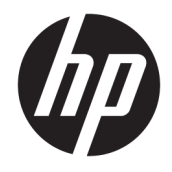

Referentni vodič za hardver

© Copyright 2018 HP Development Company, L.P.

Ovde sadržane informacije podložne su promenama bez prethodne najave. Jedine garancije za HP proizvode i usluge navedene su u izjavama o izričitoj garanciji koje prate takve proizvode i usluge. Ništa što je ovde navedeno ne može se tumačiti kao dodatna garancija. Kompanija HP neće biti odgovorna za ovde sadržane tehničke ili uredničke greške odnosno propuste.

Drugo izdanje: jun 2018.

Prvo izdanje: maj 2018.

Broj dela dokumenta: L17284-E32

#### **Obaveštenje o proizvodu**

U ovom vodiču opisane su funkcije koje poseduje većina modela. Neke funkcije možda nisu dostupne na vašem proizvodu. Da biste pristupili najnovijem vodiču za korisnike, idite na <http://www.hp.com/support> i pratite uputstva da biste pronašli svoj proizvod. Zatim izaberite stavku **Vodiči za korisnike**.

#### **Uslovi za korišćenje softvera**

Instaliranjem, kopiranjem, preuzimanjem ili drugačijim korišćenjem bilo kog softverskog proizvoda unapred instaliranog na ovom računaru saglasni ste da prihvatite odredbe ugovora kompanije HP o licenciranju sa krajnjim korisnikom (EULA). Ukoliko ne prihvatite ove uslove licenciranja, vaš jedini pravni lek je da se vrati čitav, nekorišćen proizvod (hardver i softver) u roku od 14 dana radi punog refundiranja u skladu sa smernicama za refundiranje prodavca.

Za dodatne informacije ili zahtev za punom refundacijom cene računara, obratite se prodavcu.

#### **O ovom vodiču**

U ovom vodiču date su osnovne informacije o nadogradnji vašeg modela računara.

- **UPOZORENJE!** Ukazuje na opasnu situaciju koja, ako se ne izbegne, **može** da dovede do smrti ili ozbiljnih povreda.
- **OPREZ:** Ukazuje na opasnu situaciju koja, ako se ne izbegne, **može** da dovede do manje ili umerene povrede.
- **VAŽNO:** Prikazuje informacije koje se smatraju važnim ali nisu povezane sa opasnostima (na primer, poruke koje se odnose na oštećivanje imovine). Važno upozorenje upozorava korisnika da, ukoliko se ne pridržava procedure tačno onako kako je opisana, može da dođe do gubitka podataka ili oštećivanja hardvera ili softvera. Takođe sadrži neophodne informacije za objašnjavanje koncepta ili ispunjavanje zadatka.
- **WAPOMENA:** Sadrži dodatne informacije za naglašavanje ili dopunjavanje važnih tačaka glavnog teksta.
- **SAVET:** Pruža korisne savete za ispunjavanje zadatka.

# Sadržaj

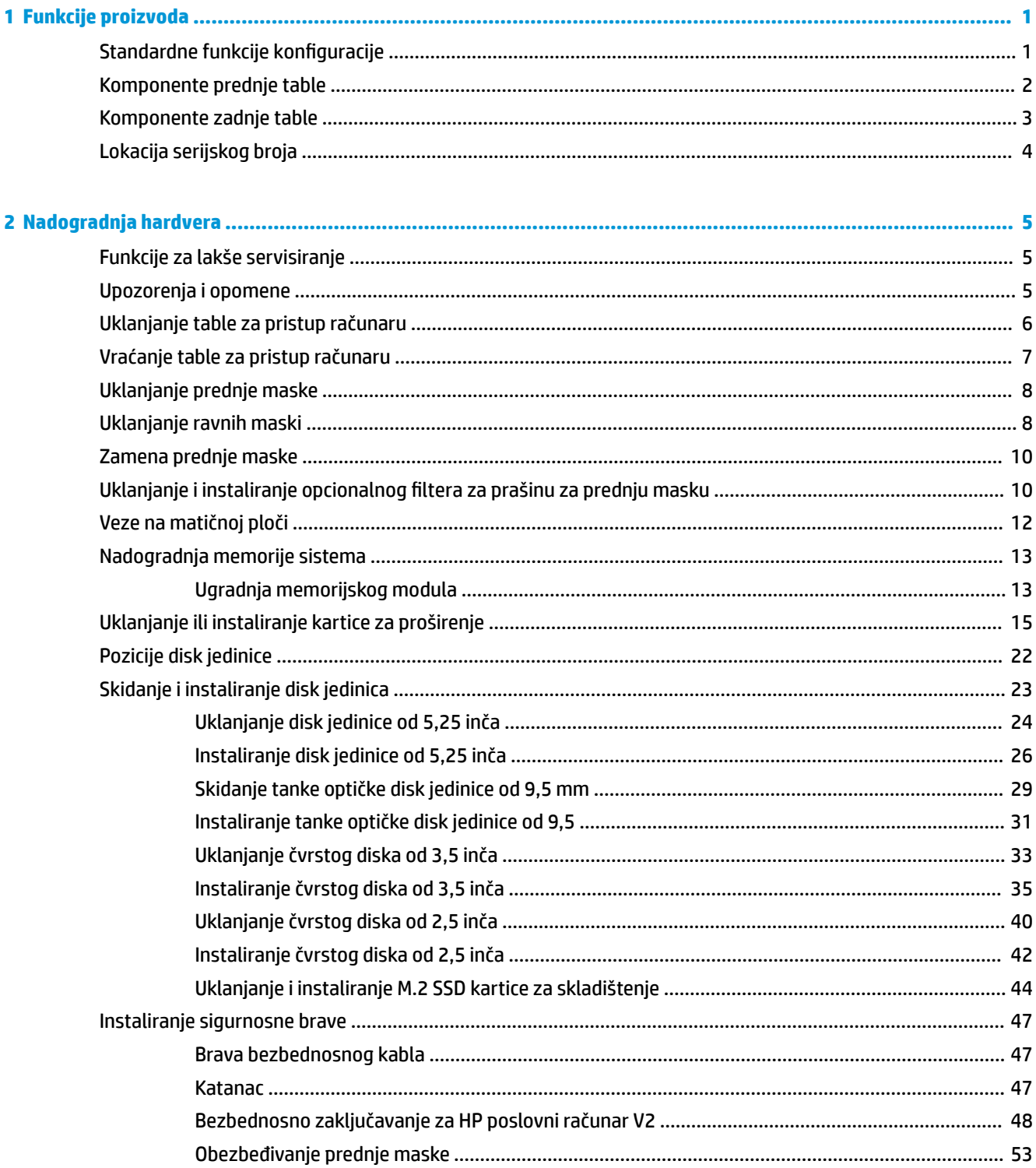

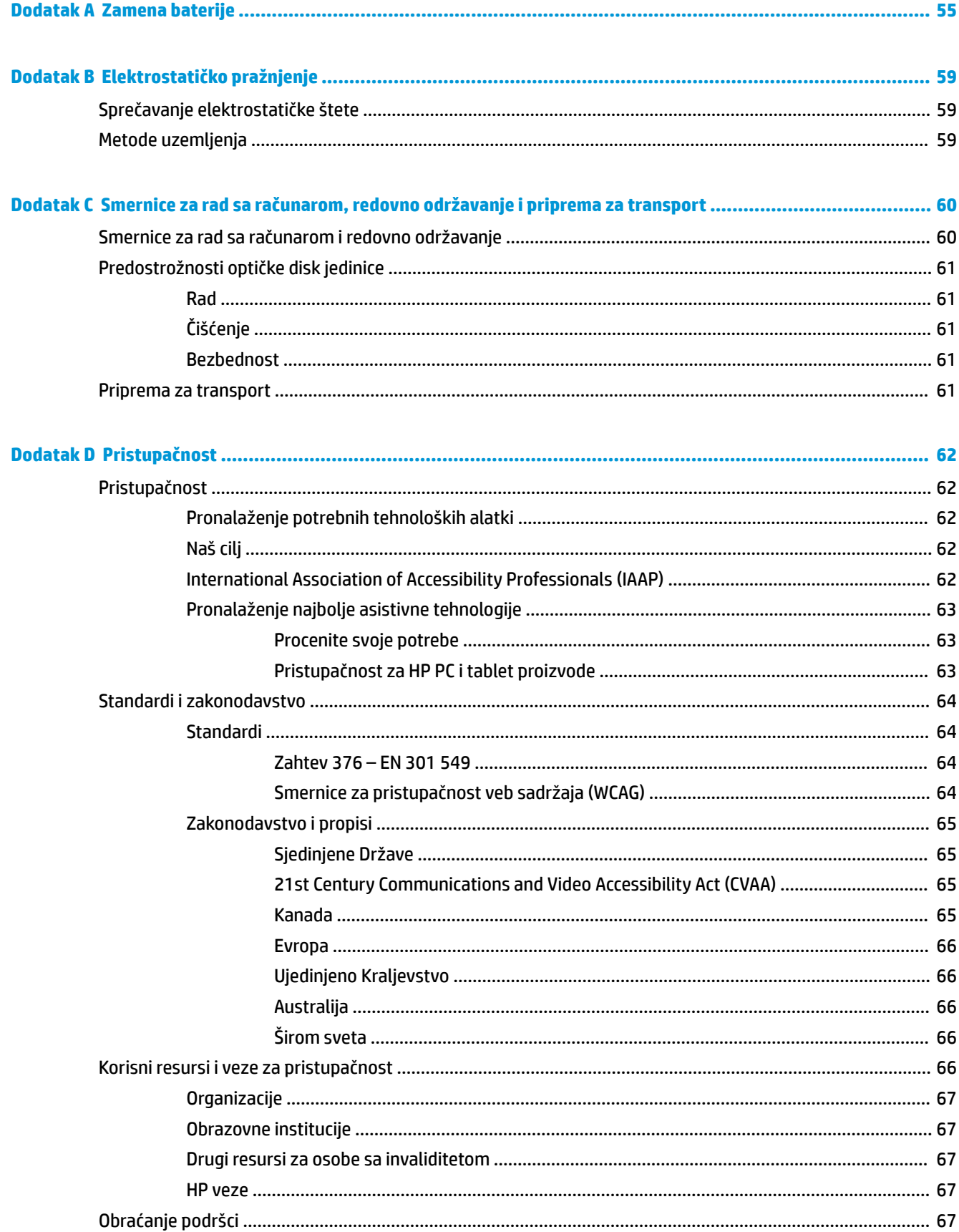

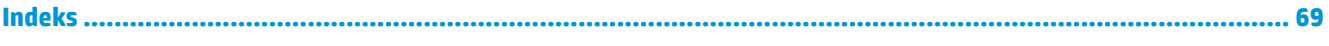

# <span id="page-8-0"></span>**1 Funkcije proizvoda**

# **Standardne funkcije konfiguracije**

Karakteristike variraju u zavisnosti od modela. Za podršku i da biste saznali više o hardveru i softveru koji su instalirani na vašem modelu računara, pokrenite pomoćni program HP Support Assistant.

**EZ NAPOMENA:** Ovaj model računara može se koristiti u uspravnom položaju ili položaju radne površine.

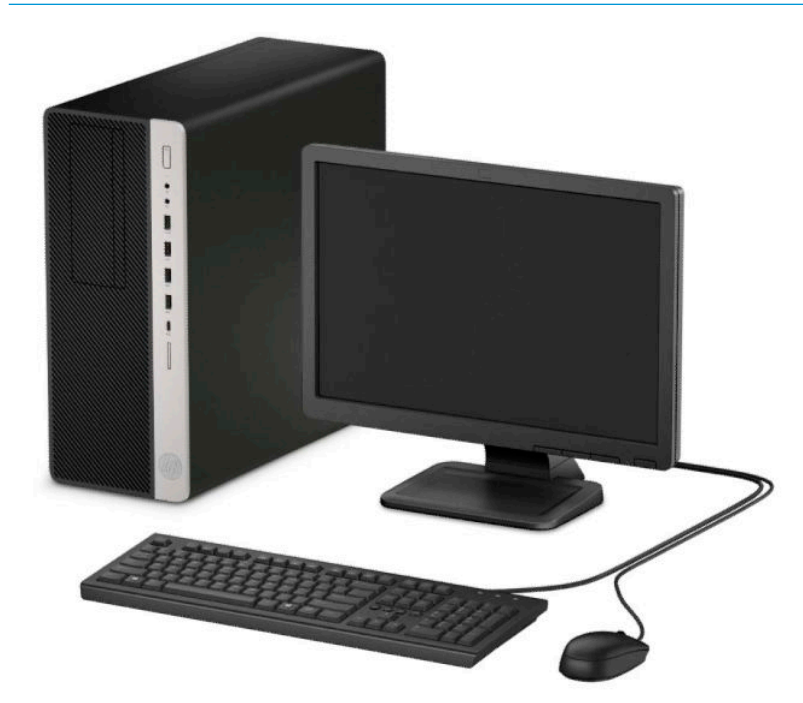

#### <span id="page-9-0"></span>**Komponente prednje table**

Konfiguracija disk jedinice zavisi od modela. Neki modeli imaju praznu masku koja pokriva jedno ili više ležišta za disk jedinicu.

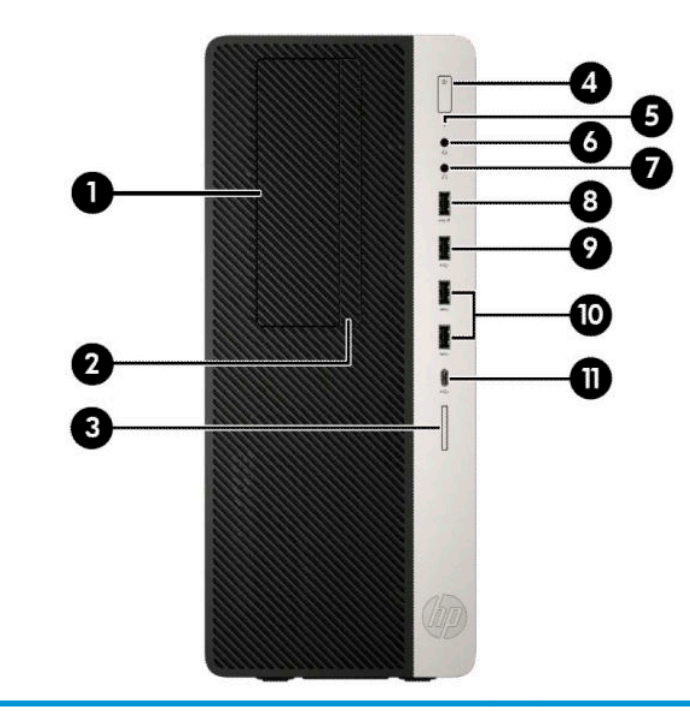

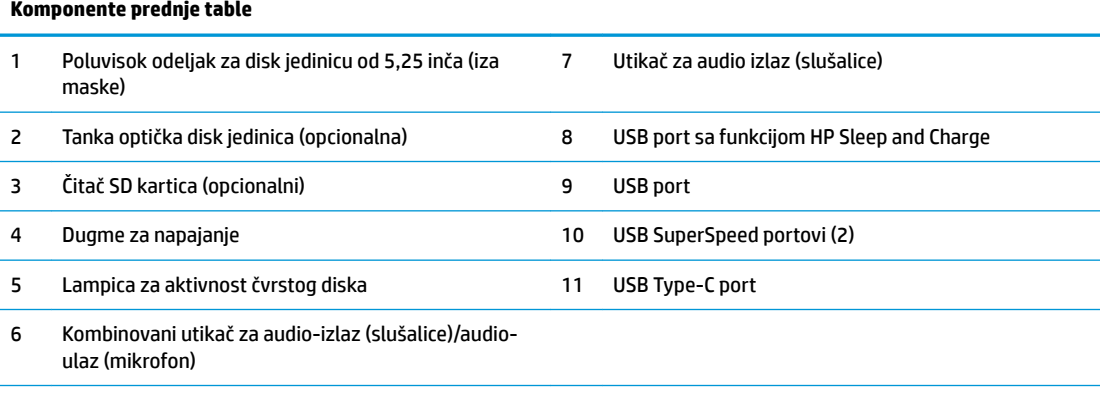

**NAPOMENA:** Kombinovani priključak podržava slušalice, izlazne uređaje, mikrofone, ulazne uređaje ili CTIA slušalice.

**NAPOMENA:** Svetlo na dugmetu za napajanje je obično belo kada je računar uključen. Ako treperi crveno svetlo, postoji problem sa računarom i on prikazuje dijagnostičku šifru. Pogledajte *Vodič za održavanje i servisiranje* da biste videli značenje te šifre.

#### <span id="page-10-0"></span>**Komponente zadnje table**

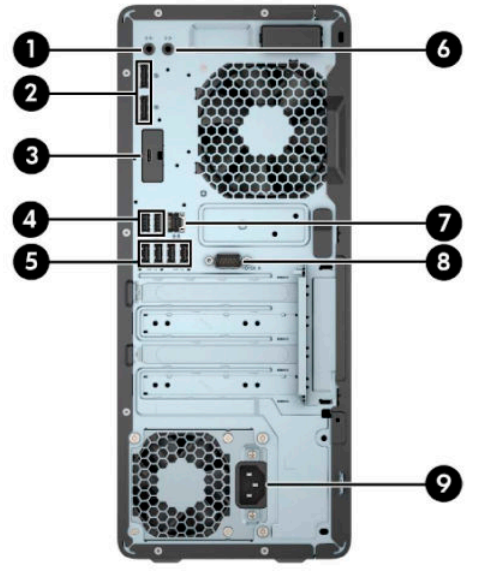

#### **Komponente zadnje table**

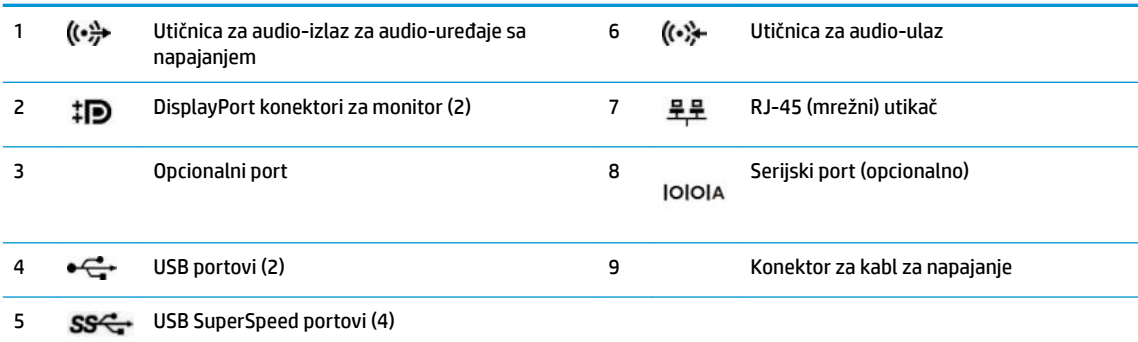

**NAPOMENA:** Vaš model može da ima dodatne opcionalne portove dostupne od kompanije HP.

Ako je u jednom od slotova na sistemskoj ploči instalirana grafièka kartica, mogu se koristiti konektori za video na grafièkoj kartici i/ili integrisana grafika na sistemskoj ploči. Ponašanje zavisi od konfiguracije softvera i od toga koja je grafièka kartica instalirana.

Grafika sistemske ploče se može onemogućiti promenom postavki u BIOS F10 Setup.

## <span id="page-11-0"></span>**Lokacija serijskog broja**

Svaki računar ima jedinstven serijski i identifikacioni broj, koji se nalaze sa spoljne strane računara. Kada se obraćate korisničkom servisu za pomoć, potrebno je da vam ovi brojevi budu pri ruci.

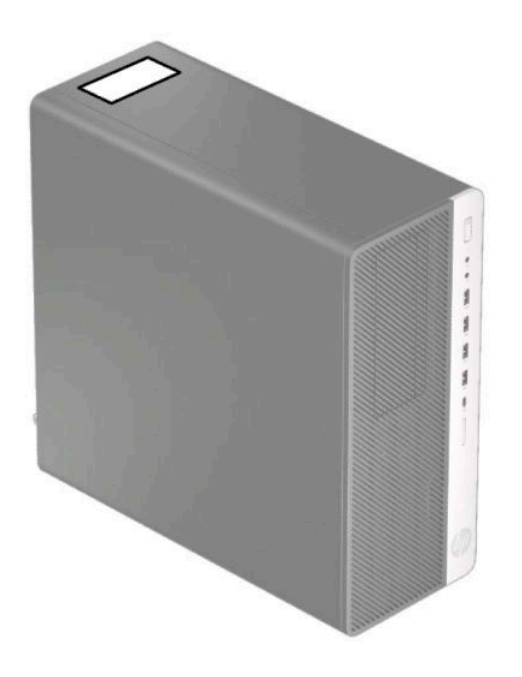

# <span id="page-12-0"></span>**2 Nadogradnja hardvera**

## **Funkcije za lakše servisiranje**

Računar poseduje funkcije koje omogućavaju laku nadogradnju i servisiranje. Za neke postupke instaliranja opisane u ovom poglavlju potrebno je da imate odvijač Torx T15 ili ravni odvijač.

#### **Upozorenja i opomene**

Pre izvođenja nadogradnje obavezno pročitajte sva primenljiva uputstva, poruke opreza i upozorenja u ovom vodiču.

**UPOZORENJE!** Da biste smanjili rizik ozleđivanja od strujnog udara, toplih površina ili požara:

Isključite kabl za napajanje naizmeničnom strujom iz utičnice za naizmeničnu struju i pustite da se unutrašnje komponente sistema ohlade pre nego što ih dodirnete.

Nemojte ukopčavati telekomunikacione ili telefonske konektore u prihvatnike kontrolera mrežnog interfejsa (NIC).

Nemojte onemogućavati uzemljeni utikač kabla za napajanje. Priključak za uzemljenje ima važnu bezbednosnu ulogu.

Priključite kabl za napajanje u uzemljenu utičnicu za naizmeničnu struju kojoj lako možete pristupiti u svakom trenutku.

Da biste umanjili rizik od ozbiljnih povreda, pročitajte *Vodič za bezbednost i udobnost*. U njemu su opisani pravilno podešavanje radne stanice i pravilan položaj, zdravstvene i radne navike korisnika računara. *Vodič za bezbednost i udobnost* takođe sadrži važne informacije o električnoj i mehaničkoj bezbednosti. *Vodič za bezbednost i udobnost* je dostupan na veb-sajtu na [http://www.hp.com/ergo.](http://www.hp.com/ergo)

**UPOZORENJE!** Unutra se nalaze pokretni i delovi pod naponom.

Razdvojte napajanje od opreme pre uklanjanja oklopa.

Zamenite i učvrstite oklop pre ponovnog pobuđivanja opreme.

**VAŽNO:** Statički elektricitet može oštetiti električne komponente računara ili opcionalnu opremu. Pre nego što počnete sa ovim procedurama, proverite da li ste oslobodili statički elektricitet tako što ćete nakratko dodirnuti uzemljeni metalni predmet. Više informacija potražite u odeljku Elektrostatičko pražnjenje [na stranici 59](#page-66-0).

Kada je uređaj povezan sa izvorom napajanja naizmenične struje napon se uvek primenjuje na sistemsku ploču. Da biste sprečili oštećivanje komponenti, morate da isključite kabl za napajanje naizmeničnom strujom iz izvora napajanja pre nego što otvorite računar.

#### <span id="page-13-0"></span>**Uklanjanje table za pristup računaru**

Da biste pristupili unutrašnjim komponentama, morate da uklonite tablu za pristup:

- **1.** Uklonite/deaktivirajte sve bezbednosne uređaje koji sprečavaju otvaranje računara.
- **2.** Uklonite iz računara sve prenosne medije, kao što su kompakt diskovi i USB fleš diskovi.
- **3.** Pravilno isključite računar kroz operativni sistem i isključite sve spoljašnje uređaje.
- **4.** Isključite kabl za napajanje naizmeničnom strujom iz zidne utičnice za naizmeničnu struju i isključite sve spoljne uređaje.
- **VAŽNO:** Bez obzira na stanje napajanja, napon je uvek prisutan na sistemskoj ploči sve dok je sistem uključen u aktivnu utičnicu za naizmeničnu struju. Da biste sprečili oštećivanje komponenti, morate da isključite kabl za napajanje naizmeničnom strujom iz izvora napajanja pre nego što otvorite računar.
- **5.** Povucite polugu za otpuštanje ploče za pristup ulevo (1) tako da nalegne na mesto. Zatim povucite ploču za pristup unazad (2) i podignite je sa računara (3).

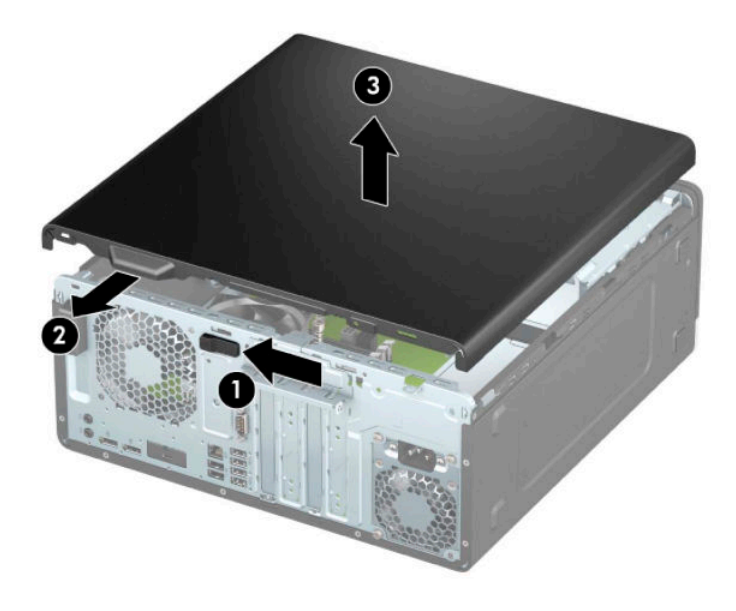

# <span id="page-14-0"></span>**Vraćanje table za pristup računaru**

Proverite da li je poluga za otpuštanje ploče za pristup zaključana, a zatim postavite ploču za pristup na računar (1) i povucite ploču unapred (2). Poluga za otpuštanje će se automatski vratiti udesno i fiksirati ploču za pristup.

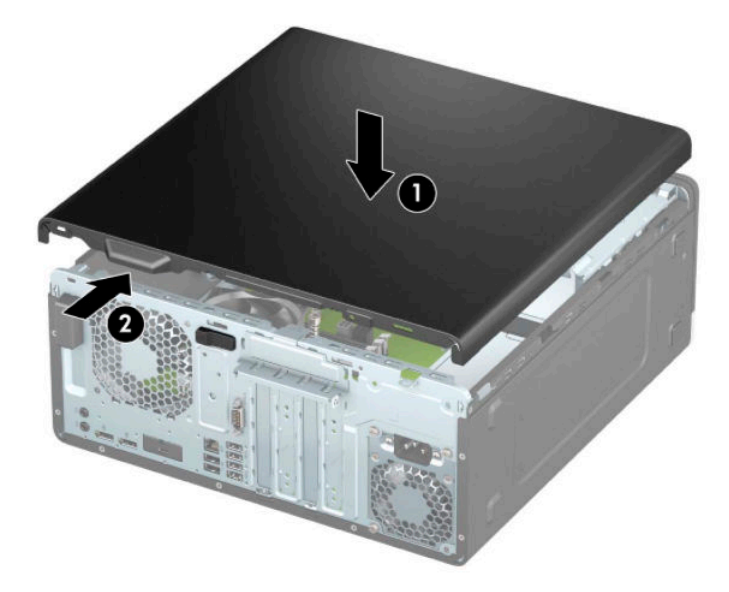

### <span id="page-15-0"></span>**Uklanjanje prednje maske**

- **1.** Uklonite/deaktivirajte sve bezbednosne uređaje koji sprečavaju otvaranje računara.
- **2.** Uklonite iz računara sve prenosne medije, kao što su kompakt diskovi i USB fleš diskovi.
- **3.** Pravilno isključite računar kroz operativni sistem i isključite sve spoljašnje uređaje.
- **4.** Isključite kabl za napajanje naizmeničnom strujom iz zidne utičnice za naizmeničnu struju i isključite sve spoljne uređaje.
- **VAŽNO:** Bez obzira na stanje napajanja, napon je uvek prisutan na sistemskoj ploči sve dok je sistem uključen u aktivnu utičnicu za naizmeničnu struju. Da biste sprečili oštećivanje komponenti, morate da isključite kabl za napajanje naizmeničnom strujom iz izvora napajanja pre nego što otvorite računar.
- **5.** Uklonite tablu za pristup računaru. Pogledajte odeljak [Uklanjanje table za pristup računaru](#page-13-0) na stranici 6.
- **6.** Dignite tri jezička na vrhu maske (1), a zatim zarotirajte masku i skinite je sa kućišta (2).

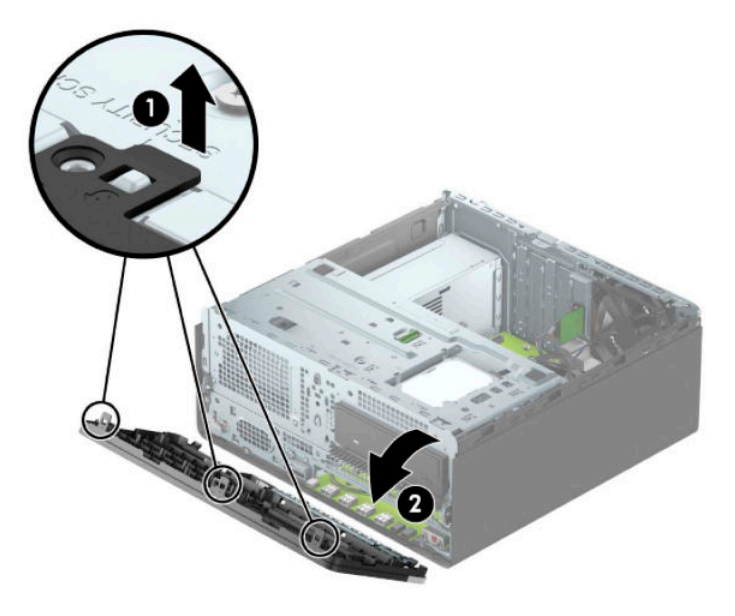

#### **Uklanjanje ravnih maski**

Na nekim modelima ravne maske pokrivaju odeljak optičke disk jedinice. Morate da skinete ravnu masku da biste mogli da instalirate optičku disk jedinicu. Da biste uklonili ravnu masku:

- **1.** Uklonite tablu za pristup. Pogledajte odeljak [Uklanjanje table za pristup računaru](#page-13-0) na stranici 6.
- **2.** Uklonite prednju masku. Pogledajte odeljak Uklanjanje prednje maske na stranici 8.

**3.** Da biste uklonili ravnu masku za optičku disk jedinicu od 5,25 inča, pritisnite ka unutra dva jezička na desnoj strani maske (1) i zatim zarotirajte ravnu masku sa prednje maske (2).

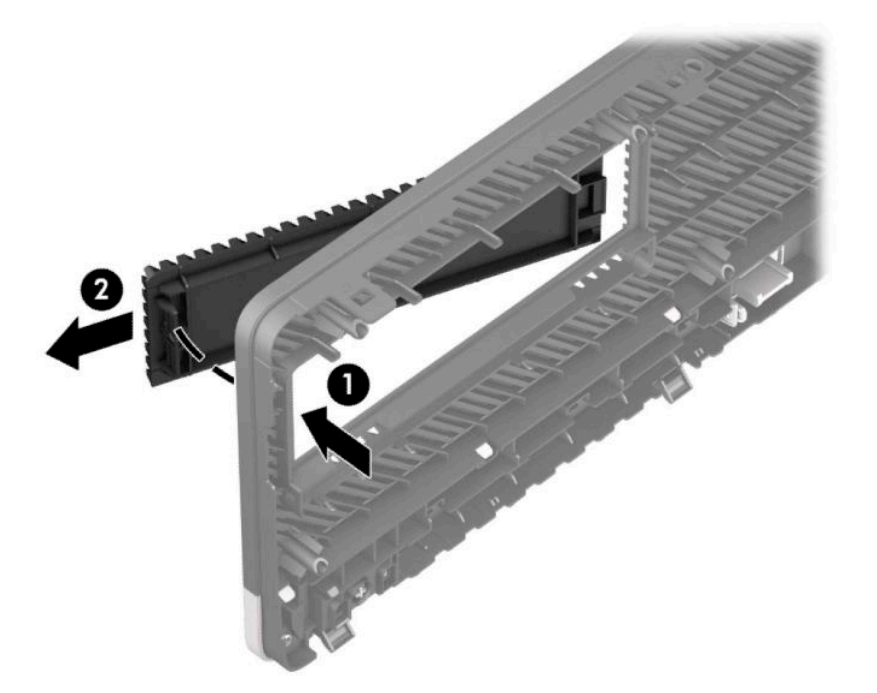

Da biste uklonili tanku ravnu masku za optičku disk jedinicu, pritisnite jezičak sa desne strane ravne maske ka unutra (1) i zatim zarotirajte ranu masku da je skinete sa prednje maske (2) i povucite levu stranu ravne maske iz slota za prednju masku (3).

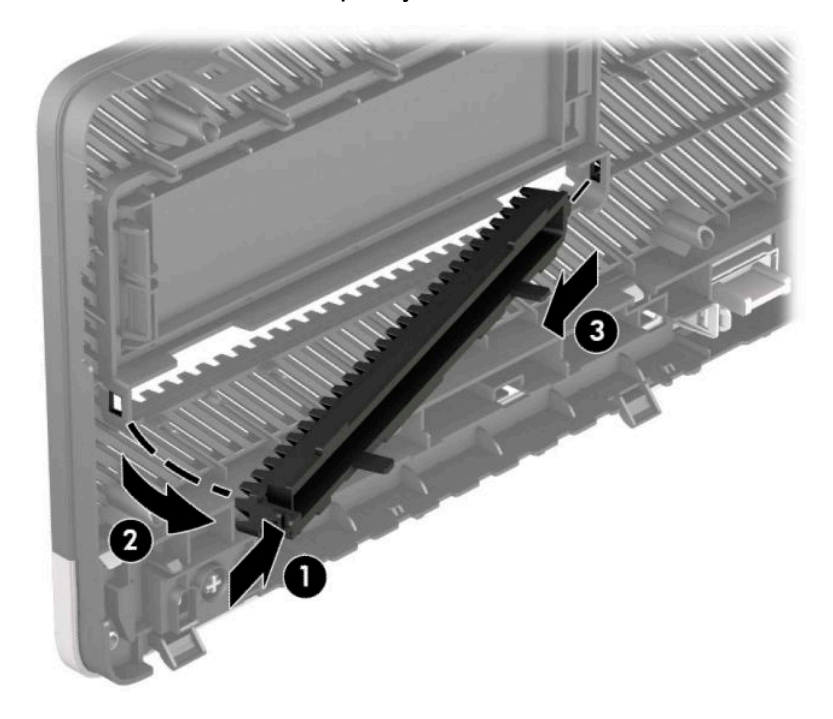

#### <span id="page-17-0"></span>**Zamena prednje maske**

Tri kukice sa donje strane maske umetnite u pravougle otvore na kućištu (1), a zatim zarotirajte gornju stranu maske na kućište (2) tako da uđe u svoje ležište.

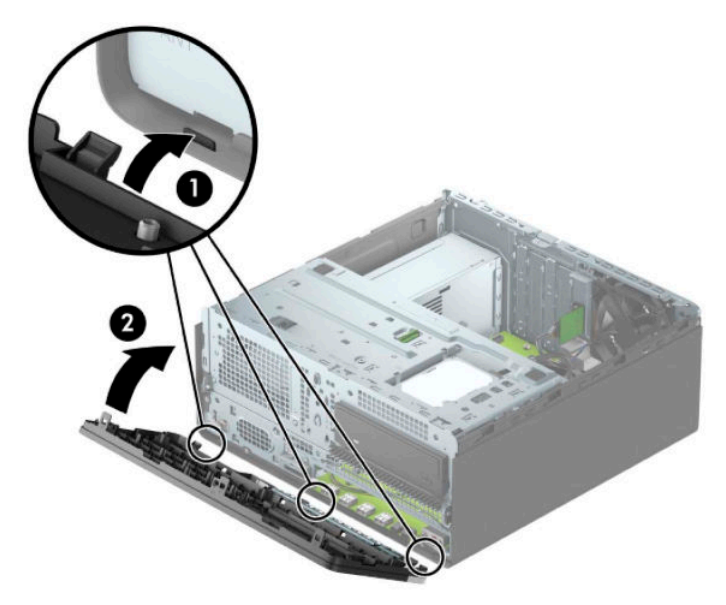

#### Uklanjanje i instaliranje opcionalnog filtera za prašinu za **prednju masku**

Neki modeli su opremljeni opcionalnim filterom za prašinu za prednju masku. Povremeno morate čistiti filter za prašinu kako prašina nakupljena na filteru ne bi ometala protok vazduha kroz računar.

**WAPOMENA:** Opcionalni filter za prašinu za prednju masku može se kupiti od kompanije HP.

Da skinete, očistite i zamenite filter za prašinu:

- **1.** Pravilno isključite računar kroz operativni sistem i isključite sve spoljašnje uređaje.
- **2.** Isključite kabl za napajanje naizmeničnom strujom iz zidne utičnice za naizmeničnu struju i isključite sve spoljne uređaje.
- **VAŽNO:** Bez obzira na stanje napajanja, napon je uvek prisutan na sistemskoj ploči sve dok je sistem uključen u aktivnu utičnicu za naizmeničnu struju. Da biste sprečili oštećivanje komponenti, morate da isključite kabl za napajanje naizmeničnom strujom iz izvora napajanja pre nego što otvorite računar.

**3.** Da biste skinuli filter za prašinu, prstima odvojte filter od prednje maske na mestima na kojima se nalaze jezičci, kao što je prikazano ispod.

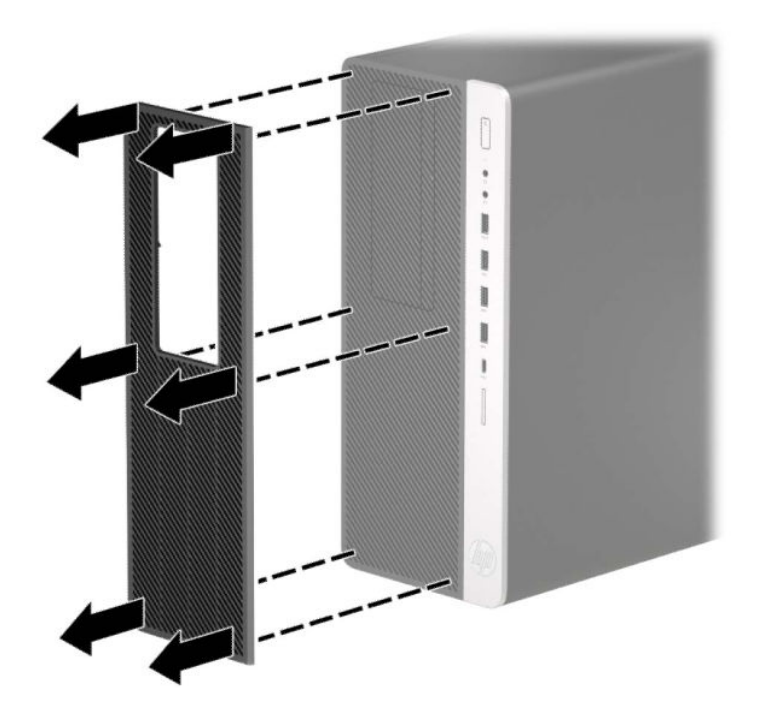

- **4.** Upotrebite meku četku ili krpu da očistite prašinu sa filtera Ako je filter mnogo zaprljan, isperite ga vodom i dobro osušite.
- **5.** Da biste vratili filter za prašinu, pritisnite filter čvrsto na prednju masku na mestima na kojima se nalaze jezičci, kao što je prikazano ispod.

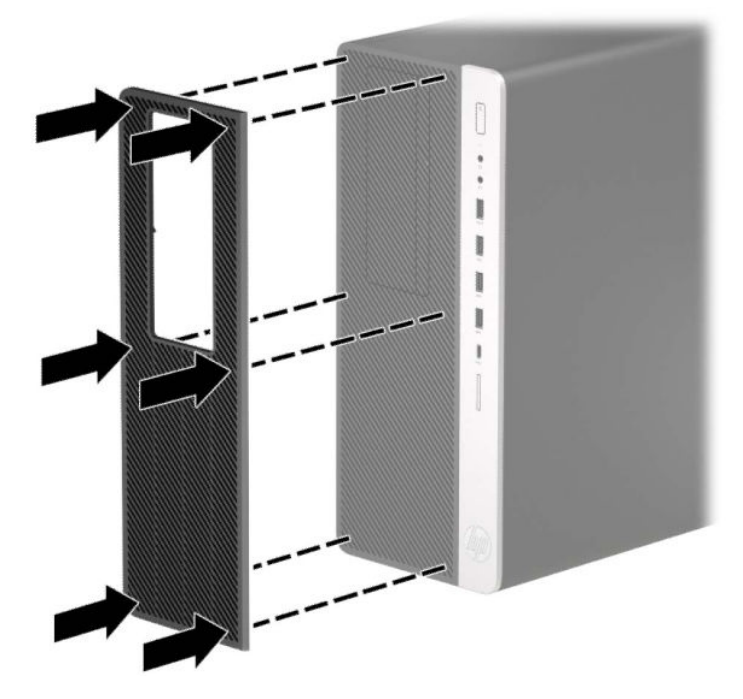

**6.** Priključite ponovo kabl za napajanje i sve spoljašnje uređaje, a zatim uključite računar.

## <span id="page-19-0"></span>**Veze na matičnoj ploči**

Pogledajte sledeće slike i tabelu da biste identifikovali konektore sistemske ploče za svoj model.

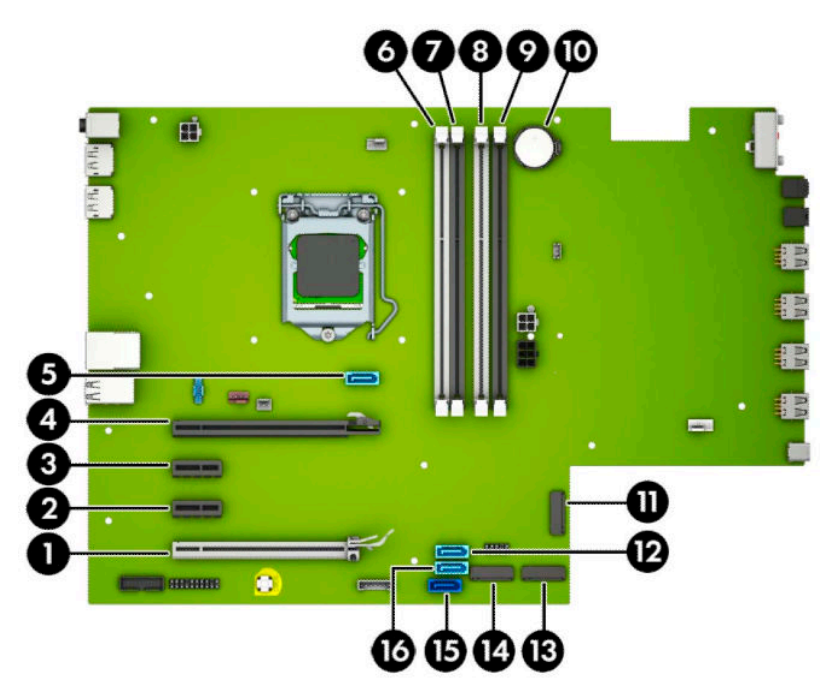

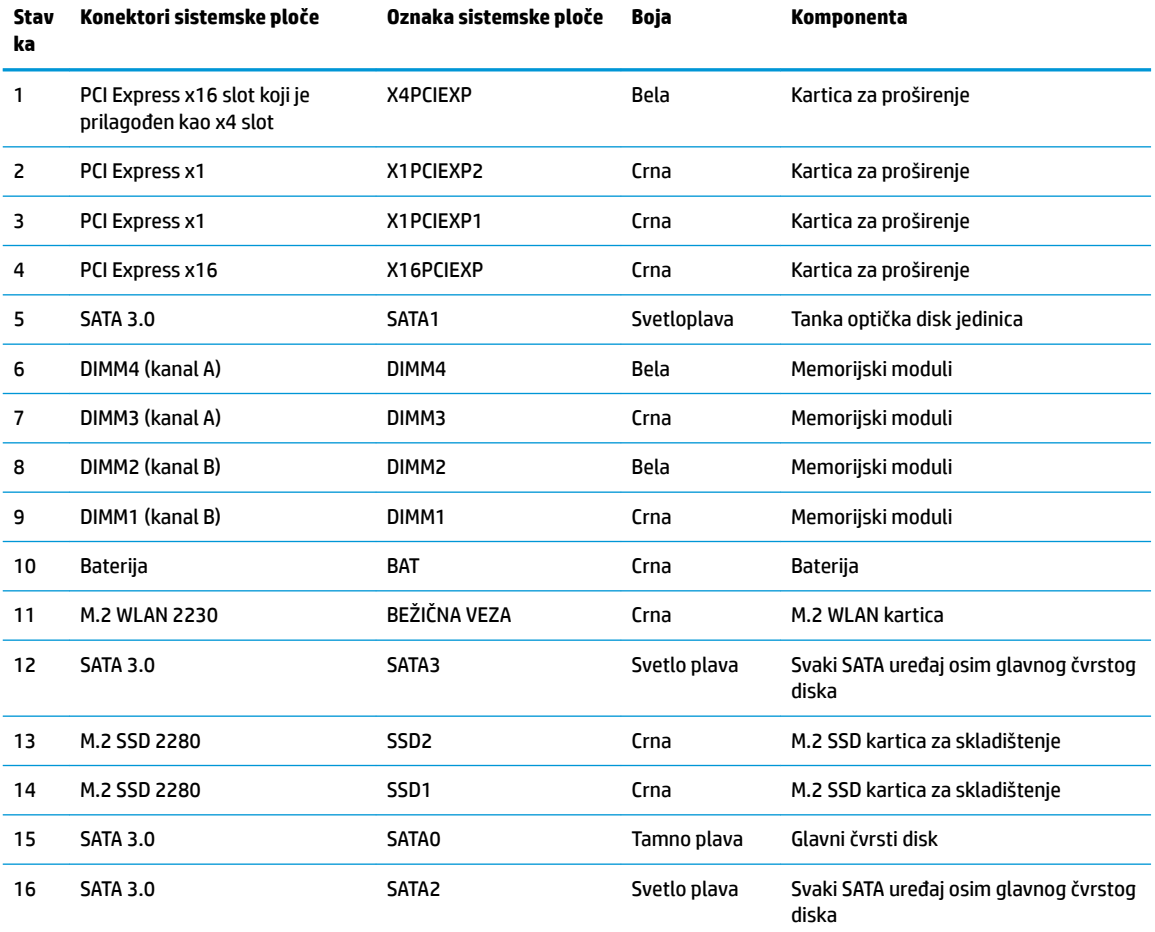

#### <span id="page-20-0"></span>**Nadogradnja memorije sistema**

Računar je opremljen DIMM (dual inline memory) modulima DDR4-SDRAM (double data rate 4 synchronous dynamic random access) memorije.

Priključci memorije na sistemskoj ploči popunjeni su najmanje jednim unapred instaliranim memorijskim modulom. Da biste ostvarili maksimalnu memorijsku podršku, sistemsku ploču možete popuniti sa najviše 64 GB memorije konfigurisane u dvokanalnom režimu visokih performansi.

Za pravilan rad sistema, DIMM moduli moraju da zadovoljavaju sledeće specifikacije

- industrijski standard 288 pin
- nebaferovani usaglašeni sa non-ECC PC4-19200 DDR4-2400 MHz-compliant
- memorijski moduli DDR4-SDRAM od 1,2 volta
- CAS kašnjenje 17 DDR4 2400 MHz (17-17-17 tempiranje)
- obavezne JEDEC SPD informacije

Računar podržava sledeće:

- memorijske tehnologije od 512 Mb, 1 Gb i 2 Gb i 4 Gb neusklađene sa ECC
- jednostrani i dvostrani memorijski moduli
- memorijski moduli konstruisani sa x8 i x16 DDR uređajima; memorijski moduli konstruisani sa x4 SDRAM nisu podržani

**X NAPOMENA:** Sistem ne radi pravilno ukoliko ugradite nepodržane memorijske module.

#### **Ugradnja memorijskog modula**

Postoje četiri priključka memorije na sistemskoj ploči, sa dva priključka po kanalu. Priključci su označeni sa DIMM1, DIMM2, DIMM3 i DIMM4. Priključci DIMM1 i DIMM2 rade u memorijskom kanalu B. Priključci DIMM3 i DIMM4 rade u memorijskom kanalu A.

U zavisnosti od toga kako su DIMM moduli instalirani, sistem će automatski raditi u jednokanalnom, dvokanalnom ili fleksibilnom režimu.

**WAPOMENA:** Konfiguracije memorije za jedan kanal i neusaglašen dvojni kanal dovešće do loše grafičke performanse.

- Sistem će raditi u jednokanalnom režimu, ako su DIMM utičnice popunjene u samo jednom kanalu.
- Sistem će raditi u režimu dvostrukog kanala viših performansi ako je ukupni kapacitet memorije DIMM modula u kanalu A jednak ukupnom kapacitetu memorije DIMM modula u kanalu B. Tehnologija i širina uređaja može da se razlikuje od kanala do kanala. Na primer, ako su u kanal A ugrađena dva DIMM modula od 1 GB, a u kanal B jedan DIMM modul od 2 GB, sistem će raditi u režimu dvostrukog kanala.
- Sistem će raditi u fleksibilnom režimu ako ukupni kapacitet memorije DIMM modula u kanalu A nije jednak ukupnom kapacitetu memorije DIMM modula u kanalu B. U fleksibilnom režimu onaj kanal u koji je ugrađena najmanja memorija opisuje ukupnu količinu memorije dodeljene dvostrukom kanalu, a ostatak je dodeljen jednostrukom kanalu. Radi postizanja optimalne brzine kanali bi trebalo da budu usklađeni tako da najveća memorija bude podeljena između dva kanala. Ako jedan kanal ima više memorije nego drugi, veća memorija bi trebalo da bude dodeljena kanalu A. Na primer, ako ste u priključke ugradili jedan DIMM modul od 2 GB, i tri DIMM modula od 1 GB, u kanalu A trebalo bi da bude

DIMM od 2 GB i jedan DIMM od 1 GB, a u kanalu B druga dva DIMM modula od 1 GB. Sa ovakvom konfiguracijom 4 GB će se pokretati kao dvostruki kanal, a 1 GB kao jednostruki kanal.

U bilo kojem režimu, maksimalna brzina rada određena je najsporijim DIMM modulom u sistemu.

**VAŽNO:** Pre dodavanja ili uklanjanja memorijskih modula, morate isključiti kabl za napajanje naizmeničnom strujom i sačekati oko 30 sekundi dok napajanje ne prestane. Bez obzira na napajanje, memorijski modul je uvek pod naponom sve dok je računar uključen u aktivnu utičnicu za naizmeničnu struju. Dodavanje ili uklanjanje memorijskih modula dok ima napona može izazvati nepopravljivo oštećenje memorijskih modula ili sistemske ploče.

Priključci memorijskog modula imaju pozlaćene metalne kontakte. Pri nadogradnji memorije, veoma je važno da se koriste memorijski moduli sa pozlaćenim metalnim kontaktima radi sprečavanja korozije i/ili oksidacije koja nastaje kada se nepomirljivi metali spoje jedan sa drugim.

Statički elektricitet može oštetiti elektronske komponente računara ili opcionalne kartice. Pre nego što počnete sa ovim procedurama, proverite da li ste oslobodili statički elektricitet tako što ćete nakratko dodirnuti uzemljeni metalni predmet. Više informacija potražite u članku [Elektrostatičko pražnjenje](#page-66-0)  [na stranici 59](#page-66-0).

Pri rukovanju sa memorijskim modulom pazite da ne dodirujete ikakve kontakte. Tako nešto može da ošteti modul.

- **1.** Uklonite/deaktivirajte sve bezbednosne uređaje koji sprečavaju otvaranje računara.
- **2.** Uklonite iz računara sve prenosne medije, kao što su kompakt diskovi i USB fleš diskovi.
- **3.** Pravilno isključite računar kroz operativni sistem i isključite sve spoljašnje uređaje.
- **4.** Isključite kabl za napajanje naizmeničnom strujom iz zidne utičnice za naizmeničnu struju i isključite sve spoljne uređaje.
- **VAŽNO:** Pre dodavanja ili uklanjanja memorijskih modula, morate isključiti kabl za napajanje naizmeničnom strujom i sačekati oko 30 sekundi dok napajanje ne prestane. Bez obzira na napajanje, memorijski modul je uvek pod naponom sve dok je računar uključen u aktivnu utičnicu za naizmeničnu struju. Dodavanje ili uklanjanje memorijskih modula dok ima napona može izazvati nepopravljivo oštećenje memorijskih modula ili sistemske ploče.
- **5.** Uklonite tablu za pristup računaru. Pogledajte odeljak [Uklanjanje table za pristup računaru](#page-13-0) na stranici 6.
	- **UPOZORENJE!** Da biste smanjili rizik ozleđivanja od toplih površina, dozvolite da se unutrašnje sistemske komponente ohlade pre nego što ih dodirnete.

<span id="page-22-0"></span>**6.** Otvorite obe reze priključka memorijskog modula (1), i umetnite modul u priključak (2). Pritisnite modul u priključak i proverite da li je modul dobro utaknut i da li je postavljen na mesto. Proverite da li su reze u zatvorenom položaju (3).

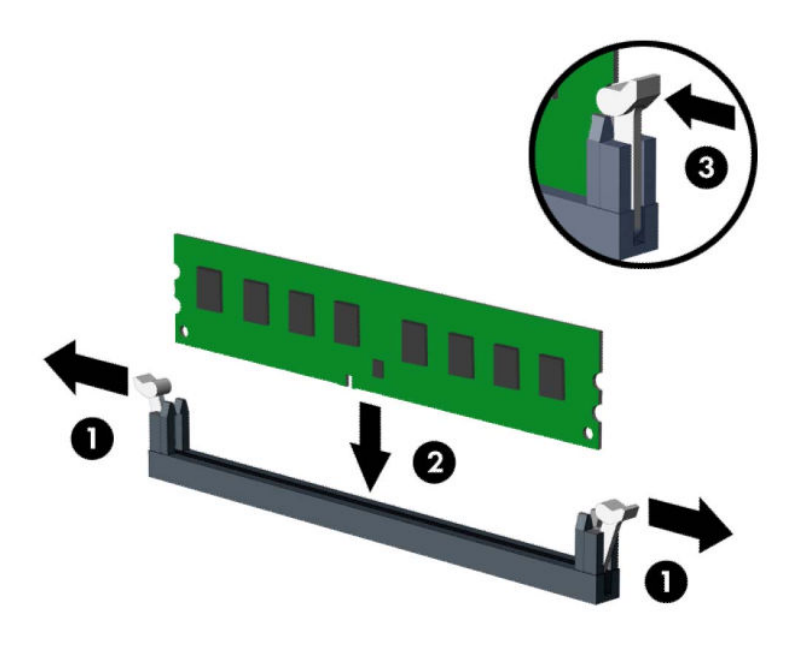

**X NAPOMENA:** Memorijski modul može da se instalira samo na jedan način. Uskladite zarez na modulu sa jezičkom na priključku memorije.

Popunite crne DIMM priključke pre belih DIMM priključaka.

Za optimalan rad popunite priključke tako da kapacitet memorije bude što je više moguće jednako raspodeljen između kanala A i kanala B.

- **7.** Ponovite kora 6 za instalaciju dodatnih modula.
- **8.** Vratite tablu za pristup računaru.
- **9.** Priključite ponovo kabl za napajanje i sve spoljašnje uređaje, a zatim uključite računar. Računar automatski treba da prepozna dodatnu memoriju.
- **10.** Zaključajte sve bezbednosne uređaje koji su bili deaktivirani pri uklanjanju pristupne ploče.

#### **Uklanjanje ili instaliranje kartice za proširenje**

Računar ima dva PCI Express x1 priključka za proširenje, jedan PCI Express x16 priključak za proširenje i jedan PCI Express x16 priključak za proširenje koji je prebačen na niži x4 priključak.

**WAPOMENA:** PCI Express x1, x4, x8 ili x16 kartica za proširenje možete da instalirate u PCI Express x16 priključak.

Za konfiguracije dvojnih grafièkih kartica, prva (primarna) kartica mora da bude instalirana na PCI Express x16 priključku koji NIJE prebačen na niži x4.

Uklanjanje zamena ili dodavanje kartice za proširenje:

- **1.** Uklonite/deaktivirajte sve bezbednosne uređaje koji sprečavaju otvaranje računara.
- **2.** Uklonite iz računara sve prenosne medije, kao što su kompakt diskovi i USB fleš diskovi.
- **3.** Pravilno isključite računar kroz operativni sistem i isključite sve spoljašnje uređaje.
- **4.** Isključite kabl za napajanje naizmeničnom strujom iz zidne utičnice za naizmeničnu struju i isključite sve spoljne uređaje.
- **VAŽNO:** Bez obzira na stanje napajanja, napon je uvek prisutan na sistemskoj ploči sve dok je sistem uključen u aktivnu utičnicu za naizmeničnu struju. Da biste sprečili oštećivanje komponenti, morate da isključite kabl za napajanje naizmeničnom strujom iz izvora napajanja pre nego što otvorite računar.
- **5.** Uklonite tablu za pristup računaru. Pogledajte odeljak [Uklanjanje table za pristup računaru](#page-13-0) na stranici 6.
- **6.** Pronađite odgovarajući slobodni priključak za proširenje na sistemskoj ploči i odgovarajući utor za proširenje na poleđini kućišta računara.
- **7.** Otvorite rezu za zadržavanje poklopca slotova tako što ćete podignuti jezičak na rezi i okrenuti rezu u položaj za otvaranje.

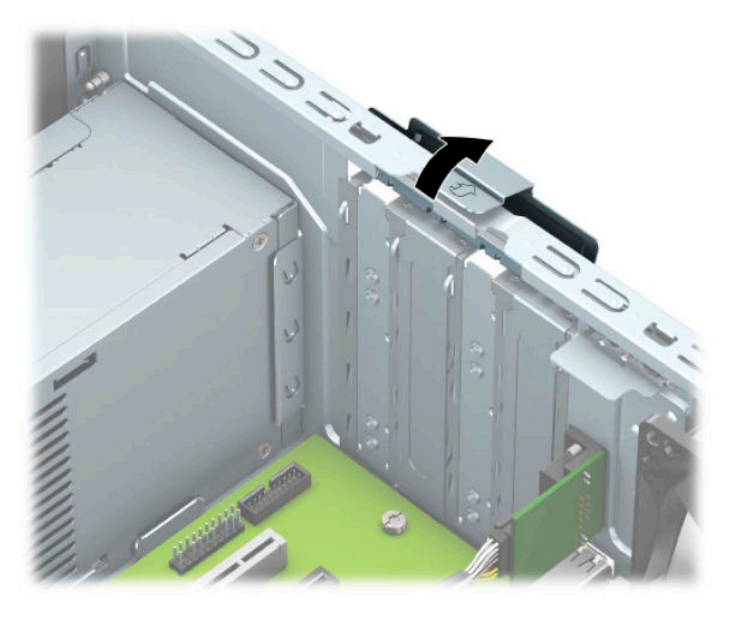

- **8.** Uklonite poklopac slota za proširenje ili postojeću karticu za proširenje.
	- **X NAPOMENA:** Pre uklanjanja instalirane kartice za proširenje, iskopčajte sve kablove koji su spojeni sa karticom za proširenje.
		- **a.** Ako instalirate karticu za proširenje u slobodan priključak, uklonite odgovarajući poklopac utora za proširenje na poleđini kućišta.
			- Dva pokrivača slota izvlače se iz poleđine kućišta. Povucite poklopac slota pravo nagore a zatim od unutrašnjosti kućišta.

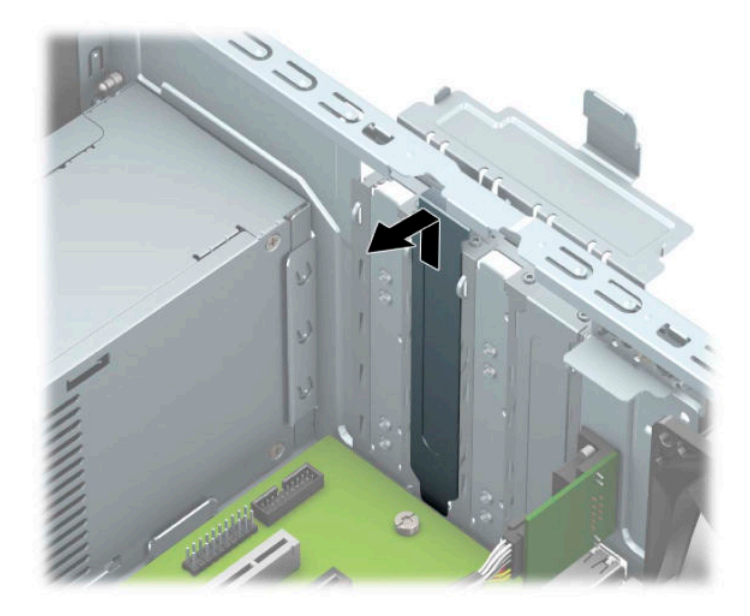

● Druga dva poklopca moraju da se skinu šrafcigerom. Umetnite šrafciger u proreze na zadnjem delu poklopca slota (1) i klimajte poklopac slota napred-nazad (2) da biste ga izvadili iz kućišta.

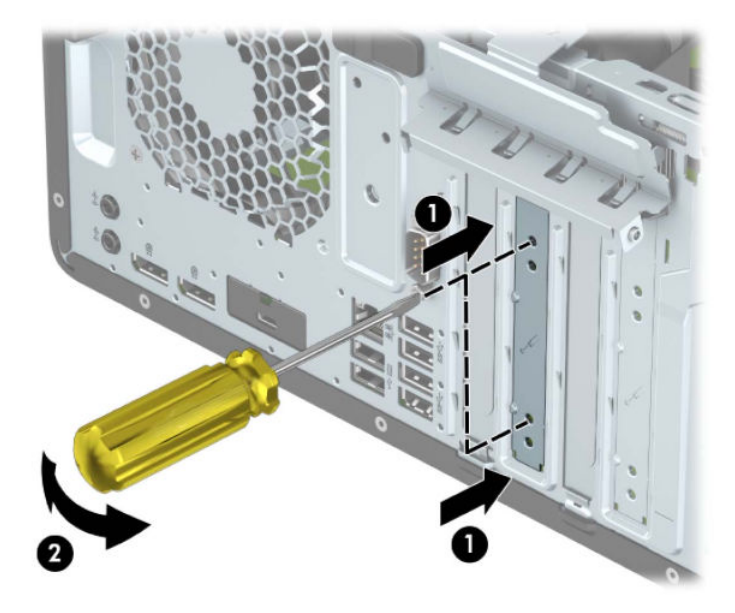

**b.** Ako uklanjate PCI Express x1 karticu, uhvatite karticu za oba kraja i pažljivo je klimajte naprednazad dok se konektori ne oslobode iz utičnice. Povucite karticu za proširenje pravo nagore (1) a zatim je nagnite na suprotnu stranu od unutrašnjosti kućišta (2) kako biste je uklonili. Pazite da ne ogrebete karticu o druge komponente.

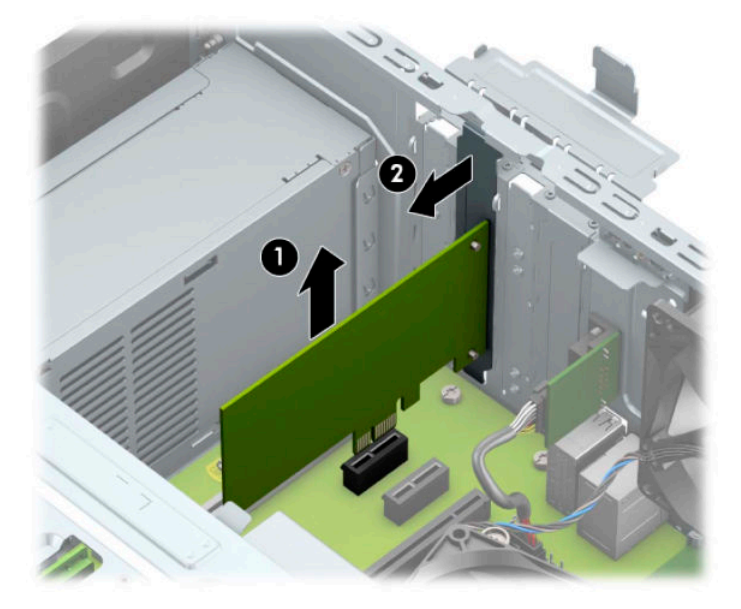

- **c.** Ako uklanjate PCI Express x16 karticu, povucite držač na poleđini priključka za proširenje od kartice (1) i pažljivo klimajte karticu napred-nazad dok se konektori ne oslobode iz priključka. Povucite karticu za proširenje pravo nagore (2) a zatim je nagnite na suprotnu stranu od unutrašnjosti kućišta (3) kako biste je uklonili. Pazite da ne ogrebete karticu o druge komponente.
	- **WAPOMENA:** Ako kartica ima punu dužinu, možda ćete morati da zarotirate kavez disk jedinice nagore da biste uklonili karticu.

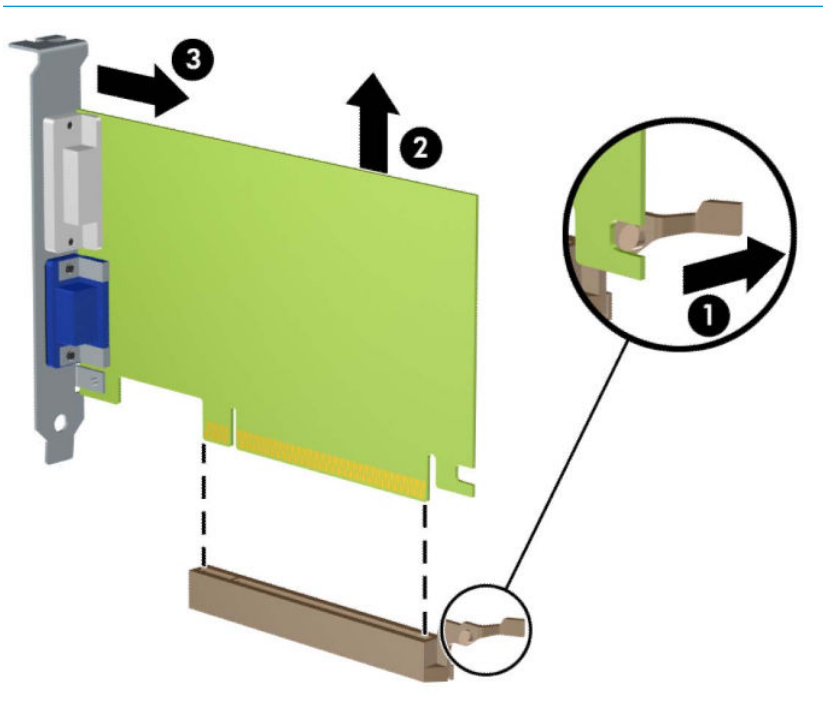

**9.** Uklonjenu karticu čuvajte u kutiji sa antistatičkom zaštitom.

- **10.** Ako ne instalirate novu karticu za proširenje, instalirajte poklopac utora za proširenje da biste zatvorili otvoreni utor.
- **VAŽNO:** Nakon uklanjanja kartice za proširenje, morate da je zamenite sa novom karticom ili poklopcem utora za proširenje radi pravilnog hlađenja unutrašnjih komponenti tokom rada.
- **11.** Da biste ugradili karticu za proširenje koja ima pola dužine, držite karticu direktno iznad priključka za proširenje na sistemskoj ploči, a zatim pomerite karticu prema zadnjem delu kućišta (1) tako da dno nosača na kartici sklizne u mali otvor na kućištu. Pritisnite karticu pravo nadole u priključak za proširenje na matičnoj ploči (2).

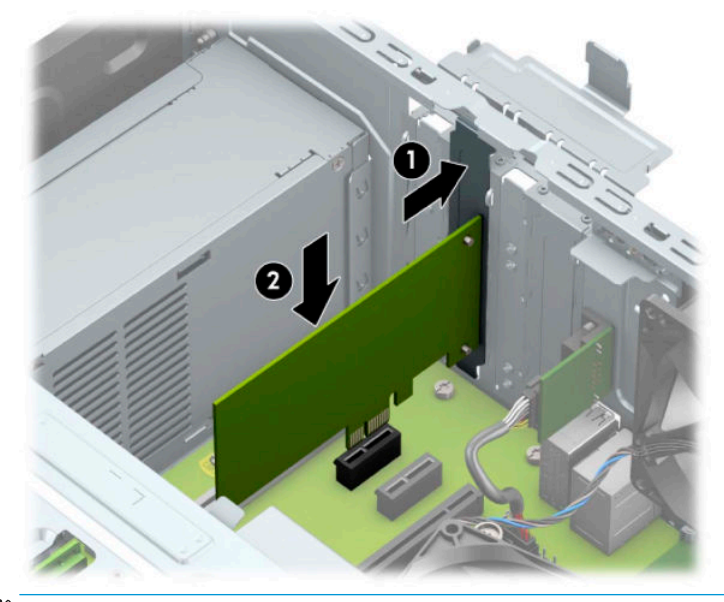

- **WAPOMENA:** Kada instalirate karticu za proširenje, čvrsto pritisnite karticu kako bi se ceo konektor pravilno smestio u slot kartice za proširenje.
- **12.** Da biste instalirali karticu za proširenje pune dužine, morate da zarotirate kavez disk jedinice nagore da biste ostavili prostor za instaliranje kartice.
	- **a.** Isključite kablove za napajanje i prenos podataka sa zadnjeg dela svih disk jedinica u rešetkastom kućištu disk jedinice.

**b.** Zarotirajte rešetkasto kućište disk jedinice nagore.

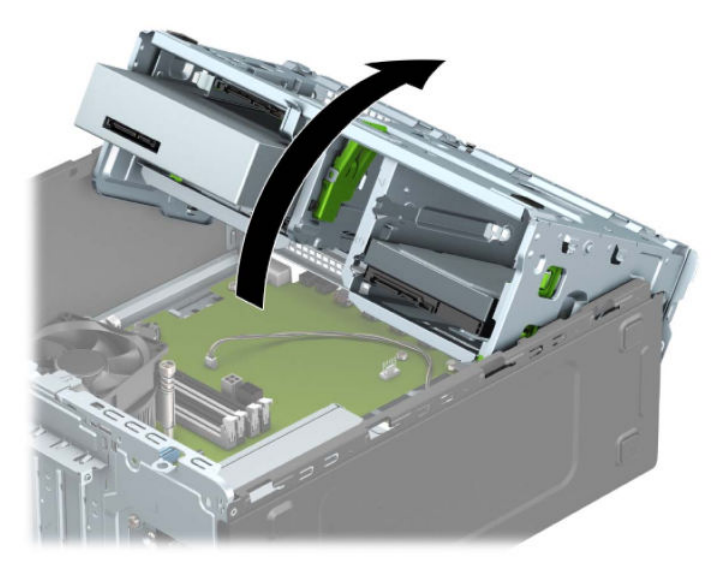

**c.** Da biste ugradili novu karticu za proširenje pune dužine, držite karticu direktno iznad priključka za proširenje na sistemskoj ploči, a zatim pomerite karticu prema zadnjem delu kućišta (1) tako da dno nosača na kartici sklizne u mali otvor na kućištu. Pritisnite karticu pravo nadole u priključak za proširenje na matičnoj ploči (2).

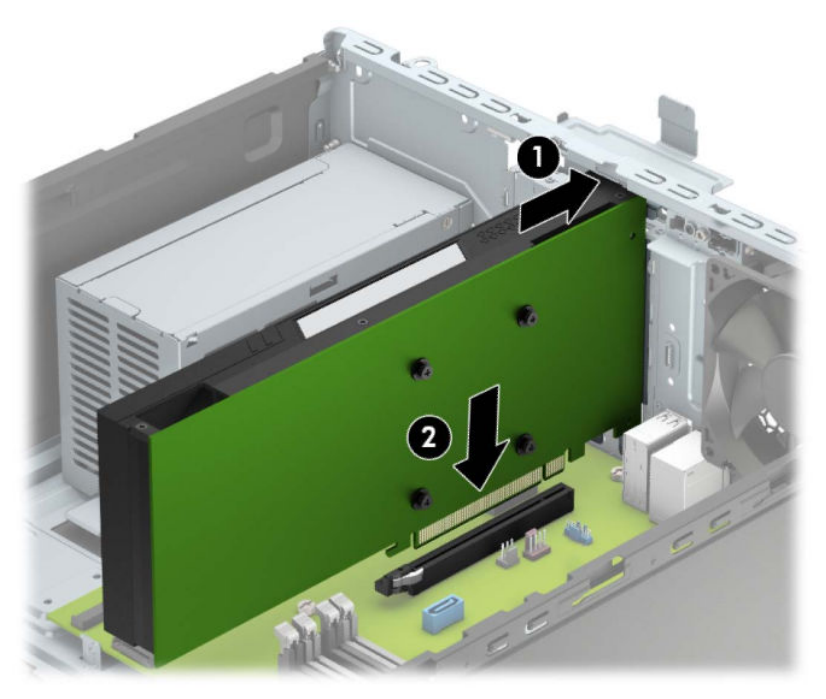

**d.** Zarotirajte rešetkasto kućište disk jedinice nadole.

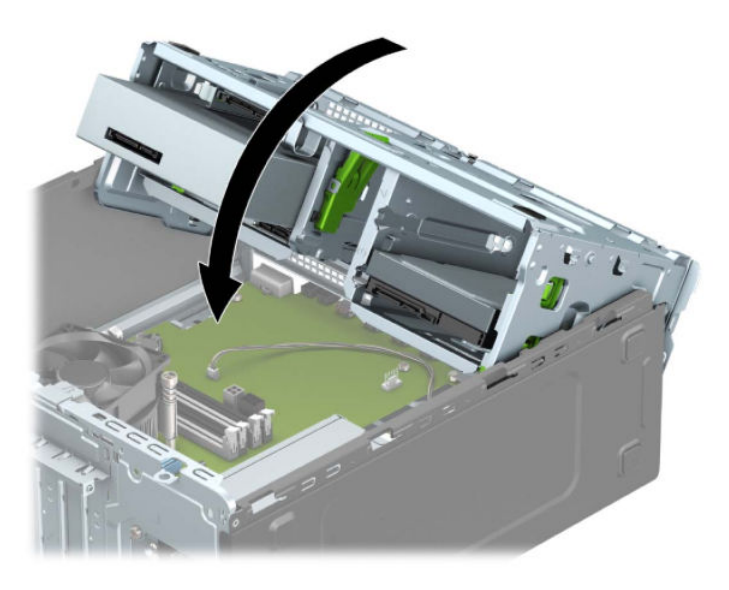

- **e.** Povežite kablove za napajanje i prenos podataka sa zadnjim delom svih disk jedinica u rešetkastom kućištu disk jedinice.
- **13.** Zarotirajte rezu za zadržavanje poklopca slota nazad na mesto da biste učvrstili karticu za proširenje.

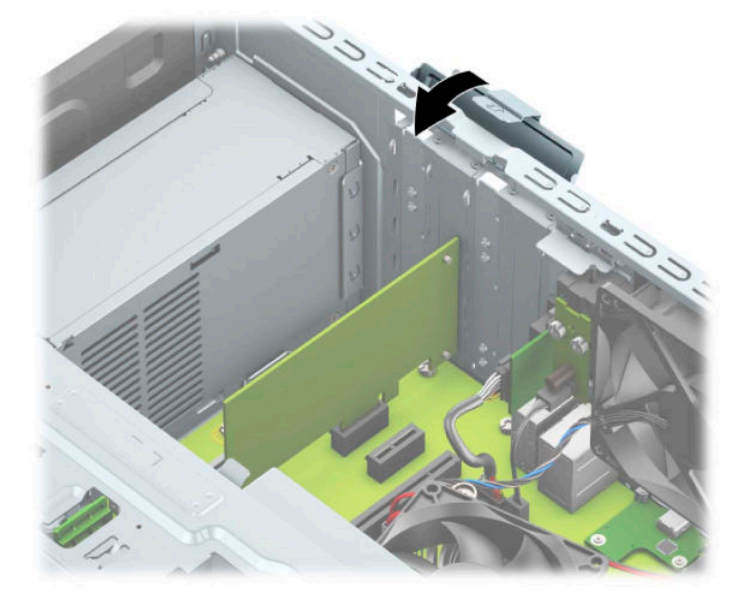

- **14.** Povežite spoljne kablove sa instaliranom karticom, po potrebi. Povežite unutrašnje kablove sa sistemskom pločom, po potrebi.
- **15.** Vratite tablu za pristup računaru.
- **16.** Priključite ponovo kabl za napajanje i sve spoljašnje uređaje, a zatim uključite računar.
- **17.** Zaključajte sve bezbednosne uređaje koji su bili deaktivirani pri uklanjanju pristupne ploče.
- 18. Ponovo konfigurišite računar ako je potrebno.

## <span id="page-29-0"></span>**Pozicije disk jedinice**

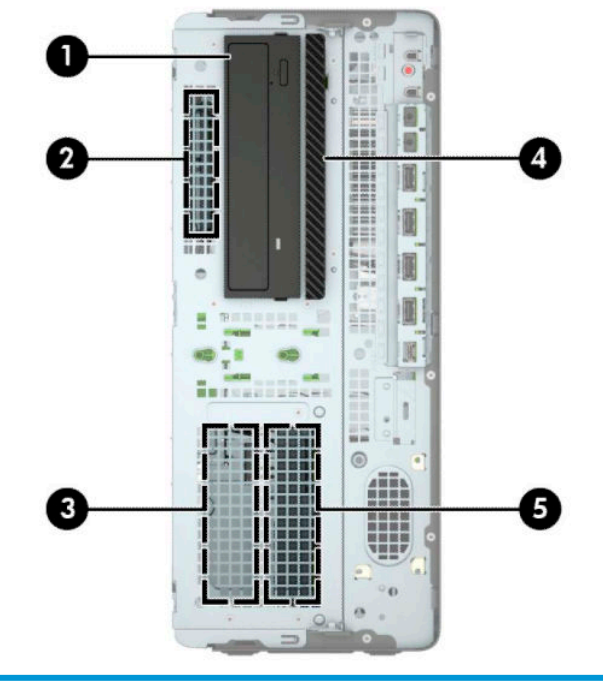

#### **Pozicije disk jedinice**

- 1 Polu-visoko ležište od 5,25 inča za disk jedinicu
- 2 Odeljak za čvrsti disk od 2,5 inča
- 3 Sekundarni odeljak za čvrsti disk od 3,5 inča
- 4 Odeljak za tanku optičku disk jedinicu od 9,5 mm
- 5 Primarni odeljak za čvrsti disk od 3,5 inča

**NAPOMENA:** Raspored disk jedinica na vašem računaru može se razlikovati od prikazanog.

### <span id="page-30-0"></span>**Skidanje i instaliranje disk jedinica**

Kada priključujete disk jedinice, pratite sledeća uputstva:

- Primarni serijski čvrsti disk ATA (SATA) mora da bude povezan sa primarnim SATA priključkom tamnoplave boje na sistemskoj ploči za oznakom SATA0.
- Povežite sekundarne čvrste disk jedinice i optičke disk jedinice na bilo koji od svetloplavih SATA konektora na sistemskoj ploči (označeni kao SATA1, SATA2 i SATA3).
- Morate da instalirate šrafove za postavljanje za čvrste diskove i optičke disk jedinice od 5,25 inča da bi se disk jedinica pravilno poravnala u kavezu disk jedinice i zaključala. Zavrtnji za postavljanje se mogu kupiti od kompanije HP.

**VAŽNO:** Da biste sprečili gubitak rada i oštećenja računara ili disk jedinice:

Ako umećete ili uklanjate disk jedinicu, pravilno isključite operativni sistem, isključite računar i iskopčajte kabl za napajanje. Nemojte uklanjati disk jedinicu dok je računar u režimu pripravnosti.

Pre rukovanja disk jedinicom, proverite da li ste oslobodili statički elektricitet. Dok rukujete sa disk jedinicom, izbegavajte dodirivanje konektora. Za više informacija o sprečavanju elektrostatičkih oštećenja, pogledajte [Elektrostatičko pražnjenje](#page-66-0) na stranici 59.

Pažljivo rukujte disk jedinicom: Ne ispuštajte je.

Nemojte koristiti prekomernu silu pri umetanju disk jedinice.

Izbegavajte izlaganje čvrstog diska tečnostima, ekstremnim temperaturama ili proizvodima koji imaju magnetno polje, poput monitora ili zvučnika.

Ako disk jedinica mora da se šalje poštom, upakujte je u zaštitno pakovanje ili kovertu sa zaštitnom folijom i pošiljku označite sa "Lomljivo: Rukujte sa pažnjom".

#### <span id="page-31-0"></span>**Uklanjanje disk jedinice od 5,25 inča**

- **WAPOMENA:** Svi prenosivi medijumi bi trebali da budu izvađeni iz disk jedinice pre njenog uklanjanja iz računara.
	- **1.** Uklonite/deaktivirajte sve bezbednosne uređaje koji sprečavaju otvaranje računara.
	- **2.** Uklonite iz računara sve prenosne medije, kao što su kompakt diskovi i USB fleš diskovi.
	- **3.** Pravilno isključite računar kroz operativni sistem i isključite sve spoljašnje uređaje.
	- **4.** Isključite kabl za napajanje naizmeničnom strujom iz zidne utičnice za naizmeničnu struju i isključite sve spoljne uređaje.
	- **VAŽNO:** Bez obzira na stanje napajanja, napon je uvek prisutan na sistemskoj ploči sve dok je sistem uključen u aktivnu utičnicu za naizmeničnu struju. Da biste sprečili oštećivanje komponenti, morate da isključite kabl za napajanje naizmeničnom strujom iz izvora napajanja pre nego što otvorite računar.
	- **5.** Uklonite tablu za pristup računaru. Pogledajte odeljak [Uklanjanje table za pristup računaru](#page-13-0) na stranici 6.
	- **6.** Uklonite prednju masku. Pogledajte odeljak [Uklanjanje prednje maske](#page-15-0) na stranici 8.
	- **7.** Isključite kablove za napajanje (1) i za prenos podataka (2) iz zadnjeg dela disk jedinice.
	- **VAŽNO:** Kada uklanjate kablove, da biste izbegli oštećivanje kabla, povucite jezičak ili konektor umesto samog kabla.

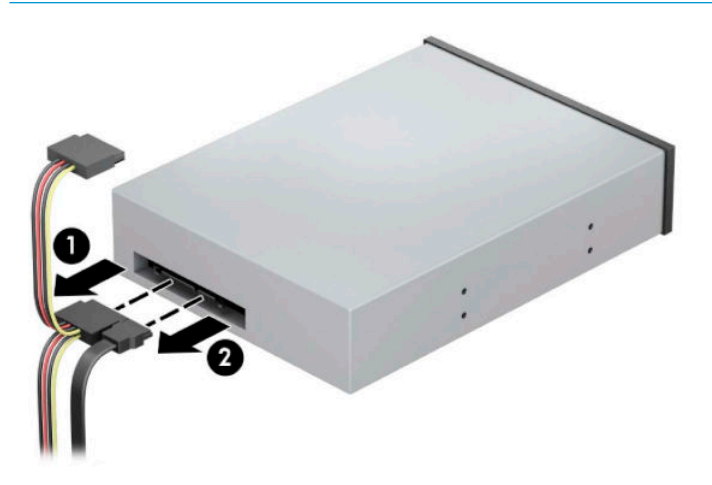

**8.** Povucite zeleni DriveLock mehanizam prema optičkoj disk jedinici (1), a zatim povucite disk jedinicu od odeljka za disk jedinicu (2).

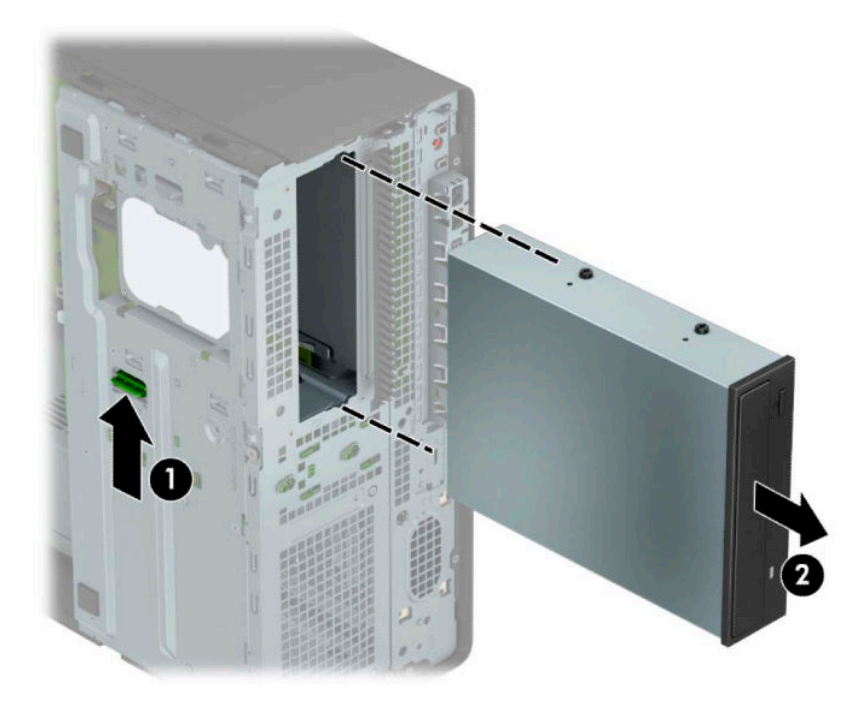

#### <span id="page-33-0"></span>**Instaliranje disk jedinice od 5,25 inča**

- **1.** Uklonite/deaktivirajte sve bezbednosne uređaje koji sprečavaju otvaranje računara.
- **2.** Uklonite iz računara sve prenosne medije, kao što su kompakt diskovi i USB fleš diskovi.
- **3.** Pravilno isključite računar kroz operativni sistem i isključite sve spoljašnje uređaje.
- **4.** Isključite kabl za napajanje naizmeničnom strujom iz zidne utičnice za naizmeničnu struju i isključite sve spoljne uređaje.
- **VAŽNO:** Bez obzira na stanje napajanja, napon je uvek prisutan na sistemskoj ploči sve dok je sistem uključen u aktivnu utičnicu za naizmeničnu struju. Da biste sprečili oštećivanje komponenti, morate da isključite kabl za napajanje naizmeničnom strujom iz izvora napajanja pre nego što otvorite računar.
- **5.** Uklonite tablu za pristup računaru. Pogledajte odeljak [Uklanjanje table za pristup računaru](#page-13-0) na stranici 6.
- **6.** Uklonite prednju masku. Ako ugrađujete disk jedinicu u ležište zatvoreno praznom maskom, uklonite prednju masku. Više informacija potražite u odeljku [Uklanjanje ravnih maski](#page-15-0) na stranici 8.
- **7.** Ako ugrađujete optičku disk jedinicu, instalirajte četiri M3 metrička šrafa za postavljanje (nisu obezbeđeni) u donje otvore sa svake strane disk jedinice.
	- **WAPOMENA:** Kada zamenjujete optičku disk jedinicu, premestite četiri M3 metrička šrafa za postavljanje sa stare disk jedinice na novu.
- **VAŽNO:** Kao šrafove za postavljanje koristite samo šrafove dužine 5 mm. Duži zavrtnji mogu da oštete unutrašnje komponente disk jedinice.

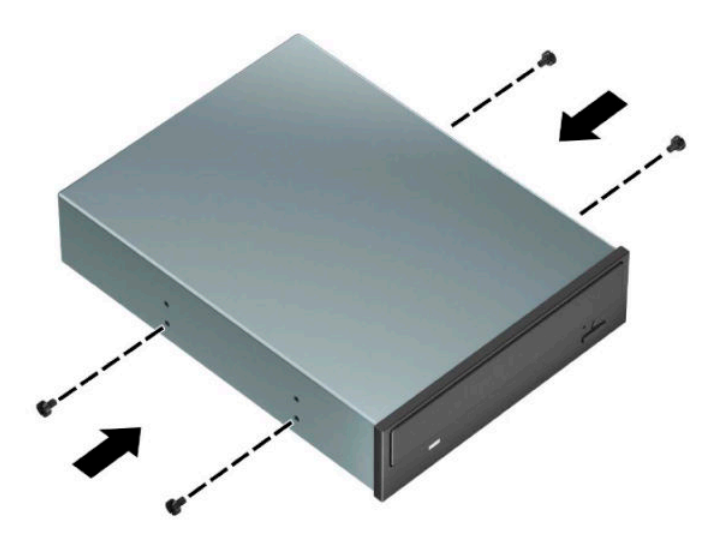

**8.** Ako instalirate disk jedinicu od 5,25 inča u prazan odeljak za disk jedinicu, možda ćete morati da uklonite metalni štitnik koji pokriva prednji deo odeljka. Umetnite šrafciger u otvore na prednjoj strani štitnika (1) i ljuljajte štitnik napred-nazad (2) da ga oslobodite sa kućišta.

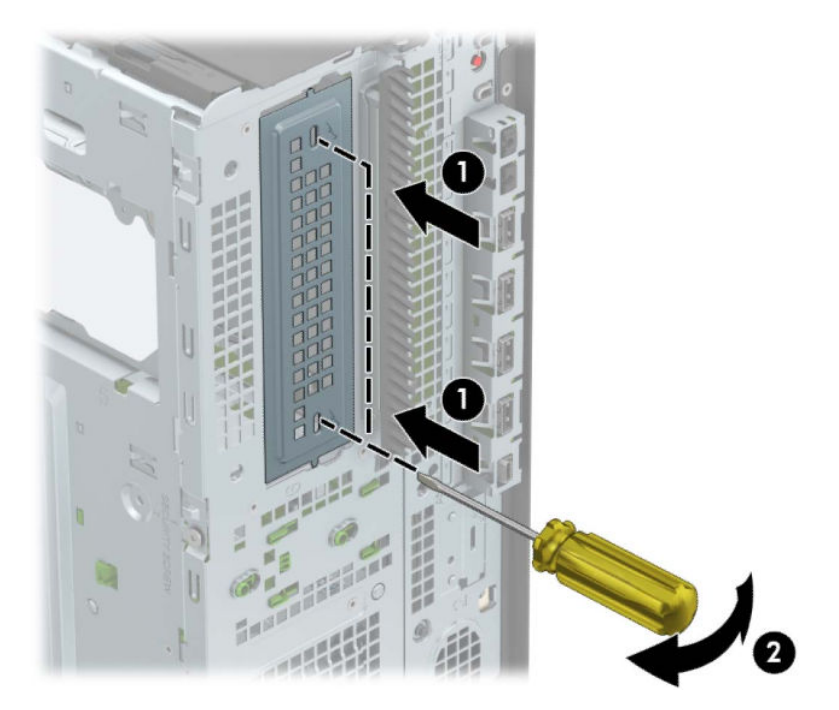

**9.** Uvucite disk jedinicu u odeljak za disk jedinicu, vodeći računa da šrafovi za postavljanje budu poravnati sa otvorima za postavljanje, dok disk jedinica ne legne na mesto.

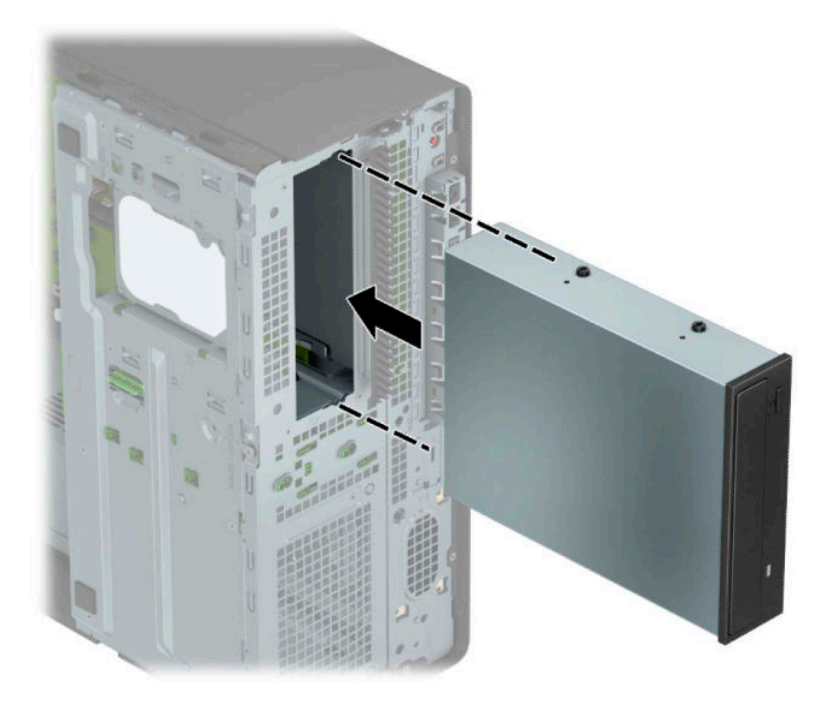

**10.** Uključite kablove za napajanje (1) i za prenos podataka (2) na zadnji deo optičke disk jedinice.

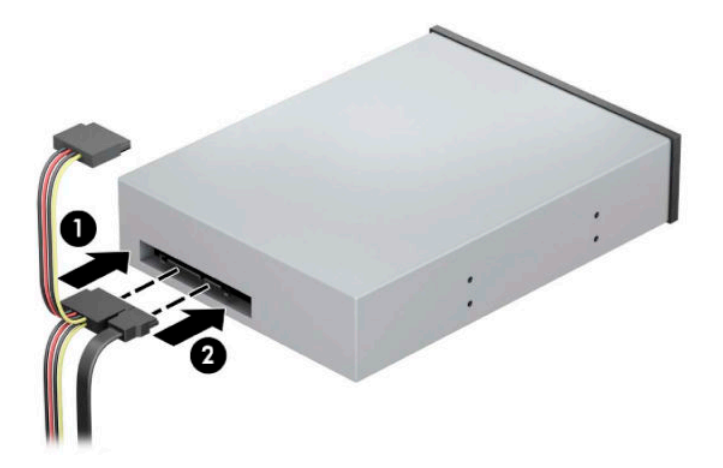

- **11.** Povežite suprotni kraj kabla za prenos podataka na svetloplave SATA konektore na sistemskoj ploči.
- **MAPOMENA:** U odeljku <u>Veze na matičnoj ploči na stranici 12</u> potražite sliku konektora za disk jedinice na matičnoj ploči.
- **12.** Vratite prednju masku i pristupnu tablu za računar.
- **13.** Priključite ponovo kabl za napajanje i sve spoljašnje uređaje, a zatim uključite računar.
- **14.** Zaključajte sve bezbednosne uređaje koji su bili deaktivirani pri uklanjanju pristupne ploče.
## **Skidanje tanke optičke disk jedinice od 9,5 mm**

**WAŽNO:** Svi prenosivi medijumi bi trebali da budu izvađeni iz disk jedinice pre njenog uklanjanja iz računara.

- **1.** Uklonite/deaktivirajte sve bezbednosne uređaje koji sprečavaju otvaranje računara.
- **2.** Uklonite iz računara sve prenosne medije, kao što su kompakt diskovi i USB fleš diskovi.
- **3.** Pravilno isključite računar kroz operativni sistem i isključite sve spoljašnje uređaje.
- **4.** Isključite kabl za napajanje naizmeničnom strujom iz zidne utičnice za naizmeničnu struju i isključite sve spoljne uređaje.
- **VAŽNO:** Bez obzira na stanje napajanja, napon je uvek prisutan na sistemskoj ploči sve dok je sistem uključen u aktivnu utičnicu za naizmeničnu struju. Da biste sprečili oštećivanje komponenti, morate da isključite kabl za napajanje naizmeničnom strujom iz izvora napajanja pre nego što otvorite računar.
- **5.** Uklonite tablu za pristup računaru. Pogledajte odeljak [Uklanjanje table za pristup računaru](#page-13-0) na stranici 6.
- **6.** Isključite kablove za napajanje (1) i za prenos podataka (2) iz zadnjeg dela disk jedinice.
- *VA***ŽNO:** Kada uklanjate kablove, da biste izbegli oštećivanje kabla, povucite jezičak ili konektor umesto samog kabla.

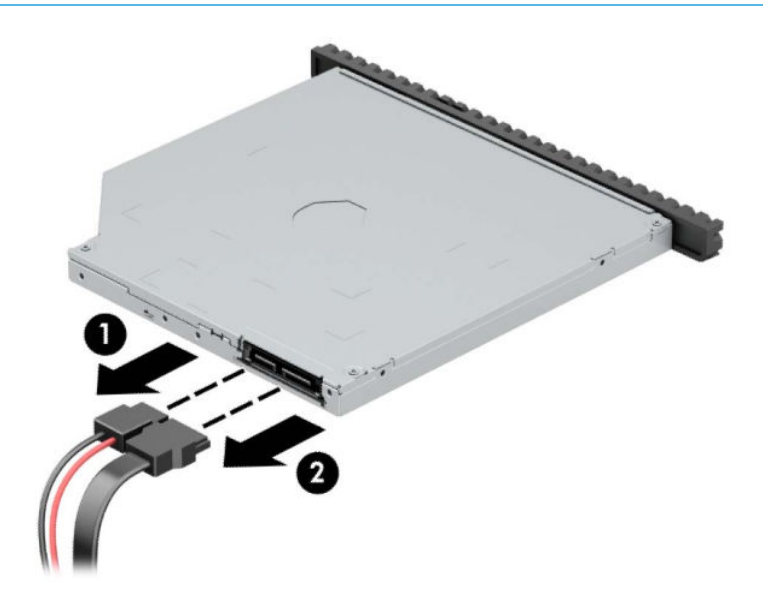

**7.** Pritisnite zelenu rezu za otpuštanje sa desne zadnje strane disk jedinice prema centru disk jedinice (1), a zatim gurnite jedinicu unapred i iz ležišta (2).

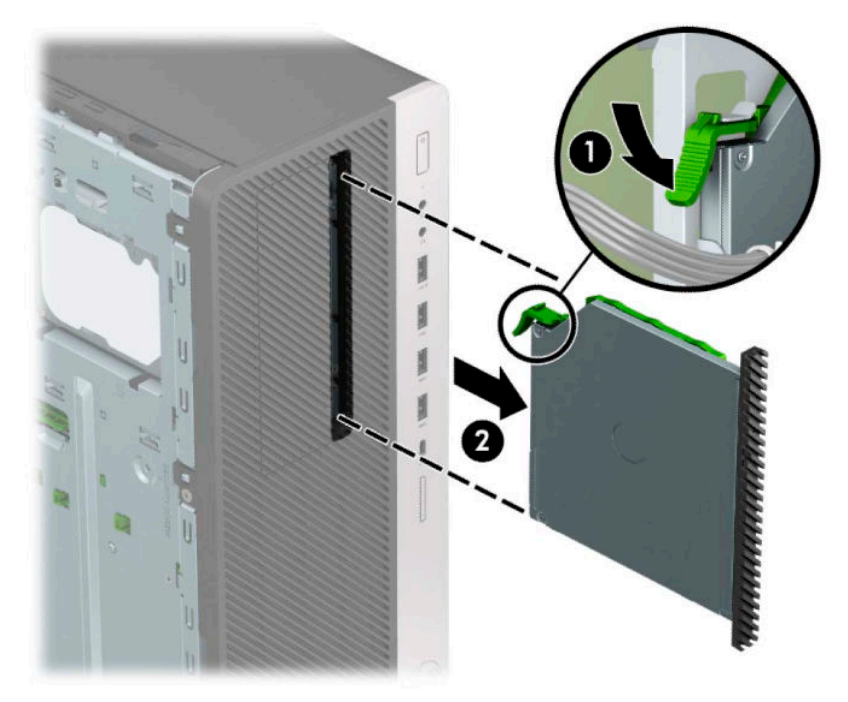

### **Instaliranje tanke optičke disk jedinice od 9,5**

- **1.** Uklonite/deaktivirajte sve bezbednosne uređaje koji sprečavaju otvaranje računara.
- **2.** Uklonite iz računara sve prenosne medije, kao što su kompakt diskovi i USB fleš diskovi.
- **3.** Pravilno isključite računar kroz operativni sistem i isključite sve spoljašnje uređaje.
- **4.** Isključite kabl za napajanje naizmeničnom strujom iz zidne utičnice za naizmeničnu struju i isključite sve spoljne uređaje.
- **VAŽNO:** Bez obzira na stanje napajanja, napon je uvek prisutan na sistemskoj ploči sve dok je sistem uključen u aktivnu utičnicu za naizmeničnu struju. Da biste sprečili oštećivanje komponenti, morate da isključite kabl za napajanje naizmeničnom strujom iz izvora napajanja pre nego što otvorite računar.
- **5.** Uklonite tablu za pristup računaru. Pogledajte odeljak [Uklanjanje table za pristup računaru](#page-13-0) na stranici 6.
- **6.** Ako ugrađujete tanku optičku disk jedinicu u odeljak pokriven ravnom maskom, skinite prednju masku i zatim skinite ravnu masku. Više informacija potražite u odeljku [Uklanjanje ravnih maski](#page-15-0) na stranici 8.
- **7.** Poravnajte iglice na rezi za otpuštanje sa malim otvorom na bočnoj strani disk jedinice i čvrsto pritisnite rezu na disk jedinicu.

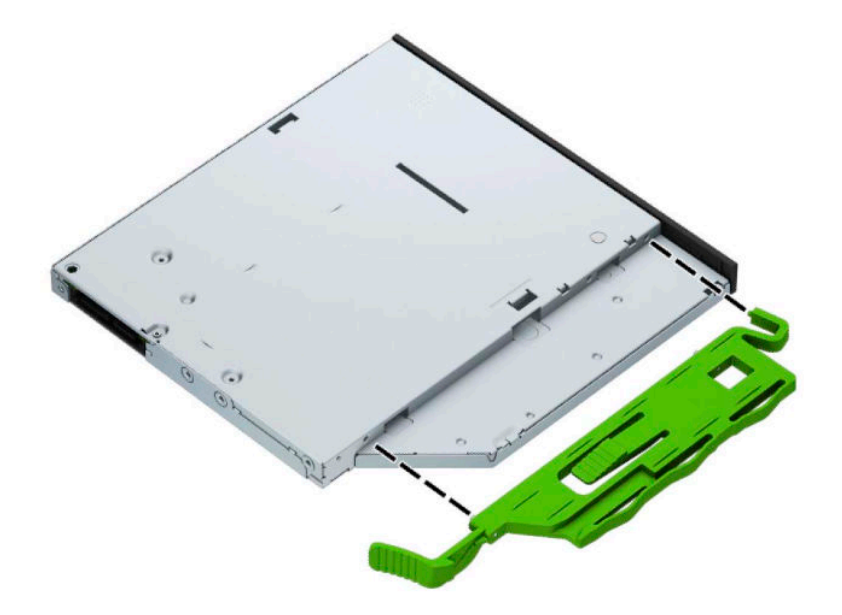

**8.** Povucite optičku disk jedinicu kroz prednju masku skroz u odeljak (1) tako da reza na poleđini disk jedinice bude fiksirana (2).

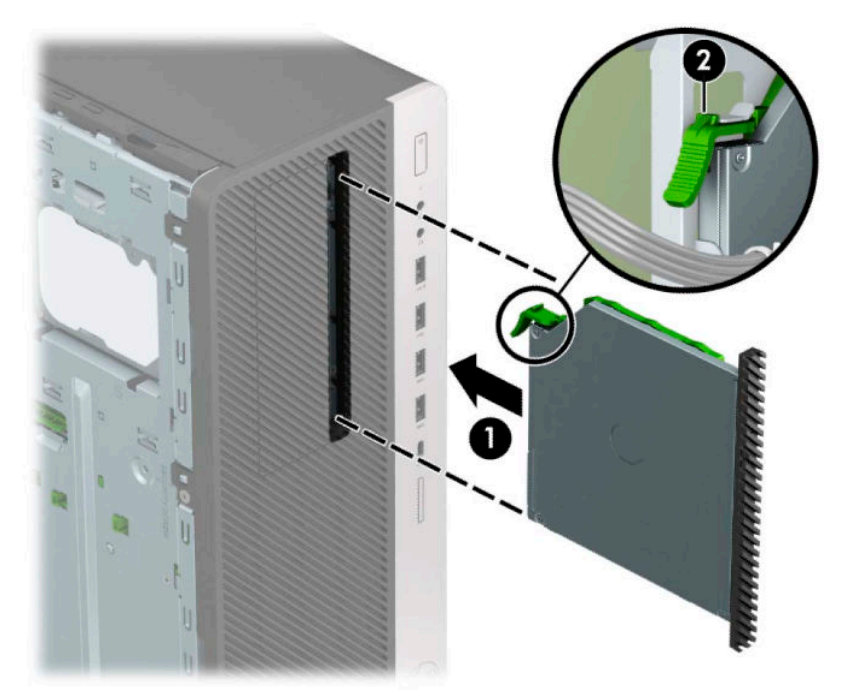

**9.** Uključite kablove za napajanje (1) i za prenos podataka (2) na zadnji deo optičke disk jedinice.

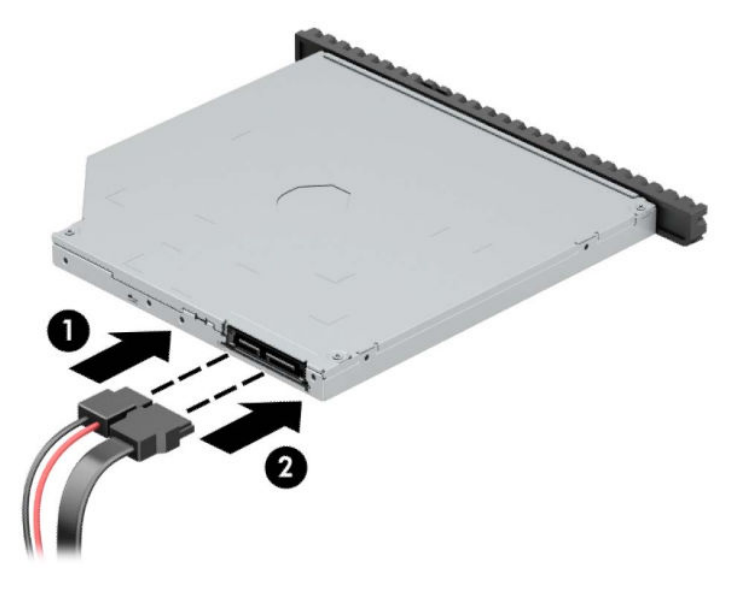

- **10.** Povežite suprotni kraj kabla za prenos podataka na svetloplave SATA konektore na sistemskoj ploči.
- **WAPOMENA:** U odeljku <u>Veze na matičnoj ploči na stranici 12</u> potražite sliku konektora za disk jedinice na matičnoj ploči.
- **11.** Vratite prednju masku ako je bila uklonjena.
- **12.** Vratite tablu za pristup računaru.
- **13.** Priključite ponovo kabl za napajanje i sve spoljašnje uređaje, a zatim uključite računar.
- **14.** Zaključajte sve bezbednosne uređaje koji su bili deaktivirani pri uklanjanju pristupne ploče.

# **Uklanjanje čvrstog diska od 3,5 inča**

- **W NAPOMENA:** Pre nego što uklonite stari čvrsti disk, proverite da li ste napravili rezervnu kopiju podataka sa starog čvrstog diska tako da ih možete preneti na novi čvrsti disk.
	- **1.** Uklonite/deaktivirajte sve bezbednosne uređaje koji sprečavaju otvaranje računara.
	- **2.** Uklonite iz računara sve prenosne medije, kao što su kompakt diskovi i USB fleš diskovi.
	- **3.** Pravilno isključite računar kroz operativni sistem i isključite sve spoljašnje uređaje.
	- **4.** Isključite kabl za napajanje naizmeničnom strujom iz zidne utičnice za naizmeničnu struju i isključite sve spoljne uređaje.
	- **VAŽNO:** Bez obzira na stanje napajanja, napon je uvek prisutan na sistemskoj ploči sve dok je sistem uključen u aktivnu utičnicu za naizmeničnu struju. Da biste sprečili oštećivanje komponenti, morate da isključite kabl za napajanje naizmeničnom strujom iz izvora napajanja pre nego što otvorite računar.
	- **5.** Uklonite tablu za pristup računaru. Pogledajte odeljak [Uklanjanje table za pristup računaru](#page-13-0) na stranici 6.
	- **6.** Isključite kablove za napajanje (1) i za prenos podataka (2) iz zadnjeg dela čvrstog diska.

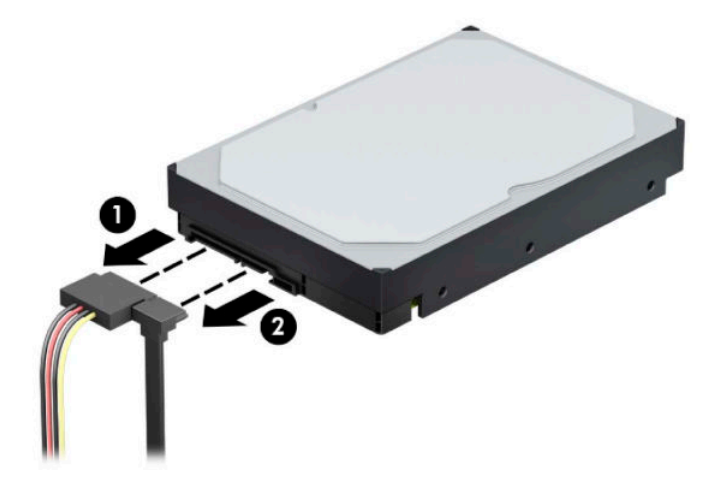

**7.** Zarotirajte rešetkasto kućište disk jedinice nagore.

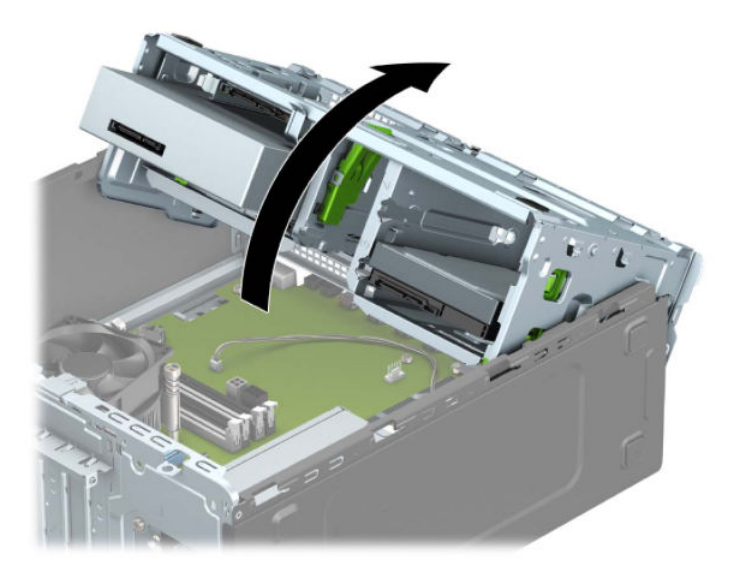

**8.** Uklonite disk jedinicu povlačenjem jezička za oslobađanje (1) i izvlačenjem disk jedinice iz odeljka (2).

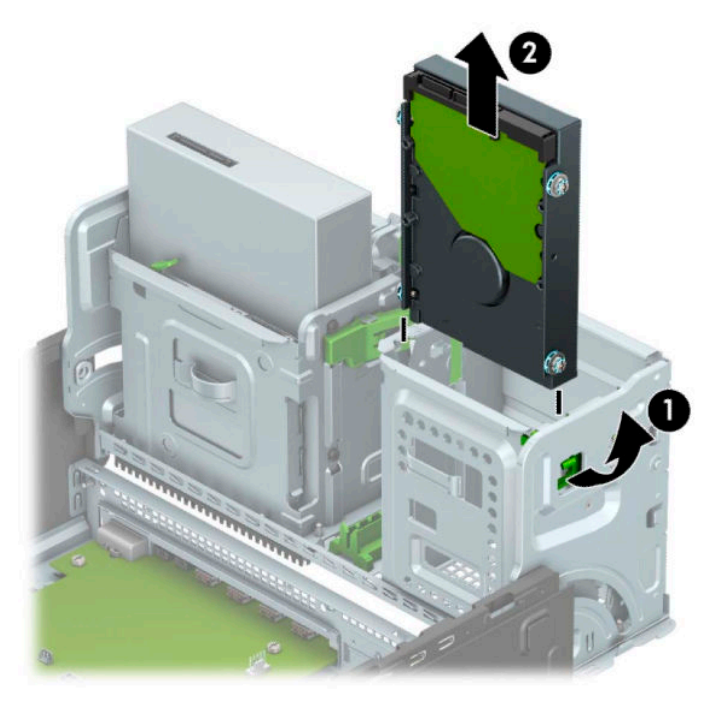

**9.** Uklonite četiri šrafa za postavljanje (po dva sa obe strane) iz stare disk jedinice. Ovi zavrtnji će vam biti potrebni za ugradnju nove disk jedinice.

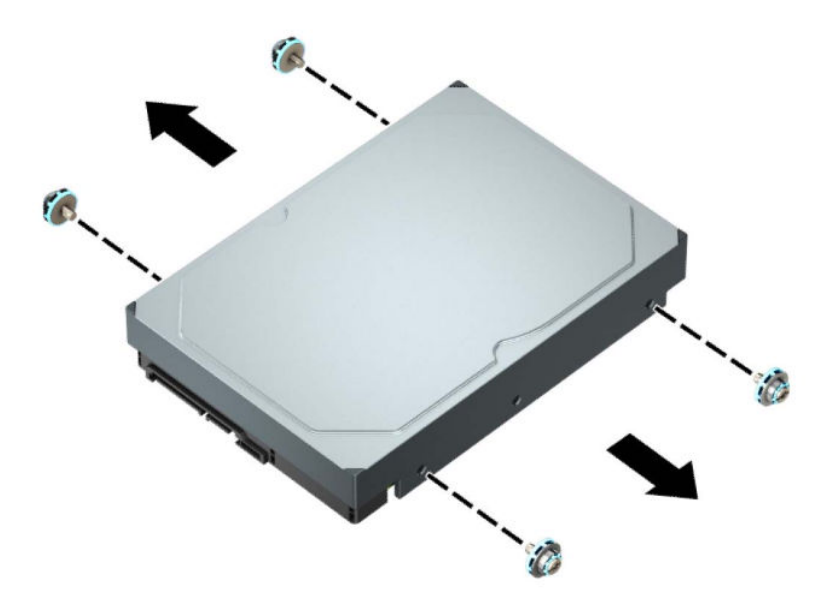

## **Instaliranje čvrstog diska od 3,5 inča**

- **1.** Uklonite/deaktivirajte sve bezbednosne uređaje koji sprečavaju otvaranje računara.
- **2.** Uklonite iz računara sve prenosne medije, kao što su kompakt diskovi i USB fleš diskovi.
- **3.** Pravilno isključite računar kroz operativni sistem i isključite sve spoljašnje uređaje.
- **4.** Isključite kabl za napajanje naizmeničnom strujom iz zidne utičnice za naizmeničnu struju i isključite sve spoljne uređaje.
- **VAŽNO:** Bez obzira na stanje napajanja, napon je uvek prisutan na sistemskoj ploči sve dok je sistem uključen u aktivnu utičnicu za naizmeničnu struju. Da biste sprečili oštećivanje komponenti, morate da isključite kabl za napajanje naizmeničnom strujom iz izvora napajanja pre nego što otvorite računar.
- **5.** Uklonite tablu za pristup računaru. Pogledajte odeljak [Uklanjanje table za pristup računaru](#page-13-0) na stranici 6.
- **6.** Postavite šrafove za postavljanje na stranice čvrstog diska pomoću standardnih srebrnih i plavih šrafova za postavljanje tip 6-32.
	- **WAPOMENA:** Metrički zavrtnji za postavljanje 6-32 se mogu kupiti od kompanije HP.

Ako menjate disk jedinicu, prebacite šrafove za postavljanje sa stare disk jedinicu na novu.

Instalirajte četiri srebrna i plava šrafa za postavljanje tipa 6-32 (po dva sa svake strane disk jedinice).

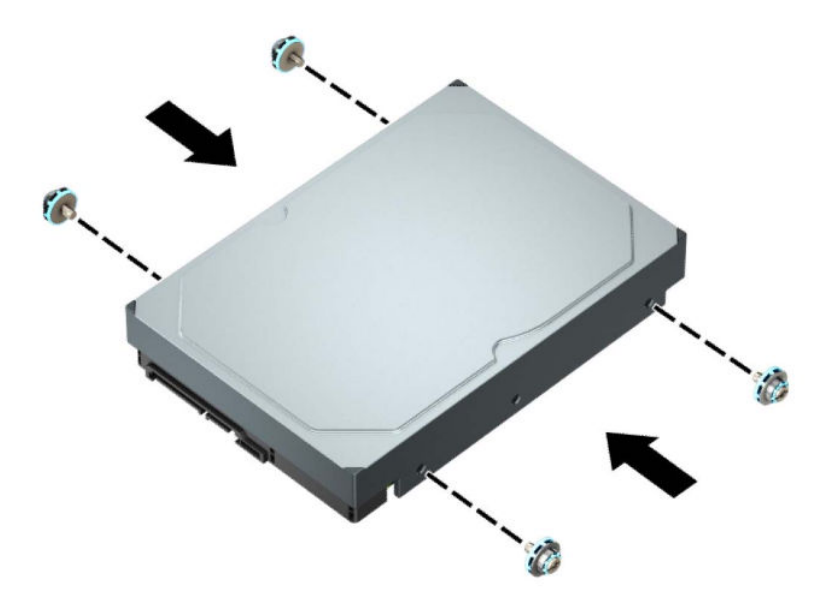

- Takođe možete ugraditi čvrsti disk od 2,5 inča u ležište za čvrsti disk od 3,5 inča pomoću adapter žreba sličan primeru koji je prikazan u nastavku.
	- Uvucite disk jedinicu od 2,5 inča u nosač adaptera od 3,5 inča.

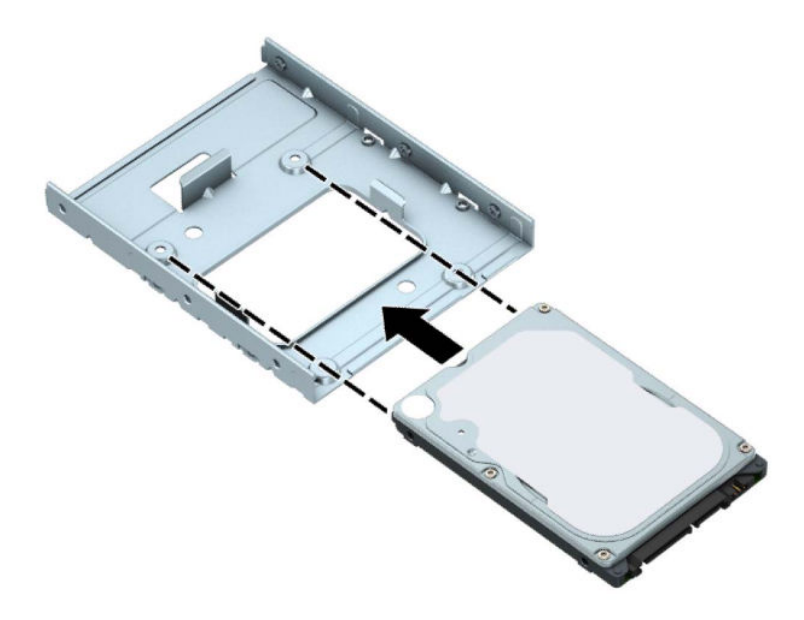

– Pričvrstite disk jedinicu za nosač adaptera tako što ćete zašrafiti četiri crna M3 zavrtnja za nosač adaptera kroz donju stranicu nosača i u disk jedinicu.

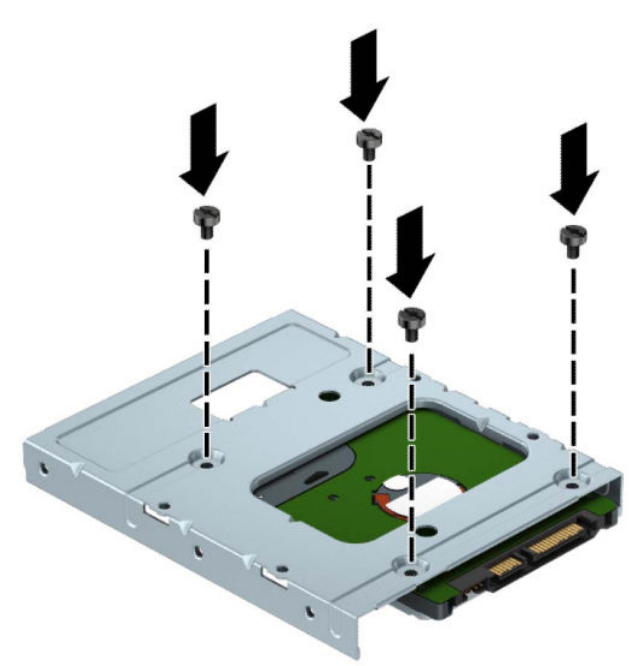

Zašrafite četiri srebrno i plava šrafa za postavljanje tipa 6-32 u nosač adaptera (po dva sa svake strane nosača).

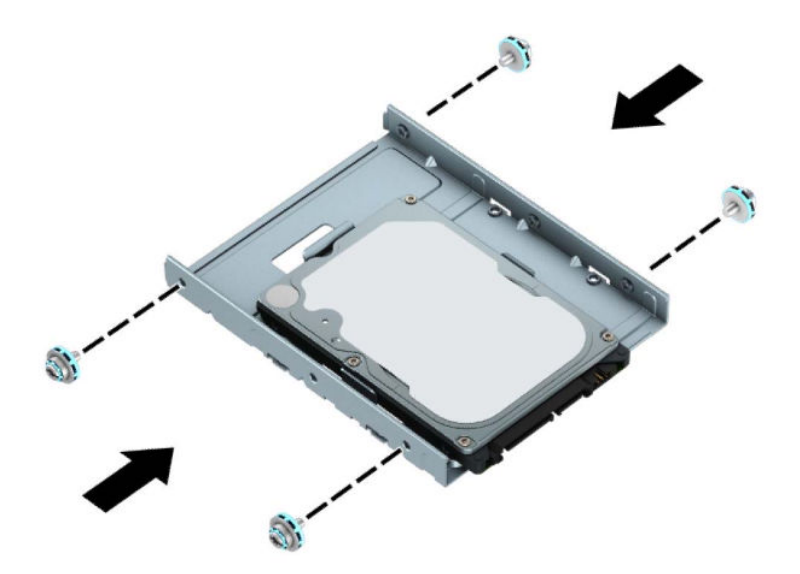

**7.** Zarotirajte rešetkasto kućište disk jedinice nagore.

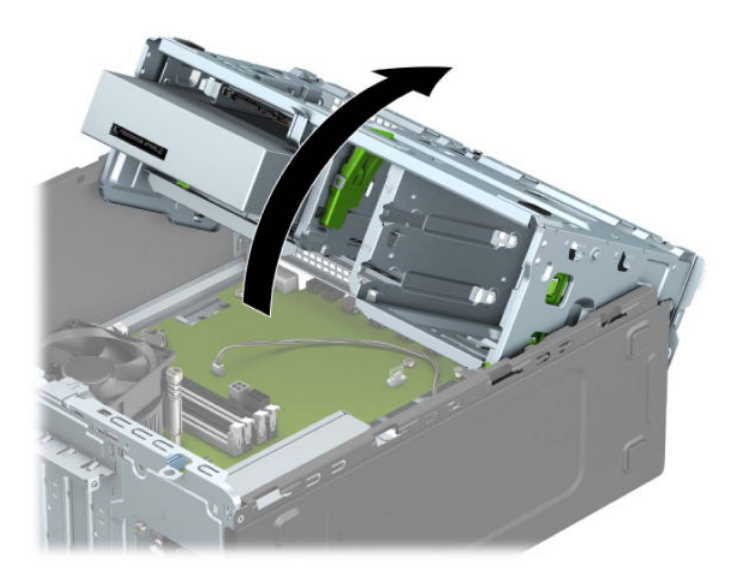

**8.** Uvucite disk jedinicu u odeljak za disk jedinicu, vodeći računa da šrafovi za postavljanje budu poravnati sa otvorima za postavljanje, dok disk jedinica ne legne na mesto.

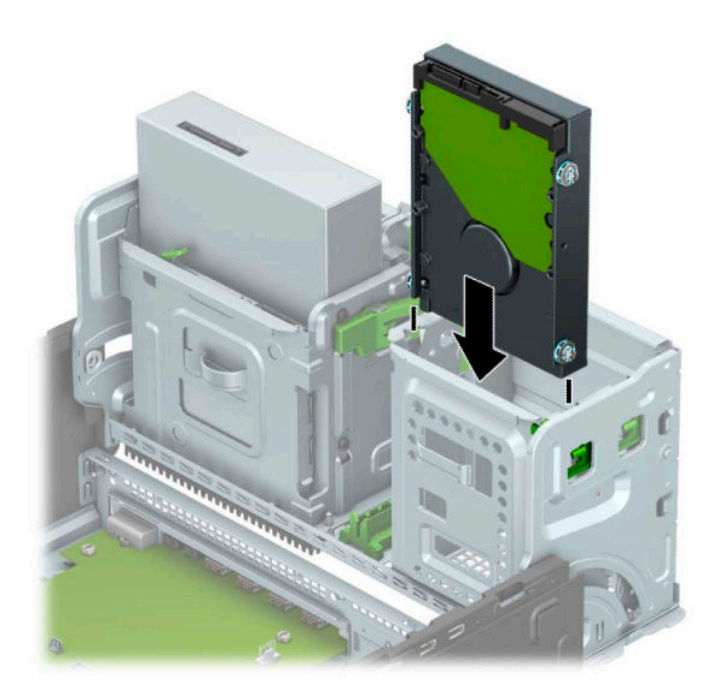

**9.** Zarotirajte rešetkasto kućište disk jedinice nadole.

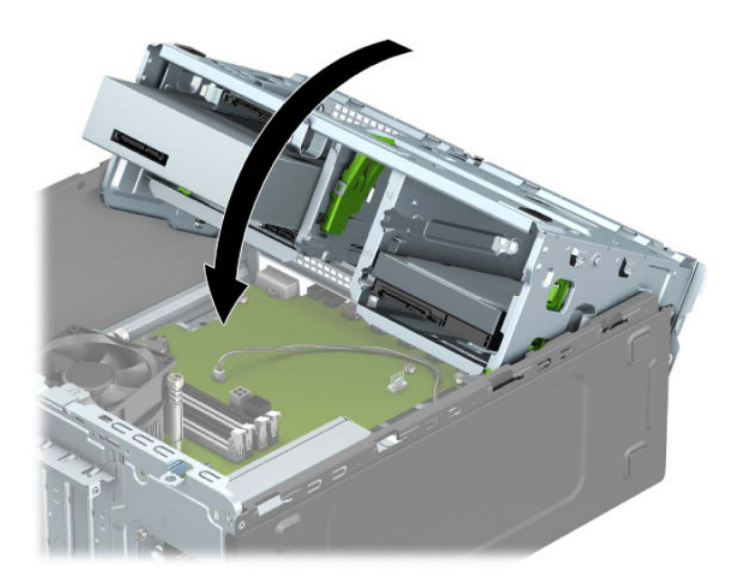

**10.** Uključite kablove za napajanje (1) i za prenos podataka (2) na zadnji deo čvrstog diska.

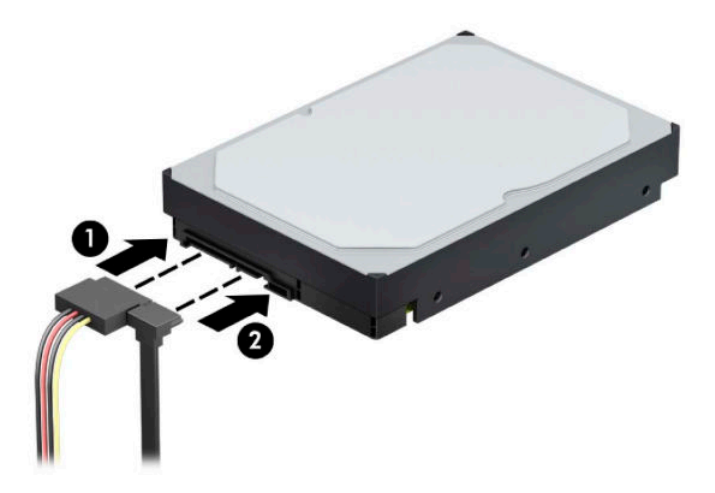

- **11.** Ako instalirate novu disk jedinicu, povežite suprotni kraj kabla za prenos podataka u odgovarajući konektor sistemske ploče.
- **W** NAPOMENA: Kabl za prenos podataka za primarni čvrsti disk mora biti priključen u tamnoplavi konektor sa oznakom SATA0 kako bi se izbegli problemi sa performansama čvrstog diska. Ako dodajete drugi čvrsti disk, kabl za prenos podataka povežite na jedan od svetloplavih SATA konektora.
- **12.** Vratite tablu za pristup računaru.
- **13.** Priključite ponovo kabl za napajanje i sve spoljašnje uređaje, a zatim uključite računar.
- **14.** Zaključajte sve bezbednosne uređaje koji su bili deaktivirani pri uklanjanju pristupne ploče.

## **Uklanjanje čvrstog diska od 2,5 inča**

- **1.** Uklonite/deaktivirajte sve bezbednosne uređaje koji sprečavaju otvaranje računara.
- **2.** Uklonite iz računara sve prenosne medije, kao što su kompakt diskovi i USB fleš diskovi.
- **3.** Pravilno isključite računar kroz operativni sistem i isključite sve spoljašnje uređaje.
- **4.** Isključite kabl za napajanje naizmeničnom strujom iz zidne utičnice za naizmeničnu struju i isključite sve spoljne uređaje.
- **VAŽNO:** Bez obzira na stanje napajanja, napon je uvek prisutan na sistemskoj ploči sve dok je sistem uključen u aktivnu utičnicu za naizmeničnu struju. Da biste sprečili oštećivanje komponenti, morate da isključite kabl za napajanje naizmeničnom strujom iz izvora napajanja pre nego što otvorite računar.
- **5.** Uklonite tablu za pristup računaru. Pogledajte odeljak [Uklanjanje table za pristup računaru](#page-13-0) na stranici 6.
- **6.** Isključite kablove za napajanje (1) i za prenos podataka (2) iz zadnjeg dela čvrstog diska.

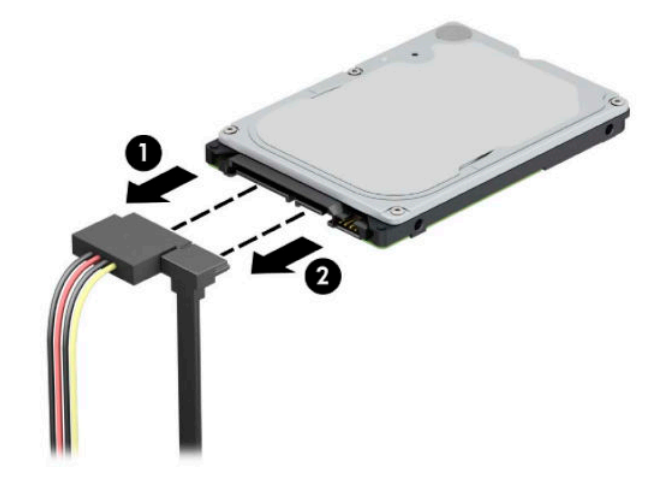

**7.** Povucite polugu za otpuštanje na poleđini disk jedinice ka spolja (1) i podignite zadnji deo disk jedinice nagore (2). Zatim povucite prednju stranu disk jedinice unazad dok se ne zaustavi i povucite disk jedinicu nagore i iz odeljka za disk jedinicu (3).

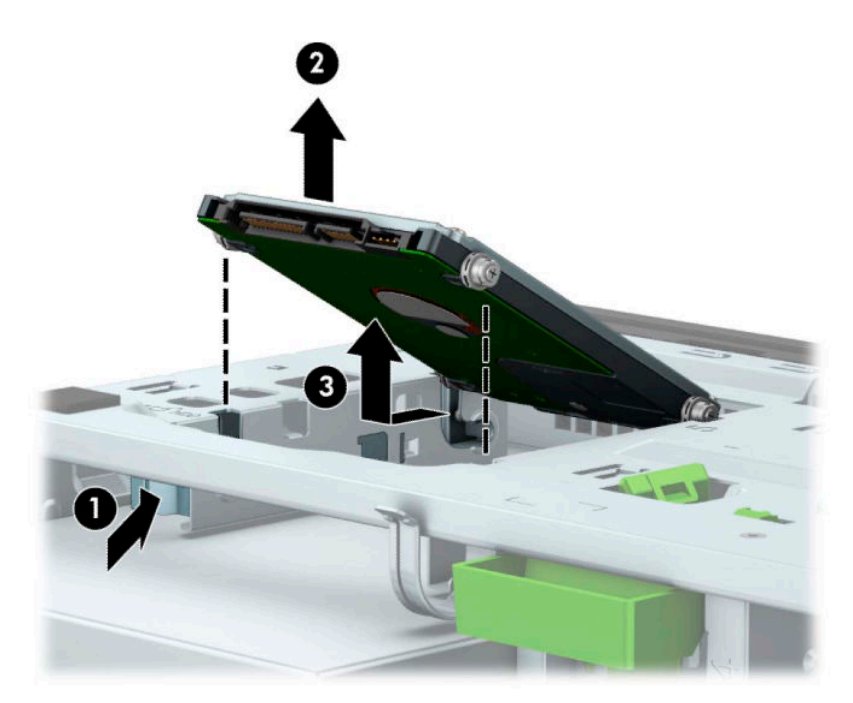

## **Instaliranje čvrstog diska od 2,5 inča**

- **1.** Uklonite/deaktivirajte sve bezbednosne uređaje koji sprečavaju otvaranje računara.
- **2.** Uklonite iz računara sve prenosne medije, kao što su kompakt diskovi i USB fleš diskovi.
- **3.** Pravilno isključite računar kroz operativni sistem i isključite sve spoljašnje uređaje.
- **4.** Isključite kabl za napajanje naizmeničnom strujom iz zidne utičnice za naizmeničnu struju i isključite sve spoljne uređaje.
- **VAŽNO:** Bez obzira na stanje napajanja, napon je uvek prisutan na sistemskoj ploči sve dok je sistem uključen u aktivnu utičnicu za naizmeničnu struju. Da biste sprečili oštećivanje komponenti, morate da isključite kabl za napajanje naizmeničnom strujom iz izvora napajanja pre nego što otvorite računar.
- **5.** Uklonite tablu za pristup računaru. Pogledajte odeljak [Uklanjanje table za pristup računaru](#page-13-0) na stranici 6.
- **6.** Instalirajte četiri crna i plava šrafa za postavljanje tipa M3 (po dva sa svake strane disk jedinice).
- **WAPOMENA:** M3 metrički zavrtnji za postavljanje se mogu kupiti od kompanije HP.

Kada menjate disk jedinicu, prebacite četiri zavrtnja za postavljanje sa stare disk jedinice na novu.

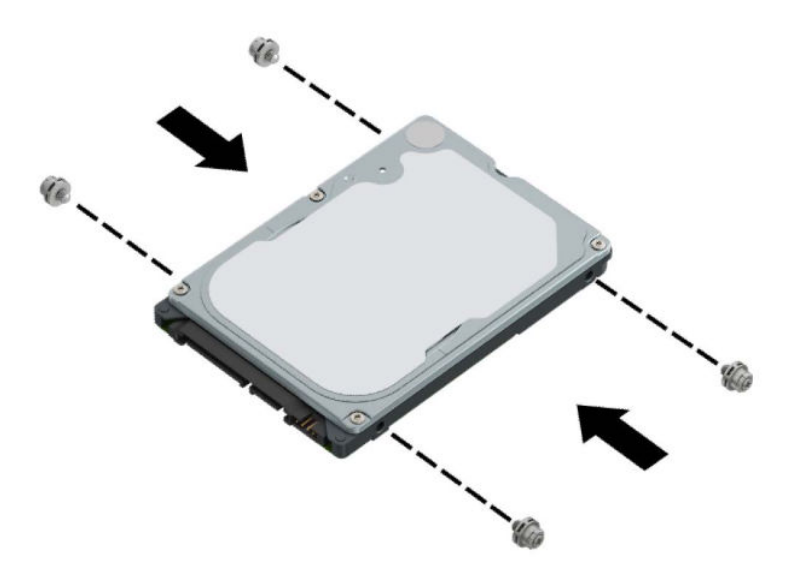

**7.** Poravnajte prednje šrafove za postavljanje na disk jedinici sa J slotovima na stranicama odeljka za disk jedinicu. Pritisnite prednju stranu disk jedinice u odeljak za disk jedinicu, a zatim povucite disk jedinicu unapred (1). Zatim pritisnite zadnji deo disk jedinice nadole u odeljak za disk jedinicu (2) tako da disk bude fiksiran na mestu.

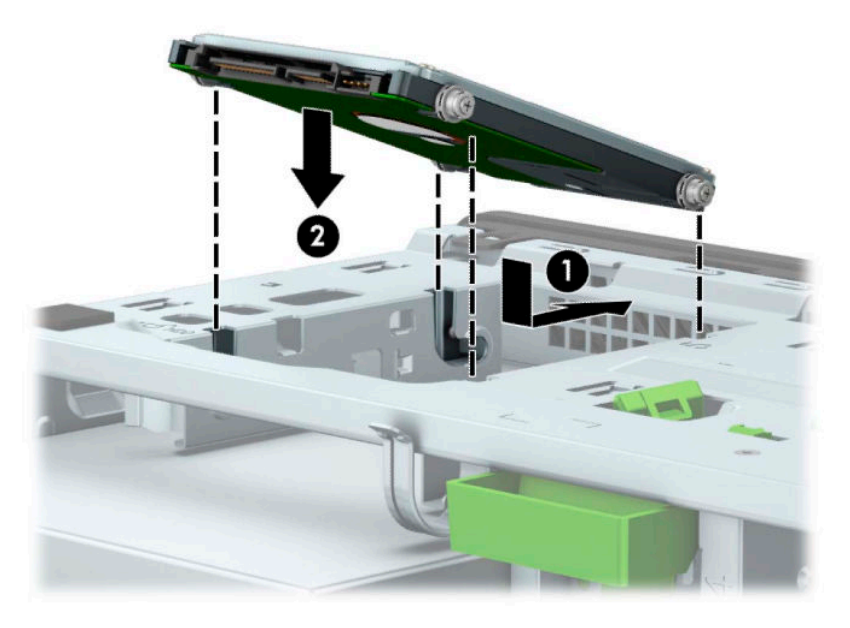

- **8.** Uključite kablove za napajanje (1) i za prenos podataka (2) na zadnji deo čvrstog diska.
	- **ET NAPOMENA:** Ako je čvrsti disk od 2,5 inča glavna disk jedinica, povežite drugi kraj kabla za prenos podataka sa tamnoplavim SATA priključkom na sistemskoj ploči označenim kao SATA0. Ako je to sekundarni čvrsti disk, povežite drugi kraj kabla za prenos podataka sa jednim od svetloplavih SATA priključaka na sistemskoj ploči.

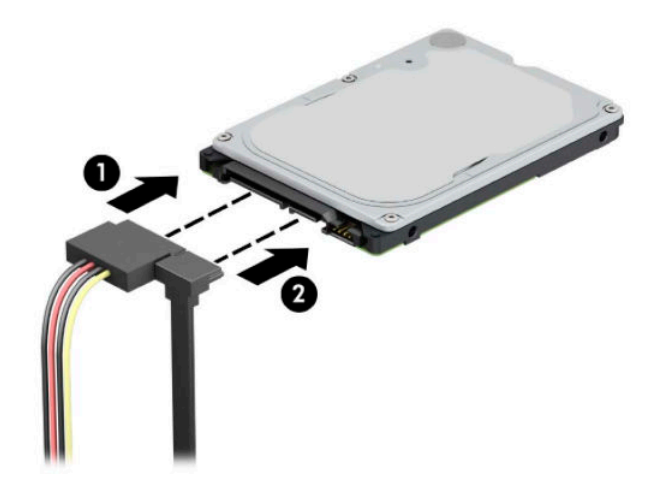

- **9.** Vratite tablu za pristup računaru.
- **10.** Priključite ponovo kabl za napajanje i sve spoljašnje uređaje, a zatim uključite računar.
- **11.** Zaključajte sve bezbednosne uređaje koji su bili deaktivirani pri uklanjanju pristupne ploče.

## **Uklanjanje i instaliranje M.2 SSD kartice za skladištenje**

- **NAPOMENA:** Postoje dva M.2 SSD priključka na sistemskoj ploči. Računar podržava 2230 i 2280 M.2 SSD kartice.
	- **1.** Uklonite/deaktivirajte sve bezbednosne uređaje koji sprečavaju otvaranje računara.
	- **2.** Uklonite iz računara sve prenosne medije, kao što su kompakt diskovi i USB fleš diskovi.
	- **3.** Pravilno isključite računar kroz operativni sistem i isključite sve spoljašnje uređaje.
	- **4.** Isključite kabl za napajanje naizmeničnom strujom iz zidne utičnice za naizmeničnu struju i isključite sve spoljne uređaje.
	- **VAŽNO:** Bez obzira na stanje napajanja, napon je uvek prisutan na sistemskoj ploči sve dok je sistem uključen u aktivnu utičnicu za naizmeničnu struju. Da biste sprečili oštećivanje komponenti, morate da isključite kabl za napajanje naizmeničnom strujom iz izvora napajanja pre nego što otvorite računar.
	- **5.** Uklonite tablu za pristup računaru. Pogledajte odeljak [Uklanjanje table za pristup računaru](#page-13-0) na stranici 6.
	- **6.** Isključite kablove za napajanje i prenos podataka sa zadnjeg dela svih disk jedinica u rešetkastom kućištu disk jedinice.
	- **7.** Zarotirajte rešetkasto kućište disk jedinice nagore.

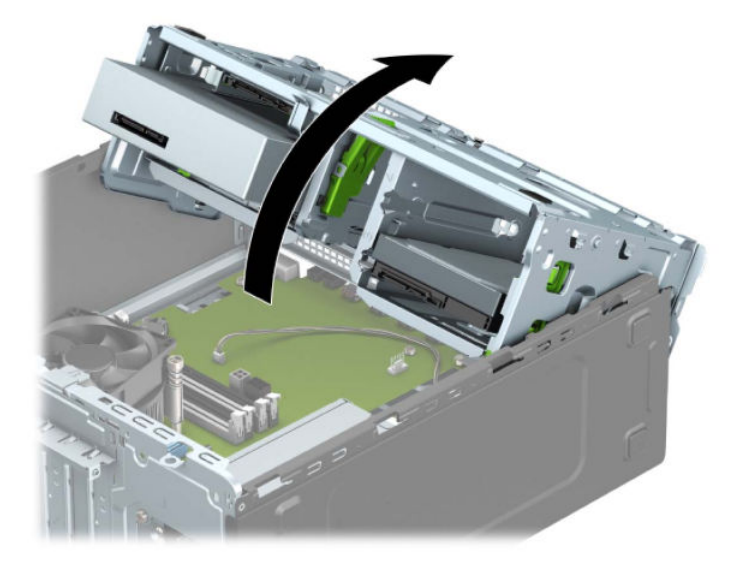

**8.** Da biste uklonili M.2 SSD karticu, uklonite zavrtanj koji fiksira karticu (1), podignite kraj kartice nagore (2), a zatim izvucite karticu iz konektora na sistemskoj ploči (3).

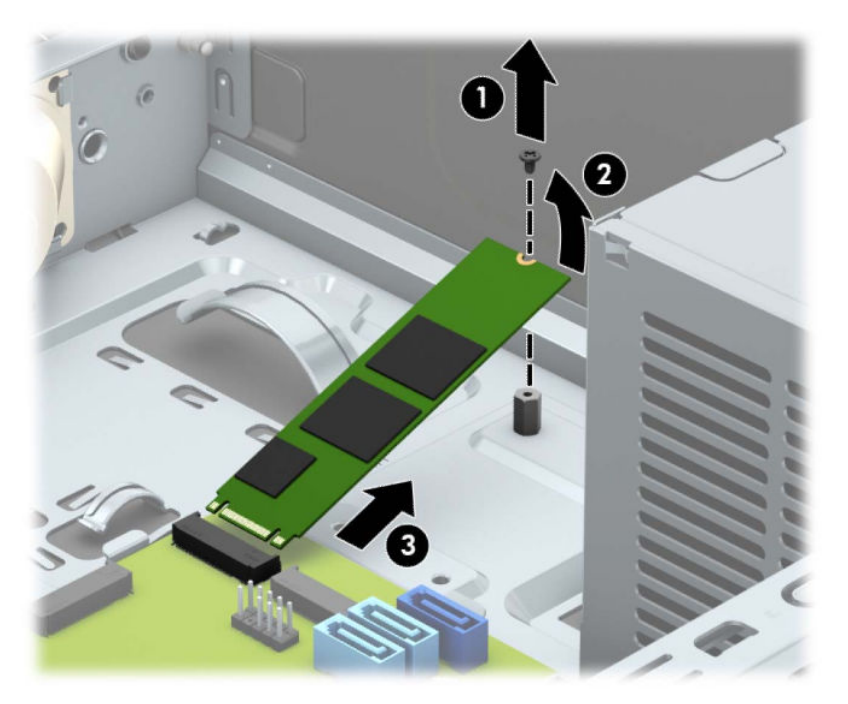

**9.** Za instaliranje M.2 SSD kartice, uvucite iglice na kartici u konektor na sistemskoj ploči dok držite karticu pod uglom od približno 30° (1). Pritisnite drugi kraj kartice nadole (2), a zatim fiksirajte karticu zavrtnjem (3).

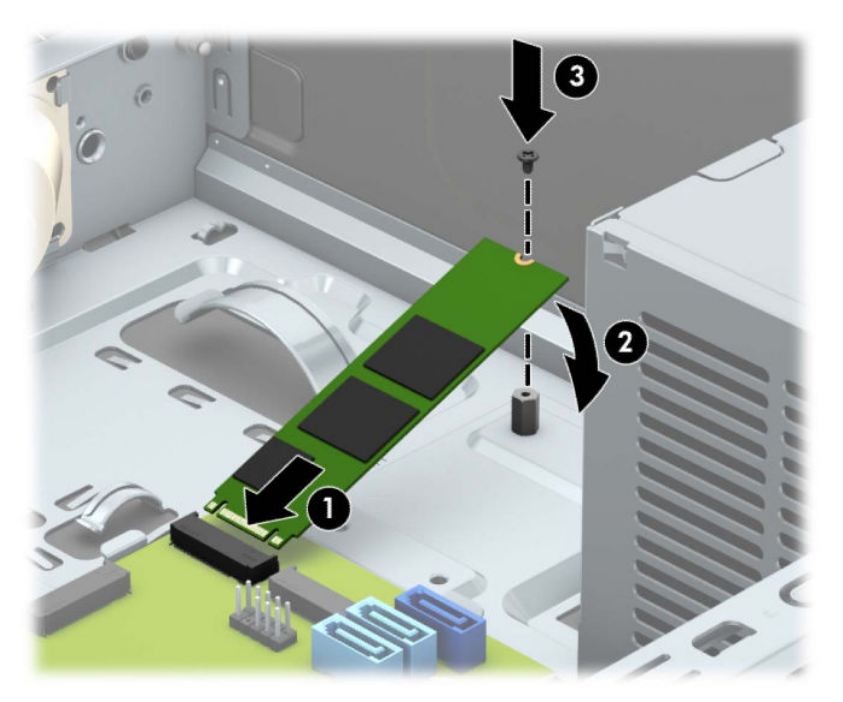

**10.** Zarotirajte rešetkasto kućište disk jedinice nadole.

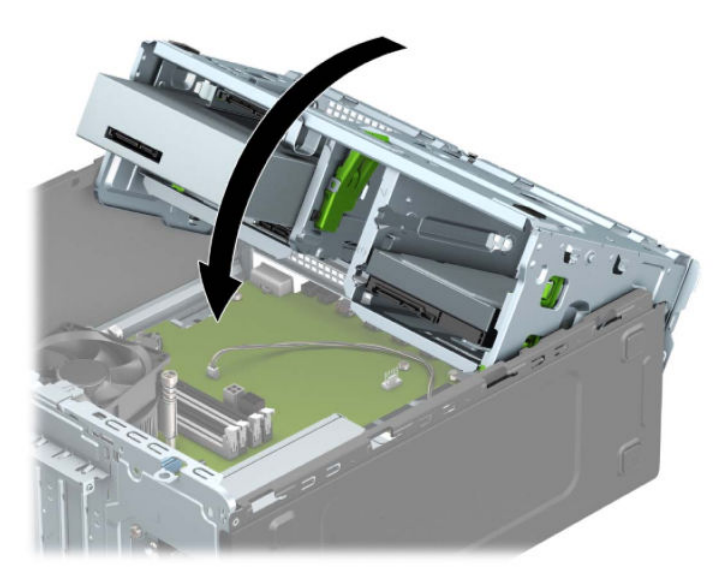

- **11.** Povežite kablove za napajanje i prenos podataka sa zadnjim krajem kaveza čvrstog diska.
- **12.** Vratite tablu za pristup računaru.
- **13.** Priključite ponovo kabl za napajanje i sve spoljašnje uređaje, a zatim uključite računar.
- **14.** Zaključajte sve bezbednosne uređaje koji su bili deaktivirani pri uklanjanju pristupne ploče.

# **Instaliranje sigurnosne brave**

Sigurnosne brave prikazane ispod i na sledećim stranicama mogu da se koriste za obezbeđivanje računara.

# **Brava bezbednosnog kabla**

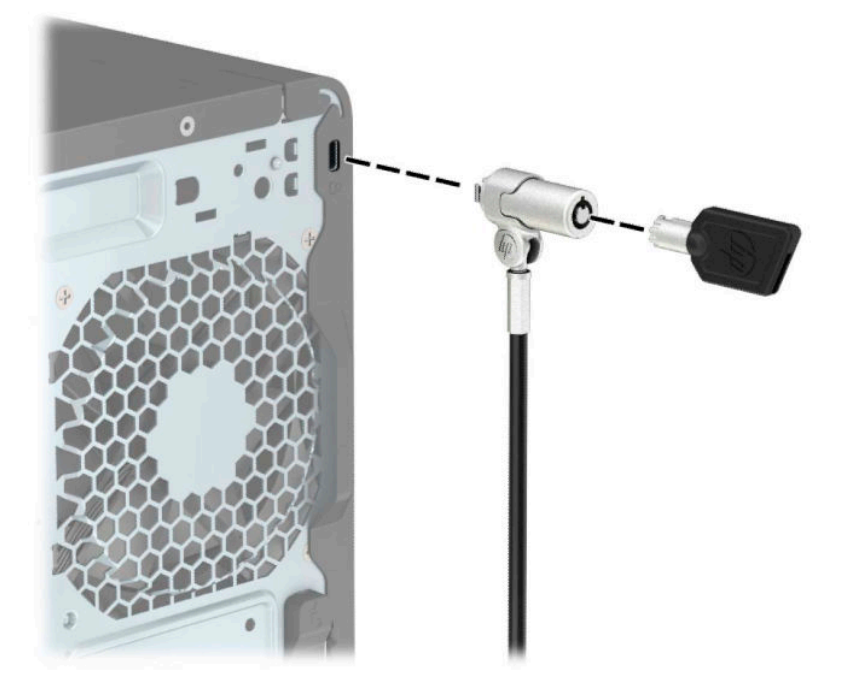

### **Katanac**

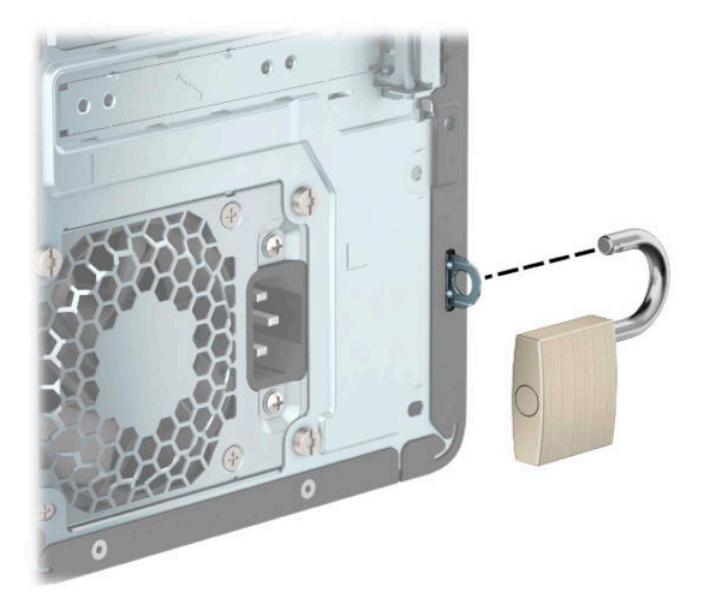

# **Bezbednosno zaključavanje za HP poslovni računar V2**

HP PC bezbednosno zaključavanje za V2 je dizajnirano za pričvršćivanje svih uređaja na radnoj stanici.

**1.** Priključite pričvršćivač za bezbednosni kabl za radnu površinu pomoću odgovarajućih zavrtanja za vaše okruženje (zavrtnji nisu isporučeni) (1), a zatim vratite poklopac na osnovu pričvršćivača za kabl (2).

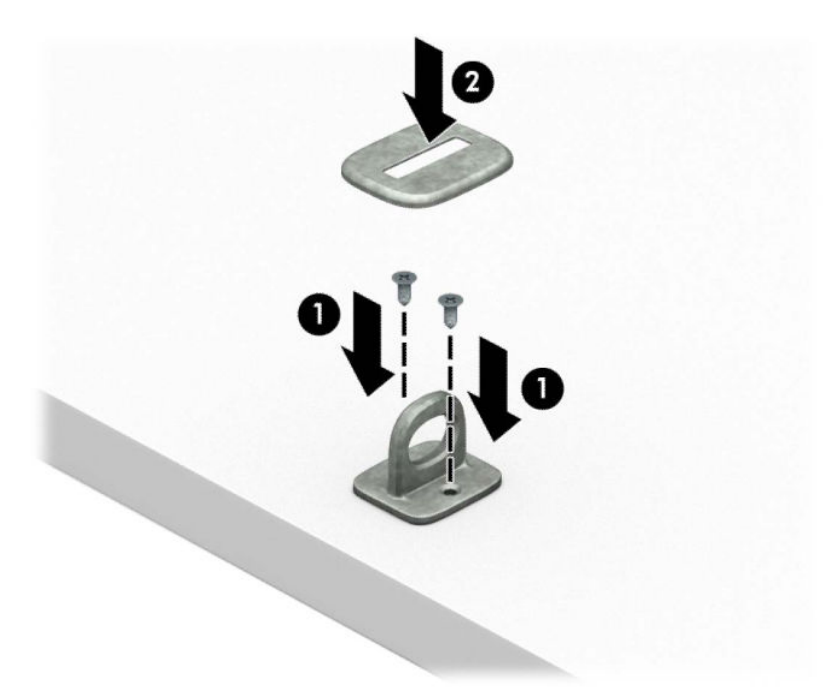

**2.** Omotajte bezbednosni kabl oko fiksiranog objekta.

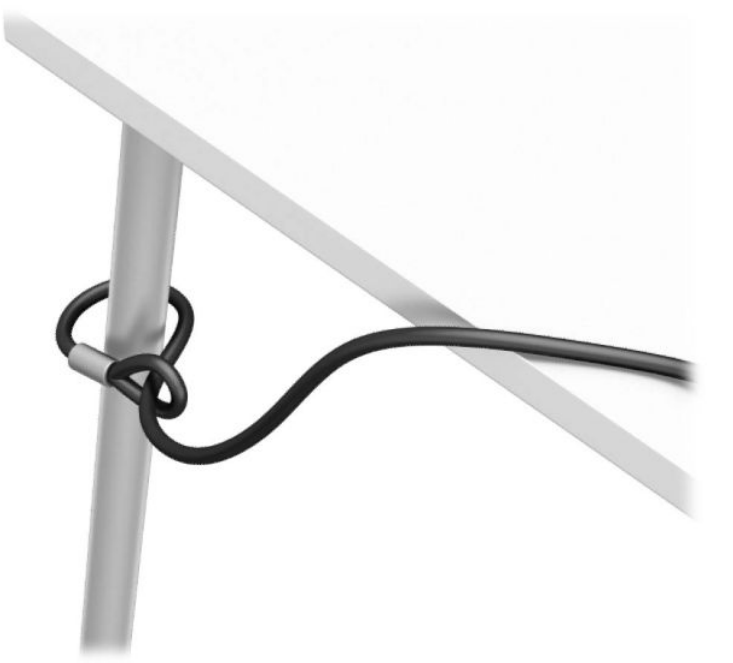

**3.** Provucite bezbednosni kabl kroz pričvršćivač za bezbednosni kabl.

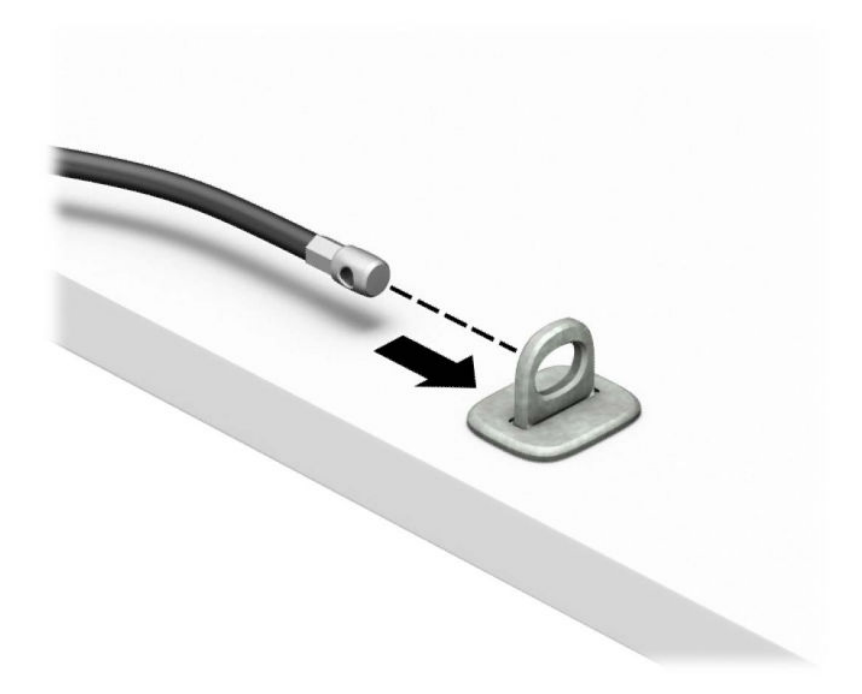

**4.** Razdvojte dva kraka brave za monitor i umetnite bravicu u bezbednosni otvor na poleđini monitora (1), spojte krake da biste fiksirali bravicu na mestu (2), a zatim provucite vođicu kabla kroz sredinu brave monitora (3).

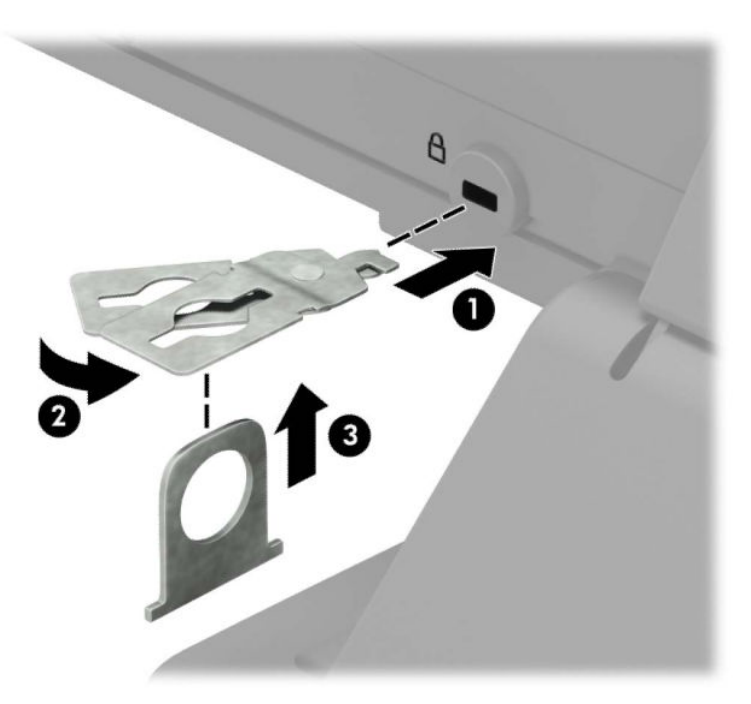

**5.** Provucite bezbednosni kabl kroz bezbednosnu vođicu instaliranu na monitoru.

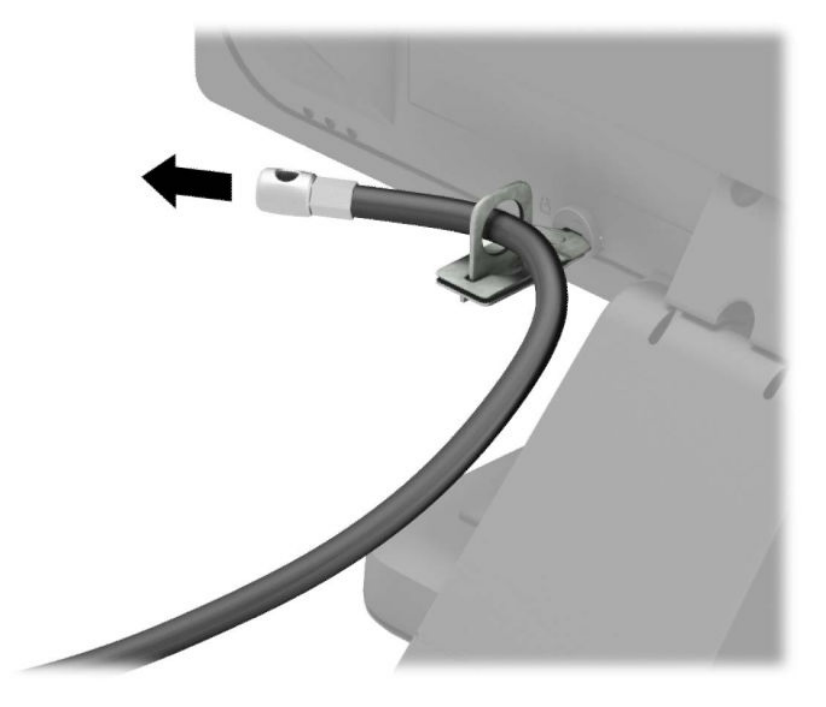

**6.** Priključite pričvršćivač za pomoćni kabl na radnoj površini pomoću odgovarajućeg zavrtnja za vaše okruženje (zavrtanj nije isporučen) (1), a zatim postavite pomoćni kabl na osnovu pričvršćivača (2).

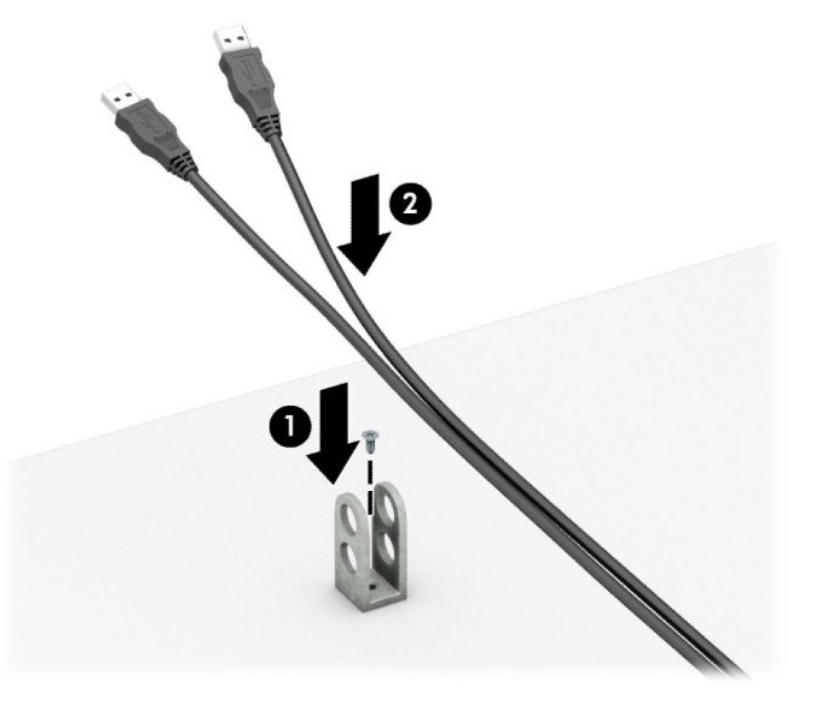

**7.** Provucite bezbednosni kabl kroz otvore na pričvršćivaču za pomoćni kabl.

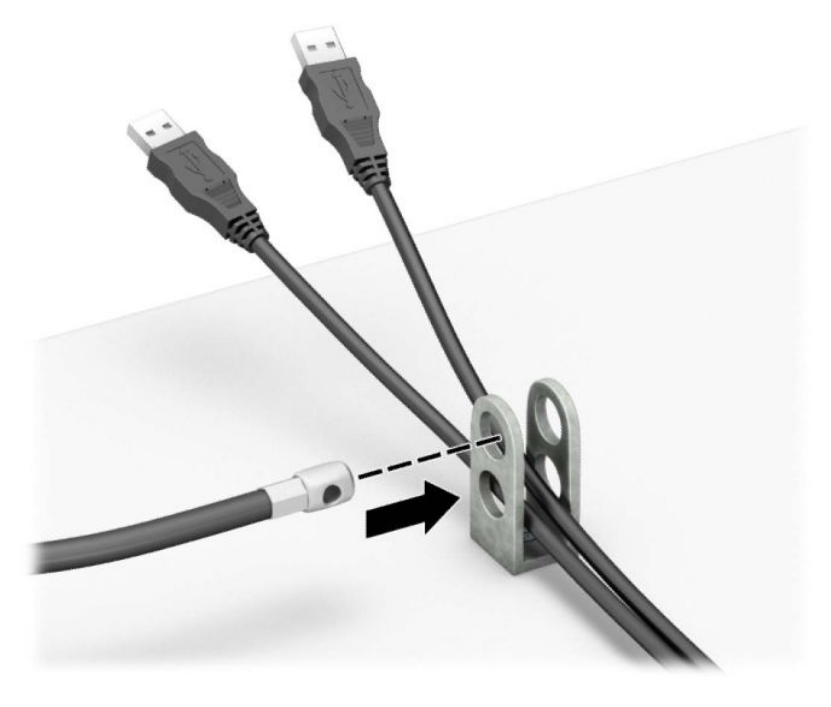

**8.** Pričvrstite bravu za kućište koristeći dostavljene zavrtnje.

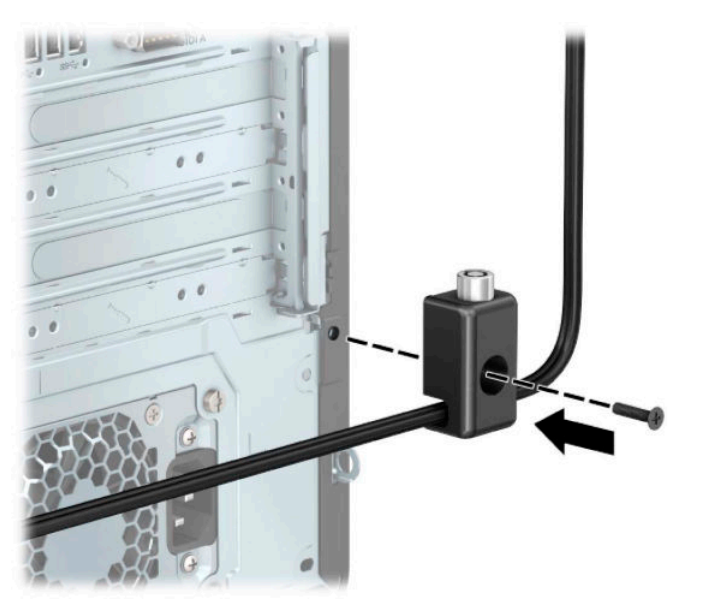

**9.** Umetnite kraj bezbednosnog kabla sa utikačem u bravu (1) i pritisnite dugme (2) da aktivirate bravu. Upotrebite dostavljeni ključ da deaktivirate bravu.

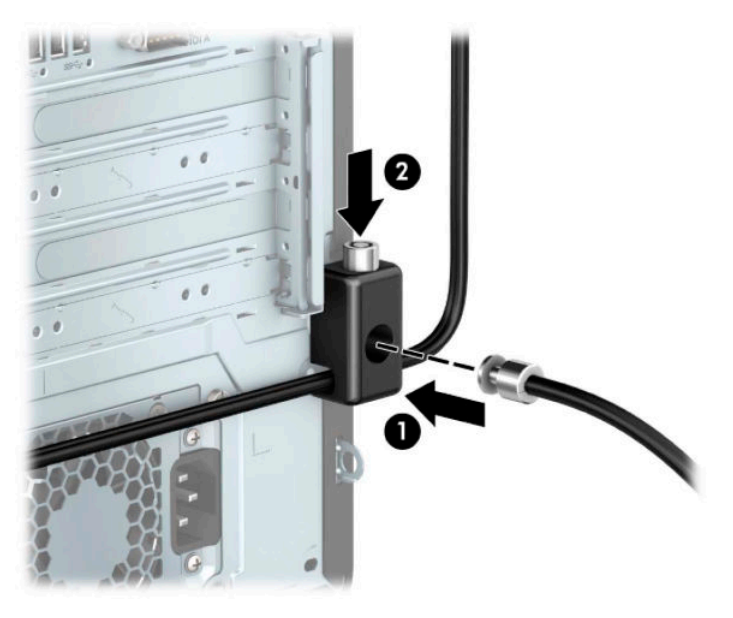

**10.** Kada završite sve korake, svi uređaji na vašoj radnoj stanici će biti obezbeđeni.

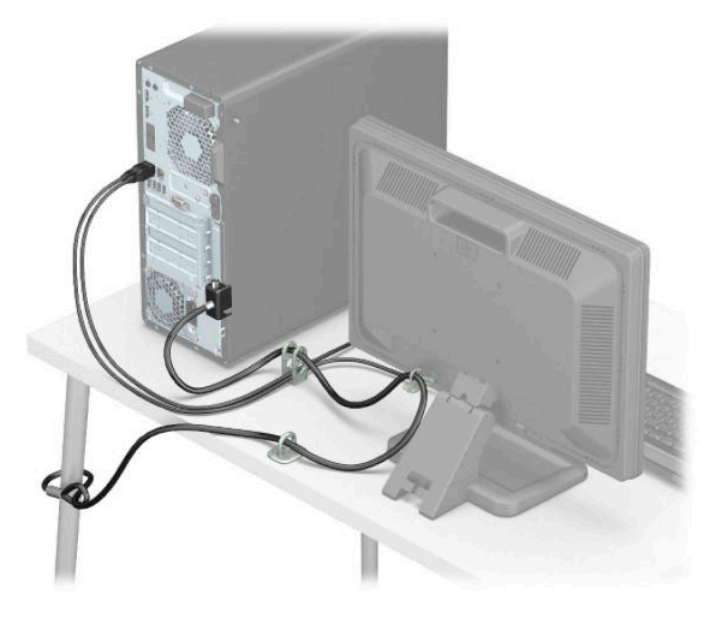

## **Obezbeđivanje prednje maske**

Prednju masku možete da pričvrstite tako što ćete ugraditi sigurnosni zavrtanj dobijen od kompanije HP. Da biste ugradili sigurnosni zavrtanj:

- **1.** Uklonite/deaktivirajte sve bezbednosne uređaje koji sprečavaju otvaranje računara.
- **2.** Uklonite iz računara sve prenosne medije, kao što su kompakt diskovi i USB fleš diskovi.
- **3.** Pravilno isključite računar kroz operativni sistem i isključite sve spoljašnje uređaje.
- **4.** Isključite kabl za napajanje naizmeničnom strujom iz zidne utičnice za naizmeničnu struju i isključite sve spoljne uređaje.
- **VAŽNO:** Bez obzira na stanje napajanja, napon je uvek prisutan na sistemskoj ploči sve dok je sistem uključen u aktivnu utičnicu za naizmeničnu struju. Da biste sprečili oštećivanje komponenti, morate da isključite kabl za napajanje naizmeničnom strujom iz izvora napajanja pre nego što otvorite računar.
- **5.** Uklonite tablu za pristup računaru. Pogledajte odeljak [Uklanjanje table za pristup računaru](#page-13-0) na stranici 6.
- **6.** Uklonite srebrni sigurnosni zavrtanj tipa 6-32 koji se nalazi na kućištu.

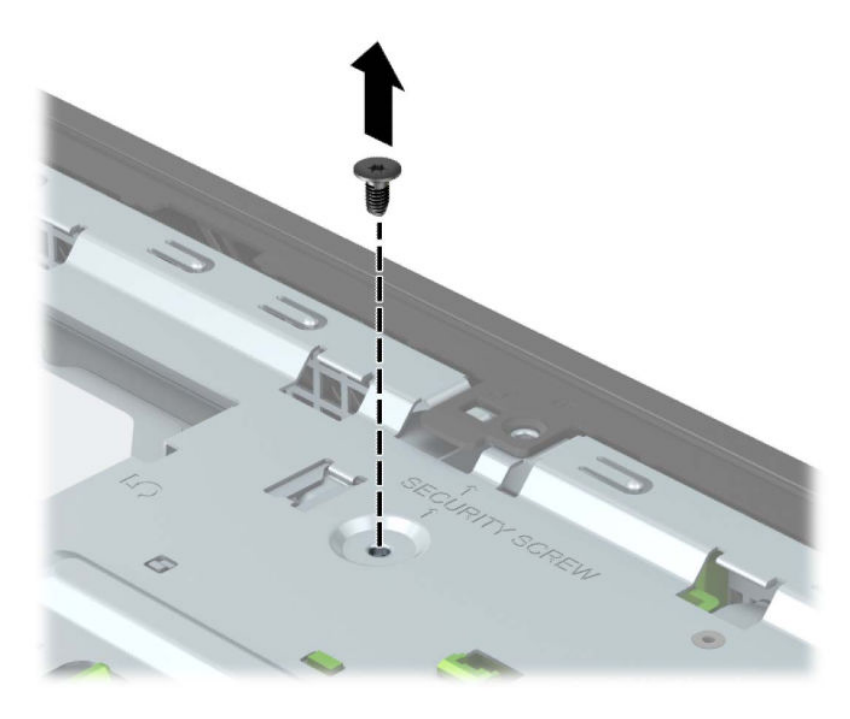

**7.** Obavezno postavite prednju masku na kućište.

**8.** Postavite sigurnosni zavrtanj kroz otvor u središnjem osiguraču na prednjoj masci da biste fiksirali masku na mestu.

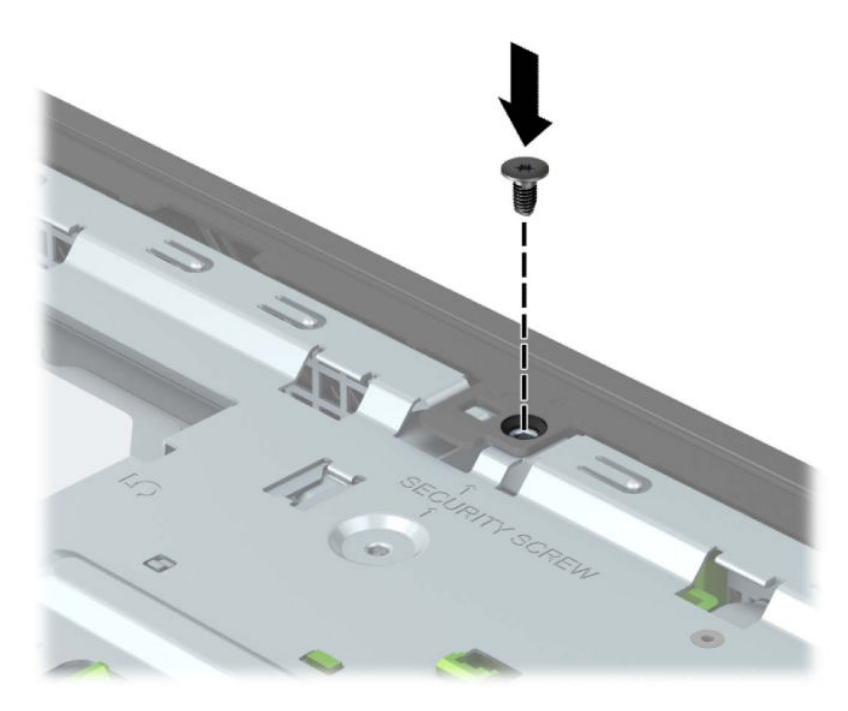

- **9.** Vratite tablu za pristup računaru.
- **10.** Priključite ponovo kabl za napajanje i sve spoljašnje uređaje, a zatim uključite računar.
- **11.** Zaključajte sve bezbednosne uređaje koji su bili deaktivirani pri uklanjanju pristupne ploče.

# **A Zamena baterije**

Baterija dobijena uz računar obezbeđuje napajanje za časovnik realnog vremena. Kada vršite zamenu baterije, koristite bateriju istu kao ona koja je prvobitno bila u računaru. Sa računarom dobijate litijumsku bateriju od 3 volta u obliku kovanice.

**UPOZORENJE!** Računar sadrži unutrašnju litijum mangan dioksid bateriju. Ukoliko ne rukujete ispravno baterijom, postoji rizik od požara i opekotina. Da biste umanjili opasnost od povređivanja:

Ne pokušavajte ponovo da napunite bateriju.

Nemojte da je izlažete temperaturi višoj od 60° C (140° F).

Nemojte je rastavljati, lomiti, bušiti, kratko spajati niti bacati u vatru ili vodu.

Zamenite bateriju samo rezervnom HP baterijom predviđenom za ovaj proizvod.

**VAŽNO:** Pre zamene baterije, potrebno je da napravite rezervne kopije CMOS postavki. Prilikom skidanja ili zamene baterije, CMOS postavke se brišu.

Statički elektricitet može oštetiti elektronske komponente računara ili opcione opreme. Pre nego što počnete sa ovim procedurama, proverite da li ste oslobodili statički elektricitet tako što ćete nakratko dodirnuti uzemljeni metalni predmet.

**NAPOMENA:** Trajanja litijumske baterije može produžiti tako što ćete uključiti računar u utičnicu za naizmeničnu struju. Litijumska baterija se koristi samo kada je računar NIJE povezan na napajanje naizmeničnom strujom.

Kompanija HP podstiče korisnike da recikliraju korišćeni elektronski hardver, originalne HP kertridže za štampanje i punjive baterije. Za dodatne informacije o programima recikliranja posetite [http://www.hp.com/](http://www.hp.com/recycle) [recycle.](http://www.hp.com/recycle)

- **1.** Uklonite/deaktivirajte sve bezbednosne uređaje koji sprečavaju otvaranje računara.
- **2.** Uklonite iz računara sve prenosne medije, kao što su kompakt diskovi i USB fleš diskovi.
- **3.** Pravilno isključite računar kroz operativni sistem i isključite sve spoljašnje uređaje.
- **4.** Isključite kabl za napajanje naizmeničnom strujom iz zidne utičnice za naizmeničnu struju i isključite sve spoljne uređaje.
- **VAŽNO:** Bez obzira na stanje napajanja, napon je uvek prisutan na sistemskoj ploči sve dok je sistem uključen u aktivnu utičnicu za naizmeničnu struju. Da biste sprečili oštećivanje komponenti, morate da isključite kabl za napajanje naizmeničnom strujom iz izvora napajanja pre nego što otvorite računar.
- **5.** Uklonite tablu za pristup računaru. Pogledajte odeljak [Uklanjanje table za pristup računaru](#page-13-0) na stranici 6.
- **6.** Pronađite bateriju i držač baterije na matičnoj ploči.
- **WAPOMENA:** Kod nekih modela računara neophodno je ukloniti neku unutrašnju komponentu da bi se pristupilo bateriji.
- **7.** U zavisnosti od vrste držača baterije na matičnoj ploči, postupite prema sledećim uputstvima da biste zamenili bateriju.

**Tip 1**

**a.** Izvadite bateriju iz držača.

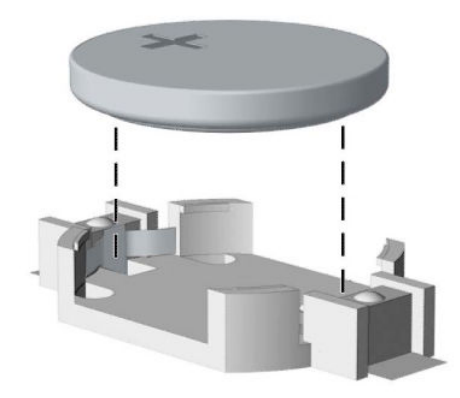

**b.** Postavite zamenski bateriju u položaj, pozitivnom stranom nagore. Držač baterije automatski pričvršćuje bateriju u odgovarajućem položaju.

#### **Tip 2**

**a.** Da biste izvadili bateriju iz držača, stisnite metalnu sponu koja se nalazi iznad jedne od ivica baterije (1). Kada baterija iskoči iz držača, izvadite je (2).

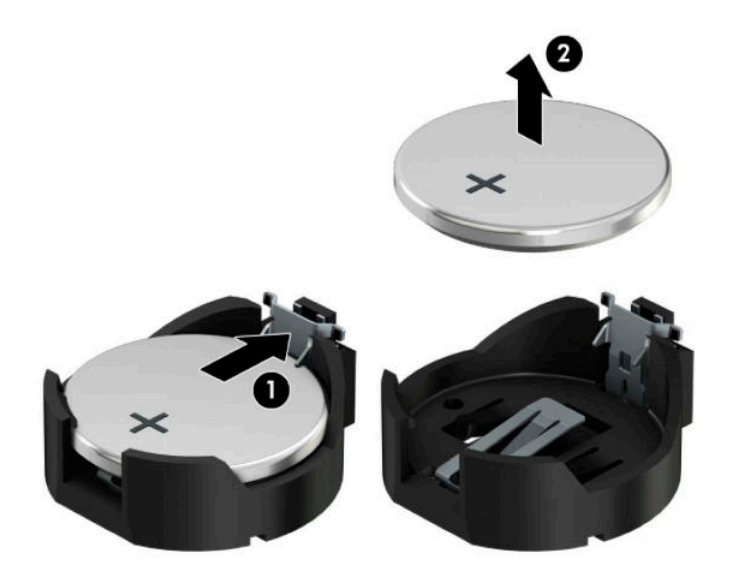

**b.** Da biste postavili novu bateriju, gurnite novu bateriju ispod ivice držača, sa pozitivnom stranom okrenutom nagore (1). Pritisnite drugu ivicu nadole dok spona ne škljocne iznad druge ivice baterije (2).

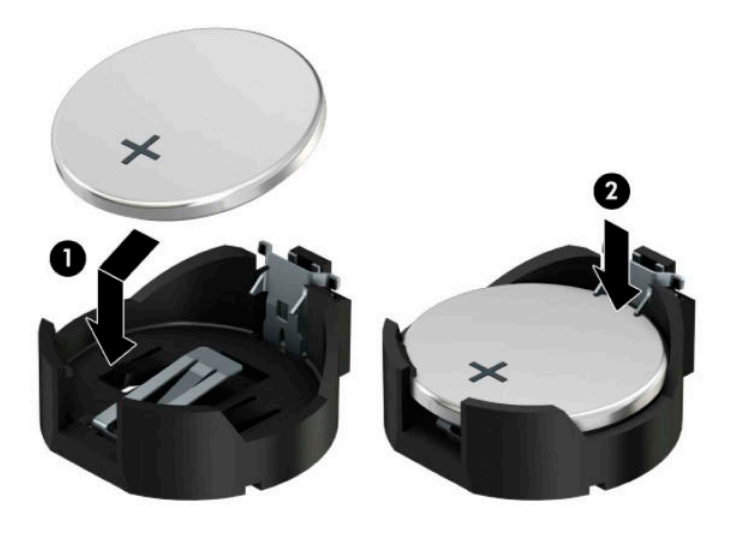

#### **Tip 3**

**a.** Povucite unazad kopču (1) koja drži bateriju na mestu i izvadite bateriju (2).

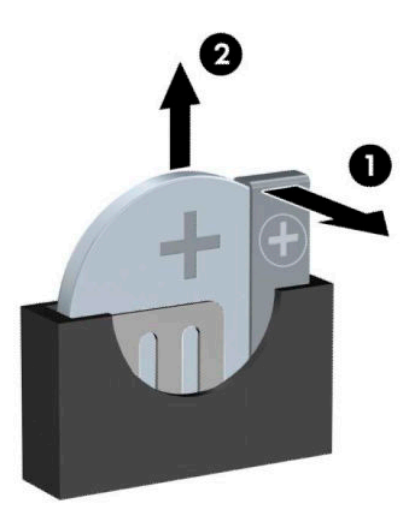

**b.** Stavite novu bateriju i vratite okvir nazad na mesto.

**EM** NAPOMENA: Dovršite ovu proceduru prateći sledeće korake.

- **8.** Vratite tablu za pristup računaru.
- **9.** Priključite ponovo kabl za napajanje i sve spoljašnje uređaje, a zatim uključite računar.
- **10.** Ponovo podesite datum i vreme, lozinke i sva posebna podešavanja sistema uz pomoć? uslužnog programa Computer Setup.
- **11.** Zaključajte sve bezbednosne uređaje koji su bili deaktivirani pri uklanjanju pristupne table na računaru.

# **B Elektrostatičko pražnjenje**

Pražnjenje statičkog elektriciteta iz prsta ili drugog provodnika može da ošteti sistemske ploče ili druge uređaje osetljive na statički elektricitet. Ovakva šteta može da skrati očekivani radni vek uređaja.

# **Sprečavanje elektrostatičke štete**

Za sprečavanje elektrostatičke štete, imajte na umu sledeće mere bezbednosti:

- Izbegavajte dodir rukama prilikom transporta i čuvajte uređaje u kontejnerima koji su zaštićeni od elektrostatičkog pražnjenja.
- Čuvajte elektrostatički osetljive uređaje u njihovoj ambalaži dok ne stignu do radnih stanica koje su zaštićene od elektrostatičkog pražnjenja.
- Pre vađenja delova iz ambalaže postavite ih na uzemljenu površinu.
- Izbegavajte dodirivanje pinova, vodova ili kola.
- Uvek budite propisno uzemljeni kada dodirujete statički osetljivu komponentu ili sklop.

# **Metode uzemljenja**

Postoji nekoliko metoda za uzemljenje. Koristite jednu ili više sledećih metoda kada rukujete sa ili instalirate elektrostatički osetljive delove:

- Koristite kaiš narukvicu povezanu na uzemljenu žicu i na uzemljenu radnu stanicu ili kućište računara. Kaiš narukvica je fleksibilni kaiš sa minimalnim otporom uzemljenih kablova od 1 megaoma +/- 10%. Radi dobrog uzemljenja, nosite kaiš čvrsto pripojen na kožu.
- Koristite kaiševe za pete, nožne prste ili kaiševe za obuću na stojećim radnim stanicama. Koristite kaiševe na oba stopala kada stojite na provodnim ili rasutim podnim asurama.
- Koristite provodni alat za terensku službu.
- Koristite prenosni komplet za terensku službu sa sklopivom podloškom koja rasipa statički elektricitet.

Ako nemate ništa od predložene opreme za propisno uzemljenje, obratite se ovlašćenom prodavcu HP opreme, preprodavcu ili dobavljaču usluge.

**<sup>2</sup> NAPOMENA:** Za više informacija o statičkom elektricitetu, obratite se ovlašćenom prodavcu HP opreme, preprodavcu ili dobavljaču usluge.

# **C Smernice za rad sa računarom, redovno održavanje i priprema za transport**

# **Smernice za rad sa računarom i redovno održavanje**

Pratite ove smernice za pravilno postavljanje i brigu o računaru i monitoru:

- Čuvajte računar od preterane vlage, direktne sunčeve svetlosti i ekstremne vrućine te hladnoće.
- Radite sa računarom na jakoj, ravnoj podlozi. Ostavite prostor od 10,2 cm (4 inča) na svim stranicama sa ventilacionim otvorima na računaru i iznad monitora da biste obezbedili potreban protok vazduha.
- Nikada nemojte blokirati protok vazduha u računar zaprečavanjem bilo kog otvora za vazduh i usisnih mesta. Ne postavljajte tastaturu, sa spuštenim nožicama tastature, direktno na prednju stranu jedinice za radnu površinu jer to takođe ograničava protok vazduha.
- Nikada ne radite na računaru ako su skinuti poklopci za pristupnu tablu ili bilo koji slot za karticu za proširenje.
- Nemojte postavljati računare jedan na drugi ili tako blizu da jedan od drugog uvlače već ugrejan ili iskorišćen vazduh.
- Ako računar treba da radi u okviru posebnog okvira, otvori za usisavanje i izbacivanje vazduha moraju se obezbediti na tom okviru i važiće iste smernice za rad koje su gore navedene.
- Držite tečnosti dalje od računara i tastature.
- Nikada i ni sa kakvim materijalom nemojte pokrivati slotove za ventilaciju na monitoru.
- Instalirajte ili omogućite funkciju operativnog sistema za upravljanje napajanjem ili drugi softver, uključujući stanja spavanja.
- Isključite računar pre nego što uradite bilo šta od sledećeg:
	- Izbrišite spoljašnjost računara mekom i vlažnom krpom po potrebi. Upotreba sredstava za čišćenje može da ošteti boju i završnu obradu.
	- Povremeno čistite otvore za vazduh na svim stranama računara na kojima ih ima. Dlačice, prašina i drugi strani predmeti mogu da blokiraju otvore i ograniče protok vazduha.

# **Predostrožnosti optičke disk jedinice**

Obavezno poštujte sledeće smernice u radu ili u toku čišćenja optičke disk jedinice.

### **Rad**

- Nemojte pomerati disk jedinicu tokom rada. Ovo može dovesti do nepravilnog funkcionisanja tokom čitanja.
- Izbegavajte izlaganje disk jedinice iznenadnim promenama temperature, jer se unutar jedinice može formirati kondenzacija. Ako u toku rada disk jedinice dođe do iznenadne promene temperature, čekajte bar jedan čas pre isključivanja računara. Ako odmah budete radili sa jedinicom, to može dovesti do nepravilnog funkcionisanja tokom čitanja.
- Izbegavajte postavljanje disk jedinice na mesta gde je velika vlažnost, ekstremne temperature, mehaničke vibracije ili direktna sunčeva svetlost.

# **Čišćenje**

- Ploču i kontrole čistite mekom, suvom krpom ili mekom tkaninom koja je lako natopljena blagim rastvorom deterdženta. Nikada nemojte prskati tečnosti za čišćenje direktno na jedinicu.
- Izbegavajte upotrebu rastvarača, poput alkohola ili benzina, koji mogu da oštete završnu obradu.

### **Bezbednost**

Ako ikakvi objekti ili tečnost padnu u disk jedinicu, odmah iskopčajte računar i dajte ga na proveru ovlašćenom dobavljaču usluga HP-a.

# **Priprema za transport**

Pratite ove preporuke kada pripremate računar za slanje:

**1.** Napravite rezervnu kopiju podataka sa čvrstog diska sa spoljnom uređaju za skladištenje. Vodite računa o tome da mediji za rezervne kopije ne budu izloženi električnim ili magnetnim impulsima dok se skladište ili prenose.

**W NAPOMENA:** Kada se sistemsko napajanje isključi, čvrsti disk se automatski zaključava.

- **2.** Uklonite i uskladištite sve prenosne medijume.
- **3.** Ručno isključite računar i spoljne uređaje.
- **4.** Isključite kabl za napajanje naizmeničnom strujom iz utičnice za naizmeničnu struju, a zatim iz računara.
- **5.** Iskopčajte sistemske komponente i spoljne uređaje iz njihovih izvora napajanja, a zatim iz računara.
	- **W NAPOMENA:** Proverite da li su sve ploče ispravno nameštene i učvršćene u slotovima ploča pre slanja računara.
- **6.** Spakujte sistemske komponente i spoljne uređaje u njihove originalne kutije za pakovanje ili slično pakovanje sa dovoljno materijala da ih zaštiti.

# **D Pristupačnost**

# **Pristupačnost**

HP želi da u temelje svoje kompanije ugradi raznolikost, uključivost i ravnotežu poslovnog i privatnog vremena, i to se odražava u svemu što radimo. Ovde navodimo nekoliko primera kako nam razlike omogućavaju stvaranje inkluzivnog okruženja fokusiranog na povezivanje osoba s tehnologijom širom sveta.

### **Pronalaženje potrebnih tehnoloških alatki**

Tehnologija može da oslobodi ljudski potencijal. Asistivna tehnologija uklanja prepreke i pomaže vam da stvorite nezavisnost kod kuće, na poslu i u zajednici. Asistivna tehnologija pomaže u povećanju, održavanju i poboljšanju funkcionalnih mogućnosti elektronske i informacione tehnologije, uključujući stone i notebook računare, tablet računare, mobilne telefone, štampače i još mnogo toga. Dodatne informacije potražite u članku [Pronalaženje najbolje asistivne tehnologije](#page-70-0) na stranici 63.

### **Naš cilj**

HP je posvećen pružanju proizvoda i usluga koji su pristupačni ljudima sa invaliditetom. Ova posvećenost podržava raznovrsne ciljeve našeg preduzeća i pomaže nam da se uverimo da su pogodnosti tehnologije dostupne svima.

Naš cilj pristupačnosti je dizajniranje, stvaranje i reklamiranje proizvoda i usluga koje mogu koristiti svi, uključujući i ljude sa invaliditetom, samostalno ili sa odgovarajućim pomoćnim uređajima.

Radi postizanja cilja, ove smernice za pristupačnost uspostavljaju sedam ključnih ciljeva koji će voditi radnje našeg preduzeća. Od svih HP menadžera i zaposlenih očekuje se da podrže ove ciljeve i njihovu primenu u skladu sa svojim ulogama i odgovornostima:

- Podignite nivo svesti za probleme pristupačnosti u okviru našeg preduzeća i obezbedite zaposlenima obuku koja im je potrebna za dizajniranje, stvaranje, reklamiranje i isporuku pristupačnih proizvoda i usluga.
- Razvijte smernice za pristupačnost za proizvode i usluge i održavajte grupe za razvoj proizvoda odgovornim za primenu ovih smernica kada je to konkurentno, tehnički i ekonomski izvodljivo.
- Uključite osobe sa invaliditetom u razvoj smernica za pristupačnost, kao i u dizajn i testiranje proizvoda i usluga.
- Dokumentujte funkcije pristupačnosti i učinite informacije o našim proizvodima i uslugama javno dostupnim u pristupačnoj formi.
- Uspostavite odnose sa vodećim dobavljačima asistivnih tehnologija i rešenja.
- Podržite unutrašnje i spoljašnje istraživanje i razvoj koje će poboljšati asistivnu tehnologiju koja je relevantna za naše proizvode i usluge.
- Podržite industrijske standarde i smernice za pristupačnost i pružite im svoj doprinos.

### **International Association of Accessibility Professionals (IAAP)**

IAAP je neprofitna organizacija fokusirana na razvijanje pristupačnosti putem umrežavanja, edukacije i certifikacije Cilj je pomoći stručnjacima za pristupačnost da razviju i poboljšaju svoje karijere, kao i da bolje omoguće organizacijama da integrišu pristupačnost u svoje proizvode i infrastrukturu.

<span id="page-70-0"></span>HP je član i osnivač, i pridružili smo se da bismo učestvovali sa drugim organizacijama u poboljšanju oblasti pristupačnosti. Ova posvećenost podržava cilj pristupačnosti našeg preduzeća u dizajniranju, proizvodnji i reklamiranju proizvoda i usluga koje osobe sa invaliditetom mogu efikasno da koriste.

IAAP će ojačati našu profesiju globalnim povezivanjem pojedinaca, studenata i organizacija kako bi učili jedni od drugih. Ako ste zainteresovani da saznate više, idite na <http://www.accessibilityassociation.org> da biste se pridružili zajednici na mreži, prijavili se za biltene i saznali više o opcijama članstva.

### **Pronalaženje najbolje asistivne tehnologije**

Svi, uključujući ljude sa invaliditetom ili starosnim ograničenjima, trebalo bi da komuniciraju, da se izražavaju i povezuju sa svetom pomoću tehnologije. HP je posvećen povećanju svesti o pristupačnosti u okviru kompanije HP i kod naših klijenata i partnera. Bilo da su u pitanju veći fontovi koji se lakše čitaju, glasovno prepoznavanje koje vam omogućava da ne koristite ruke ili bilo koja druga asistivna tehnologija koja može da vam pomogne u određenoj situaciji, mnoštvo asistivnih tehnologija olakšava korišćenje HP proizvoda. Kako da izaberem?

#### **Procenite svoje potrebe**

Tehnologija može da oslobodi vaš potencijal. Asistivna tehnologija uklanja prepreke i pomaže vam da stvorite nezavisnost kod kuće, na poslu i u zajednici. Asistivna tehnologija (AT) pomaže u povećanju, održavanju i poboljšanju funkcionalnih mogućnosti elektronske i informacione tehnologije, uključujući stone i notebook računare, tablet računare, mobilne telefone, štampače i još mnogo toga.

Možete da izaberete neki od mnogo AT proizvoda. Vaša AT procena bi trebalo da vam omogući da procenite nekoliko proizvoda, da odgovorite na pitanja i olakšate izbor najboljeg rešenja za svoju situaciju. Uvidećete da stručnjaci kvalifikovani za vršenje AT procena dolaze iz raznih oblasti, uključujući one koji su licencirani ili certifikovani u fizikalnoj terapiji, radnoj terapiji, patologiji govora/jezika i drugim oblastima stručnosti. Drugi, iako nisu certifikovani ili licencirani, takođe mogu da pruže informacije o proceni. Želećete da pitate o iskustvu pojedinca, stručnosti i cenama da biste utvrdili da li je ta osoba odgovarajuća za vaše potrebe.

### **Pristupačnost za HP PC i tablet proizvode**

Sledeće veze pružaju informacije o funkcijama pristupačnosti i asistivnoj tehnologiji koje su, ako je primenljivo, uključene u razne HP proizvode. Ovi resursi će vam pomoći da izaberete određene funkcije i proizvode asistivne tehnologije koje najviše odgovaraju vašoj situaciji.

- [HP Elite x3 opcije pristupačnosti \(Windows 10 Mobile\)](http://support.hp.com/us-en/document/c05227029)
- [HP računari opcije pristupačnosti operativnog sistema Windows 7](http://support.hp.com/us-en/document/c03543992)
- [HP računari opcije pristupačnosti operativnog sistema Windows 8](http://support.hp.com/us-en/document/c03672465)
- [HP računari opcije pristupačnosti operativnog sistema Windows 10](http://support.hp.com/us-en/document/c04763942)
- [HP Slate 7 tablet računari omogućavanje funkcija pristupačnosti na vašem HP tablet računaru \(Android](http://support.hp.com/us-en/document/c03678316)  [4.1/Jelly Bean\)](http://support.hp.com/us-en/document/c03678316)
- [HP SlateBook računari omogućavanje funkcija pristupačnosti \(Android 4.3, 4.2/Jelly Bean\)](http://support.hp.com/us-en/document/c03790408)
- [HP Chromebook računari omogućavanje funkcija pristupačnosti na HP Chromebook ili Chromebox](http://support.hp.com/us-en/document/c03664517) [računaru \(Chrome OS\)](http://support.hp.com/us-en/document/c03664517)
- [HP Shopping periferni uređaji za HP proizvode](http://store.hp.com/us/en/ContentView?eSpotName=Accessories&storeId=10151&langId=-1&catalogId=10051)

Ako vam je potrebna dodatna podrška sa funkcijama pristupačnosti na HP proizvodu, pogledajte [Obraćanje](#page-74-0) podršci [na stranici 67](#page-74-0).

Dodatne veze ka spoljnim partnerima i dobavljačima koji mogu da obezbede dodatnu pomoć:

- Microsoft Accessibility informacije (Windows 7, Windows 8, Windows 10, Microsoft Office)
- [Informacije o pristupačnosti Google proizvoda \(Android, Chrome, Google aplikacije\)](http://www.google.com/accessibility/products)
- [Asistivne tehnologije sortirane po tipu oštećenja](http://www8.hp.com/us/en/hp-information/accessibility-aging/at-product-impairment.html)
- [Asistivne tehnologije sortirane po tipu proizvoda](http://www8.hp.com/us/en/hp-information/accessibility-aging/at-product-type.html)
- [Dobavljači asistivne tehnologije sa opisima proizvoda](http://www8.hp.com/us/en/hp-information/accessibility-aging/at-product-descriptions.html)
- **[Assistive Technology Industry Association \(ATIA\)](http://www.atia.org/)**

# **Standardi i zakonodavstvo**

### **Standardi**

Amandman Section 508 standarda Federal Acquisition Regulation (FAR) kreirala je agencija US Access Board radi primene pristupa informacionim i komunikacijskim tehnologijama (ICT) za ljude sa fizičkim, senzornim ili kognitivnim invaliditetom. Standardi sadrže tehničke kriterijume specifiène za razne tipove tehnologija, kao i zahteve zasnovane na performansama koji se fokusiraju na funkcionalne mogućnosti obuhvaćenih proizvoda. 6pecifièni kriterijumi obuhvataju softverske aplikacije i operativne sisteme, informacije zasnovane na vebu i aplikacije, računare, proizvode telekomunikacija, video i multimedijske i samostalne zatvorene proizvode.

#### **Zahtev 376 – EN 301 549**

Standard EN 301 549 kreirala je Evropska unija u okviru zahteva 376 kao osnovu za komplet alatki na mreži za javnu nabavku ICT proizvoda. Ovaj standard navodi funkcionalne zahteve pristupačnosti primenjive na ICT proizvode i usluge, zajedno sa opisom procedura testiranja i metodologije procene za svaki zahtev pristupačnosti.

#### **Smernice za pristupačnost veb sadržaja (WCAG)**

Web Content Accessibility Guidelines (WCAG) iz W3C Web Accessibility Initiative (WAI) pomaže veb dizajnerima i projektantima da prave sajtove koji bolje ispunjavaju potrebe ljudi sa invaliditetom ili starosnim ograničenjima. WCAG širi pristupačnost kroz pun opseg veb sadržaja (tekst, slike, audio i video) i veb aplikacija. WCAG se može precizno testirati, lak je za razumevanje i korišćenje i omogućava veb projektantima fleksibilnost u inovacijama. WCAG 2.0 je takođe odobren kao [ISO/IEC 40500:2012.](http://www.iso.org/iso/iso_catalogue/catalogue_tc/catalogue_detail.htm?csnumber=58625/)

WCAG specijalno otklanja prepreke za pristup vebu na koje nailaze osobe sa vizuelnim, zvučnim, fizičkim, kognitivnim i neurološkim invaliditetom i stariji korisnici veba sa potrebama pristupačnosti. WCAG 2.0 obezbeđuje karakteristike pristupačnog sadržaja:

- **Pojmljivost** (na primer, primenom teksta za slike, natpisa za audio, prilagodljivosti prezentacije i kontrastom boje)
- **Operativnost** (primenom pristupa tastaturi, kontrasta boja, trajanje vremena unosa, izbegavanje napada i navigacije)
- **Razumljivost** (primenom čitljivosti, predvidljivosti i pomoći pri unosu)
- **Robusnost** (na primer, primenom kompatibilnosti sa asistivnim tehnologijama)
# <span id="page-72-0"></span>**Zakonodavstvo i propisi**

Pristupačnost IT oblasti i informacija postala je oblast sve veće važnosti zakonodavstva. Ovo poglavlje pruža veze ka informacijama o ključnom zakonodavstvu, propisima i standardima.

- [Sjedinjene Države](http://www8.hp.com/us/en/hp-information/accessibility-aging/legislation-regulation.html#united-states)
- **[Kanada](http://www8.hp.com/us/en/hp-information/accessibility-aging/legislation-regulation.html#canada)**
- **[Evropa](http://www8.hp.com/us/en/hp-information/accessibility-aging/legislation-regulation.html#europe)**
- [Ujedinjeno Kraljevstvo](http://www8.hp.com/us/en/hp-information/accessibility-aging/legislation-regulation.html#united-kingdom)
- **[Australija](http://www8.hp.com/us/en/hp-information/accessibility-aging/legislation-regulation.html#australia)**
- [Širom sveta](http://www8.hp.com/us/en/hp-information/accessibility-aging/legislation-regulation.html#worldwide)

#### **Sjedinjene Države**

Odeljak Section 508 Zakona o rehabilitaciji navodi da agencije moraju da identifikuju standarde koje primenjuju na nabavku ICT proizvoda, da vrše istraživanje tržišta da bi utvrdili dostupnost pristupačnih proizvoda i usluga i da dokumentuju rezultate istraživanja tržišta. Sledeći resursi pružaju pomoć u ispunjavanju zahteva dokumenta Section 508:

- [www.section508.gov](https://www.section508.gov/)
- [Kupite proizvod za pristupačnost](https://buyaccessible.gov)

U.S. Access Board trenutno ažurira standarde dokumenta Section 508. Ovaj napor će ukazati na nove tehnologije i druge oblasti u kojima bi trebalo izmeniti standarde. Za više informacija idite na [Section 508](http://www.access-board.gov/guidelines-and-standards/communications-and-it/about-the-ict-refresh) [osvežavanje.](http://www.access-board.gov/guidelines-and-standards/communications-and-it/about-the-ict-refresh)

Odeljak Section 255 Zakona o telekomunikacijama zahteva da telekomunikacioni proizvodi i usluge budu pristupačni osobama sa invaliditetom. FCC pravila obuhvataju svu hardversku i softversku opremu telefonske mreže i telekomunikacijsku opremu koja se koristi kod kuće i u kancelariji. Takva oprema obuhvata telefone, bežične slušalice, faks mašine, sekretarice i pejdžere. FCC pravila takođe obuhvataju osnovne i specijalne telekomunikacione usluge, uključujući redovne telefonske pozive, pozive na čekanju, brzo pozivanje, prosleđivanje poziva, računarsku podršku za direktorijum, nadgledanje poziva, identifikaciju pozivaoca, praćenje poziva i ponovljeno biranje, kao i govornu poštu i interaktivne glasovne sisteme koji pružaju pozivaocima menije sa izborima. Za više informacija posetite [Informacije za Section 255 Savezne komisije za](http://www.fcc.gov/guides/telecommunications-access-people-disabilities) [komunikacije](http://www.fcc.gov/guides/telecommunications-access-people-disabilities).

#### **21st Century Communications and Video Accessibility Act (CVAA)**

CVAA ažurira savezni zakon o komunikacijama radi povećanja pristupa osoba sa invaliditetom modernim komunikacijama, ažurirajući zakone o pristupačnosti donete osamdesetih i devedesetih godina kako bi uključili nove digitalne inovacije, inovacije u vezi sa propusnim opsegom i mobilne inovacije. FCC primenjuje ove propise i dokumentuje ih kao 47 CFR Part 14 i Part 79.

[Vodič za FCC u okviru CVAA](https://www.fcc.gov/consumers/guides/21st-century-communications-and-video-accessibility-act-cvaa)

Drugo zakonodavstvo i propisi u SAD

● [Americans with Disabilities Act \(ADA\), Zakon o telekomunikacijama, Zakon o rehabilitaciji i drugi](http://www.ada.gov/cguide.htm)

#### **Kanada**

Zakon Accessibility for Ontarians with Disabilities Act zasnovan je u cilju razvoja i primene standarda pristupačnosti kako bi se roba, usluge i resursi učini pristupačnim stanovnicima Ontarija koji imaju invaliditet i da bi se omogućilo učešće osoba sa invaliditetom u razvoju standarda pristupačnosti. Prvi standard za AODA jeste standard korisničke usluge; međutim, standardi za transport, zaposlenje i informacije i komunikacija

<span id="page-73-0"></span>takođe se razvijaju. Standard AODA odnosi se na Vladu Ontarija, Zakonodavnu skupštinu, svaku određenu organizaciju javnog sektora i na svaku drugu osobu ili organizaciju koja pruža robu, usluge ili resurse javnim ili trećim stranama i koja ima barem jednog zaposlenog u Ontariju; Mere pristupačnosti moraju biti primenjene najkasnije 1. januara 2025. Za više informacija idite na [Accessibility for Ontarians with Disability Act \(AODA\) .](http://www8.hp.com/ca/en/hp-information/accessibility-aging/canadaaoda.html)

#### **Evropa**

Objavljen je zahtev EU ETSI tehnički izveštaj ETSI DTR 102 612: "Ljudski faktori (HF); Evropski zahtevi pristupačnosti za javnu nabavku proizvoda i usluga u ICT domenu (European Commission Mandate M 376, Phase 1)".

Pozadina: Tri evropske organizacije za standardizaciju oformile su dva uporedna projektna tima radi izvršavanja poslova navedenih u dokumentu Evropske komisije "Mandate 376 za CEN, CENELEC i ETSI, u okviru Podrške zahteva pristupačnosti za javnu nabavku proizvoda i usluga u ICT domenu".

ETSI TC Human Factors Specialist Task Force 333 razvio je ETSI DTR 102 612. Više detalja o poslu koji je izvršio STF333 (tj. Projektni zadatak, specifikacija detaljnih radnih zadataka, vremenski plan za rad, prethodne radne verzije, lista primljenih komentara i sredstava za kontakt sa radnom grupom) možete naći na [Specijalna radna](https://portal.etsi.org/home.aspx)  [grupa 333](https://portal.etsi.org/home.aspx).

Delovi koji se odnose na procenu pogodnih šema testiranja i usklađenosti izvršeni su paralelnim projektom, detaljnije opisanim u CEN BT/WG185/PT. Za dodatne informacije idite na veb lokaciju CEN projektnog tima. Dva projekta su blisko koordinisana.

- **[Tim CEN projekta](http://www.econformance.eu)**
- [Mandat Evropske komisije za elektronsku pristupačnost \(PDF 46 KB\)](http://www8.hp.com/us/en/pdf/legislation_eu_mandate_tcm_245_1213903.pdf)
- [Komisija ne privlači pažnju na elektronsku pristupačnost](https://www.euractiv.com/)

#### **Ujedinjeno Kraljevstvo**

Zakon o zabrani diskriminacije osoba sa invaliditetom iz 1995. (DDA) donet je da bi se obezbedilo da veb lokacije budu pristupačne slepim osobama i osobama sa invaliditetom u Ujedinjenom Kraljevstvu.

[Smernice za W3C UK](http://www.w3.org/WAI/Policy/#UK/)

#### **Australija**

Australijska vlada je objavila plan primene [Smernica za pristupačnost veb sadržaja 2.0](http://www.w3.org/TR/WCAG20/).

Sve veb lokacije australijske vlade zahtevaće usaglašenost Level A do 2012, a Double A do 2015. Novi standard zamenjuje WCAG 1.0, koji je predstavljen kao mandatni zahtev za agencije u 2000.

# **Širom sveta**

- [JTC1 posebna radna grupa za pristupačnost \(SWG-A\)](http://www.jtc1access.org/)
- **[G3ict: Global Initiative for Inclusive ICT](http://g3ict.com/)**
- [Italijansko zakonodavstvo za pristupačnost](http://www.pubbliaccesso.gov.it/english/index.htm)
- [W3C Web Accessibility Initiative \(WAI\)](http://www.w3.org/WAI/Policy/)

# **Korisni resursi i veze za pristupačnost**

Sledeće organizacije mogu da budu dobri resursi za informacije o invaliditetu i starosnim ograničenjima.

<span id="page-74-0"></span>**X** NAPOMENA: Ovo nije potpuna lista. Ove organizacije su navedene samo u informativne svrhe. HP ne preuzima nikakvu odgovornost za informacije ili kontakte na koje možete naići na internetu. Spisak na ovoj stranici ne podrazumeva odobrenje kompanije HP:

# **Organizacije**

- American Association of People with Disabilities (AAPD)
- Association of Assistive Technology Act Programs (ATAP)
- Hearing Loss Association of America (HLAA)
- Information Technology Technical Assistance and Training Center (ITTATC)
- **Lighthouse International**
- Nacionalna asocijacija gluvih
- Nacionalna federacija slepih osoba
- Rehabilitation Engineering & Assistive Technology Society of North America (RESNA)
- Telecommunications for the Deaf and Hard of Hearing, Inc. (TDI)
- W3C Web Accessibility Initiative (WAI)

# **Obrazovne institucije**

- California State University, Northridge, Center on Disabilities (CSUN)
- Univerzitet Viskonsin Medison, centar za praćenje
- Univerzitet u Minesoti program prilagođavanja računara

# **Drugi resursi za osobe sa invaliditetom**

- ADA (Americans with Disabilities Act) program tehničke pomoći
- Mreža Posao i invaliditet
- **EnableMart**
- **European Disability Forum**
- **Job Accommodation Network**
- **Microsoft Enable**
- Ministarstvo pravde SAD vodič za zakone o pravima osoba sa invaliditetom

## **HP veze**

[Naš veb obrazac za kontakt](https://h41268.www4.hp.com/live/index.aspx?qid=11387)

[HP vodič za udobnost i bezbednost](http://www8.hp.com/us/en/hp-information/ergo/index.html) 

[Prodaje u HP javnom sektoru](https://government.hp.com/)

# **Obraćanje podršci**

**WAPOMENA:** Podrška je samo na engleskom jeziku.

- Korisnici koji su gluvi ili imaju oštećenje sluha i imaju pitanja o tehničkoj podršci ili pristupačnosti HP proizvoda:
	- Koristite TRS/VRS/WebCapTel da biste pozvali (877) 656-7058 od ponedeljka do petka, od 06:00 do 21:00 po planinskom standardnom vremenu.
- Korisnici sa drugim invaliditetima ili sa starosnim ograničenjima koji imaju pitanja o tehničkoj podršci ili pristupačnosti HP proizvoda mogu da odaberu neku od sledećih opcija:
	- Pozovite (888) 259-5707 od ponedeljka do petka, od 06:00 do 21:00 po planinskom standardnom vremenu.
	- Popunite [kontakt obrazac za osobe sa invaliditetom ili starosnim ograničenjima.](https://h41268.www4.hp.com/live/index.aspx?qid=11387)

# **Indeks**

## **A**

asistivna tehnologija (AT) pronalaženje [63](#page-70-0) svrha [62](#page-69-0) AT (asistivna tehnologija) pronalaženje [63](#page-70-0) svrha [62](#page-69-0)

#### **B**

bezbednost Bezbednosna brava za HP Business računar [48](#page-55-0) brava na kablu [47](#page-54-0) katanac [47](#page-54-0) prednja maska [53](#page-60-0) brave Bezbednosna brava za HP Business računar [48](#page-55-0) brava bezbednosnog kabla [47](#page-54-0) katanac [47](#page-54-0) prednja maska [53](#page-60-0)

## **Č**

čvrsti disk (2,5-inča) instalacija [42](#page-49-0) uklanjanje [40](#page-47-0) čvrsti disk (3,5-inča) instalacija [35](#page-42-0) uklanjanje [33](#page-40-0)

#### **D**

disk jedinice instalacija [23](#page-30-0) lokacije [22](#page-29-0) priključci za kabl [23](#page-30-0)

#### **E**

elektrostatičko pražnjenje, sprečavanje štete [59](#page-66-0)

#### **F**

filter za prašinu [10](#page-17-0)

# **H**

HP smernice za asistivne tehnologije [62](#page-69-0)

#### **I**

instaliranje baterija [55](#page-62-0) čvrsti disk od 2,5 inča [42](#page-49-0) čvrsti disk od 3,5 inča [35](#page-42-0) filter za prašinu [10](#page-17-0) kablovi disk jedinice [23](#page-30-0) kartica za proširenje [15](#page-22-0) M.2 SSD kartica [44](#page-51-0) memorija [13](#page-20-0) Optička disk jedinica od 5,25 inča [26](#page-33-0) ploča za pristup računaru [7](#page-14-0) prednja maska [10](#page-17-0) tanka optička disk jedinica [31](#page-38-0) International Association of Accessibility Professionals [62](#page-69-0)

#### **K**

kartica za proširenje instalacija [15](#page-22-0) uklanjanje [15](#page-22-0) komponente prednje table [2](#page-9-0) komponente zadnje table [3](#page-10-0) Korisnička podrška, pristupačnost [67](#page-74-0)

#### **L**

lokacija identifikacionog broja proizvoda [4](#page-11-0) lokacija serijskog broja [4](#page-11-0)

#### **M**

M.2 SSD kartica instalacija [44](#page-51-0) uklanjanje [44](#page-51-0) memorija instalacija [13](#page-20-0) popunjavanje utičnica [13](#page-20-0)

#### **O**

optička disk jedinica čišćenje [61](#page-68-0) mere predostrožnosti [61](#page-68-0) optička disk jedinica (5,25-inča) instalacija [26](#page-33-0) uklanjanje [24](#page-31-0) optička disk jedinica (tanka) instalacija [31](#page-38-0) uklanjanje [29](#page-36-0)

#### **P**

ploča za pristup uklanjanje [6](#page-13-0) vraćanje [7](#page-14-0) prednja maska bezbednost [53](#page-60-0) uklanjanje [8](#page-15-0) uklanjanje ravne maske [8](#page-15-0) vraćanje [10](#page-17-0) priprema za transport [61](#page-68-0) pristupačnost [62](#page-69-0) procena potreba pristupačnosti [63](#page-70-0)

#### **R**

resursi, pristupačnost [66](#page-73-0)

#### **S**

smernice za instalaciju [5](#page-12-0) smernice za rad sa računarom [60](#page-67-0) smernice za ventilaciju [60](#page-67-0) standardi i zakonodavstvo, pristupačnost [64](#page-71-0) Standardi pristupačnosti za Section 508 [64,](#page-71-0) [65](#page-72-0)

#### **U**

uklanjanje baterija [55](#page-62-0) čvrsti disk od 2,5 inča [40](#page-47-0) čvrsti disk od 3,5 inča [33](#page-40-0) filter za prašinu [10](#page-17-0) kartica za proširenje [15](#page-22-0) M.2 SSD kartica [44](#page-51-0)

Optička disk jedinica od 5,25 inča [24](#page-31-0) ploča za pristup računaru [6](#page-13-0) prednja maska [8](#page-15-0) ravna maska [8](#page-15-0) tanka optička disk jedinica [29](#page-36-0)

#### **V**

veze na matičnoj ploči [12](#page-19-0)

#### **Z**

zamena baterije [55](#page-62-0)